TALLINNA TEHNIKAÜLIKOOL Infotehnoloogia teaduskond

Eliise Talvaru 176421IAAM

# **Päästesündmuste halduse infosüsteemi edasiarenduse analüüs**

Magistritöö

Juhendaja: Priit Raspel

Tehnikateaduste magister

# **Autorideklaratsioon**

Kinnitan, et olen koostanud antud lõputöö iseseisvalt ning seda ei ole kellegi teise poolt varem kaitsmisele esitatud. Kõik töö koostamisel kasutatud teiste autorite tööd, olulised seisukohad, kirjandusallikatest ja mujalt pärinevad andmed on töös viidatud.

Autor: Eliise Talvaru

04.01.2021

## **Annotatsioon**

Magistritöö eesmärgiks on teostada analüüs ja luua kavand päästesündmuste haldamise infosüsteemi edasiarenduseks, et tõsta päästetööga seotud tegevuste, nagu ennetus- ja päästetöö tulemuslikkust ning valveteenistujate tööaja tõhusamat kasutamist läbi tehnoloogilise võimekuse ja kasutatavate rakenduste tingimustele vastavuse, jätkusuutlikkuse ja kulutõhususe kasvatamise.

Selleks analüüsiti valveteenistujate IKT-ga seotud tööülesandeid ja –vahendeid kasutajakeskse disaini metoodikaid kasutades ning loodi etapiti kavand kasutajaliidese ning süsteemsete protsesside parendamiseks. Loodut testiti kvalitatiivse uuringu vormis süsteemi reaalsete tulevaste kasutajatega ning neilt kogutud tagasiside põhjal täpsustati nii kavandit kui ka vajadusi. Kasutatavuse arendamise tulemuslikkus tõendas end nii kasutajate subjektiivsete seisukohtade hinnangute võrdluse põhjal kui ka vähenenud interaktsioonikuludes ja kõrges vastavuses hea kasutatavuse parimatele praktikatele.

Töö tulemusi saab kasutada reaalse sisendina Päästeameti ressursihalduse rakenduse PÄVIS2 edasiarenduseks, et sinna lisada sündmuste halduse komponent.

Lõputöö on kirjutatud eesti keeles ning sisaldab teksti 76 leheküljel, 6 peatükki, 33 joonist, 11 tabelit.

## **Abstract**

# An Analysis of Further Development for Rescue Event Management Information Systems

The aim of this Master's thesis is to perform an analysis and create input for the further development of rescue event management information systems. The purpose is to improve activities related to rescue and prevention works, and to advance further the technological capabilities, sustainability, cost efficiency of and compliance with the requirements of the applications currently in use.

To achieve these goals, rescue workers' ICT-related job assignments and tools were analysed using user-centred design methods. The results demonstrated that the current main system used to handle rescue event management is severely outdated and inefficient. The improvements were planned to be made as a new component to be added to an already existing system that rescue workers used, PÄVIS2. The benefit is an easier transition and flatter learning curve instead of creating a new system.

Designing of the new component for rescue event management to be added to PÄVIS2 was done is phases, creating a more detailed user interface plan in each stage. During each stage, usability testing was performed on real prospective users of the system and the results were either confirming current design decisions or offering feedback on what needs to be changed. The improvements were applied before the next round of testing.

To improve the efficiency of rescue workers tasks related to ICT, systematic inefficiencies, which could be eliminated by automation, were identified. Consistently invalid event management assignments arose as the main problem, demanding a manual solution each week, which increased the duration of the management process. The problematic tasks were imagined to be automated by background processes in PÄVIS2, which were then visualized as BPMN models.

The cost efficiency of emphasizing user-centred approaches during this project were analysed by comparing the subjective marks given by the rescue workers who took part in the usability tests. They evaluated the system that is currently in use, as well as the last clickable user interface prototype created in this thesis, and each area did indeed improve positively. The author's analysis concluded that interaction costs decreased, achieving better accordance to the best practices of good usability.

The thesis is in Estonian and contains 76 pages of text, 6 chapters, 33 figures, 11 tables.

# **Lühendite ja mõistete sõnastik**

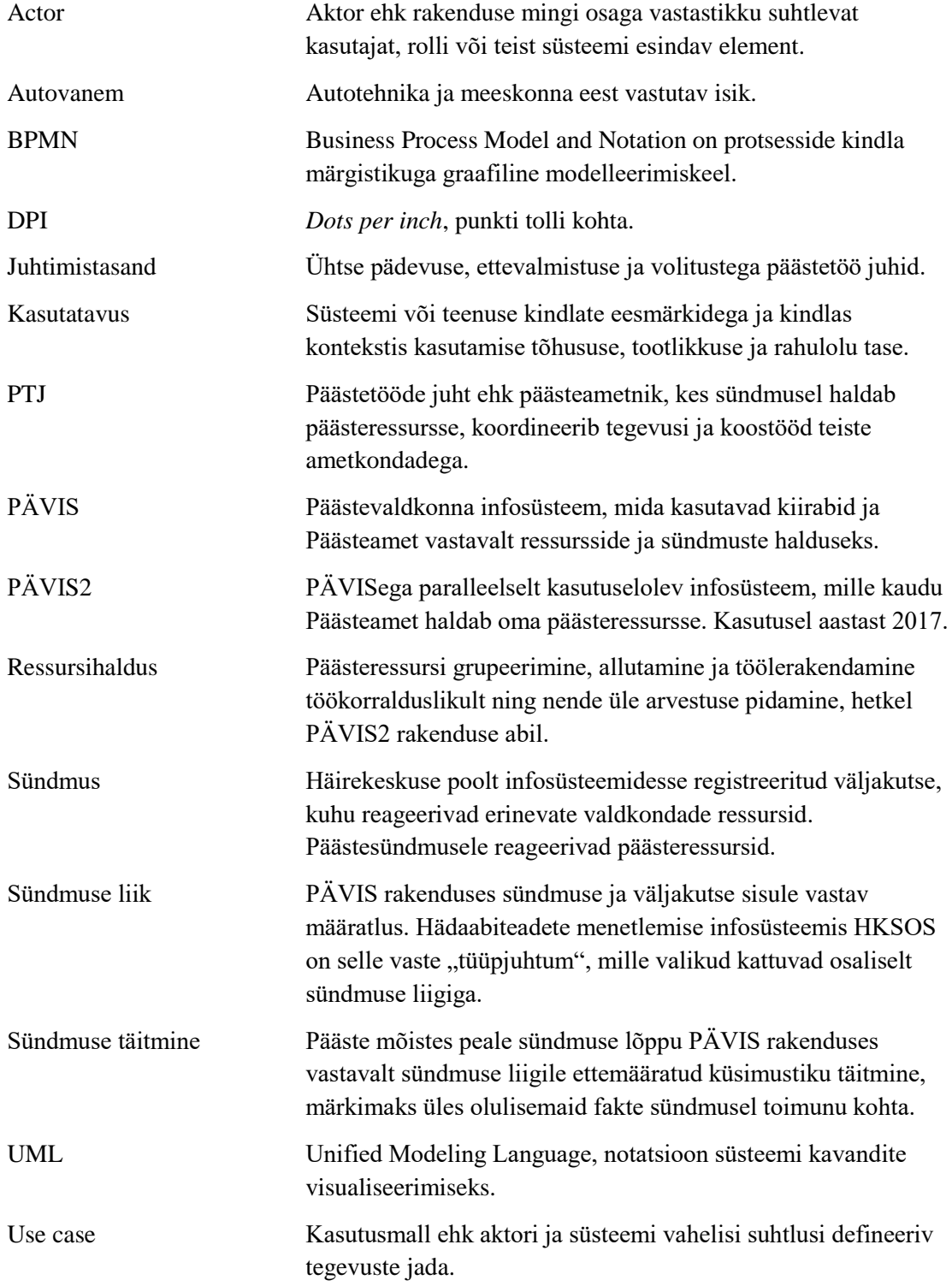

# **Sisukord**

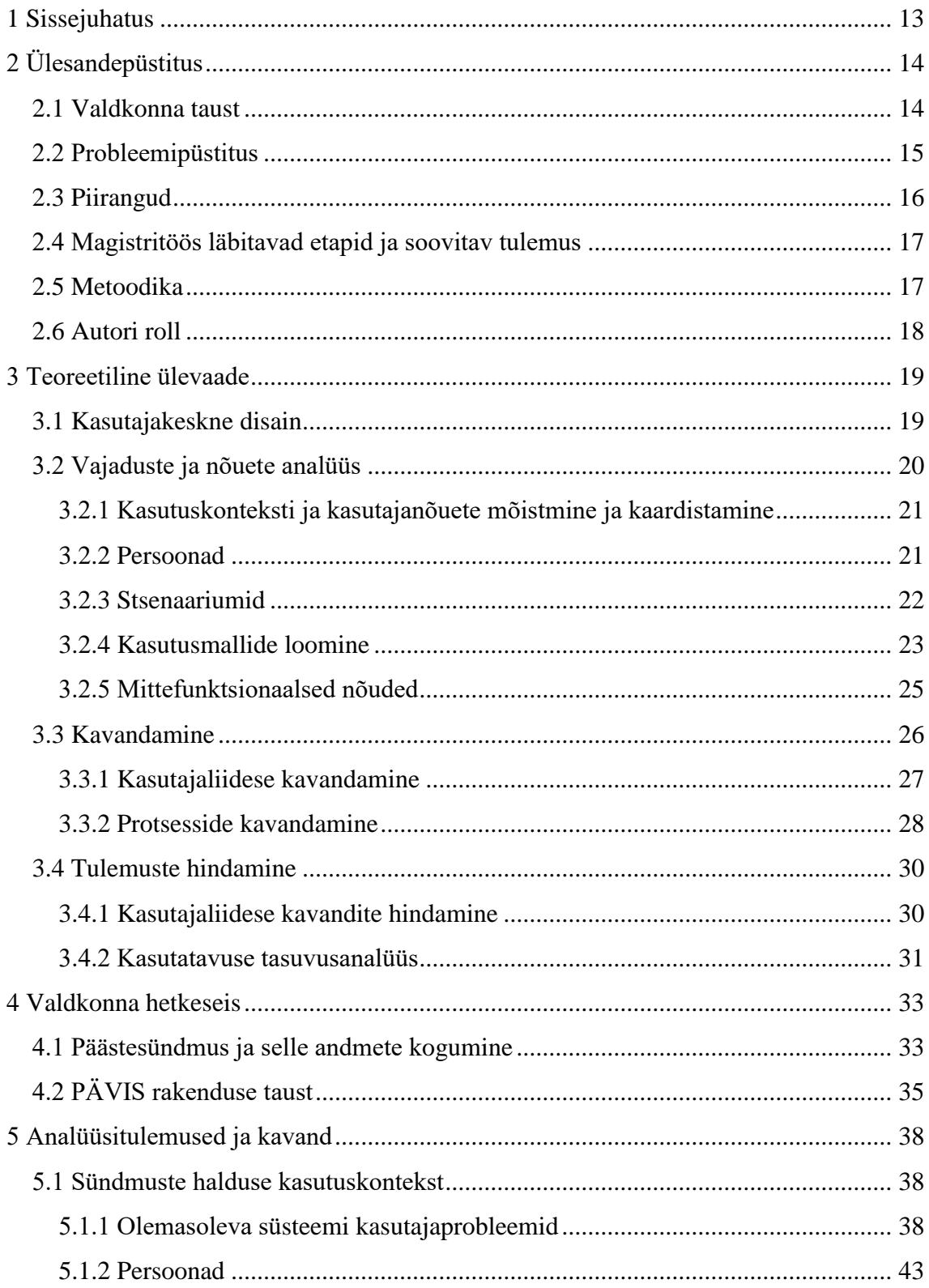

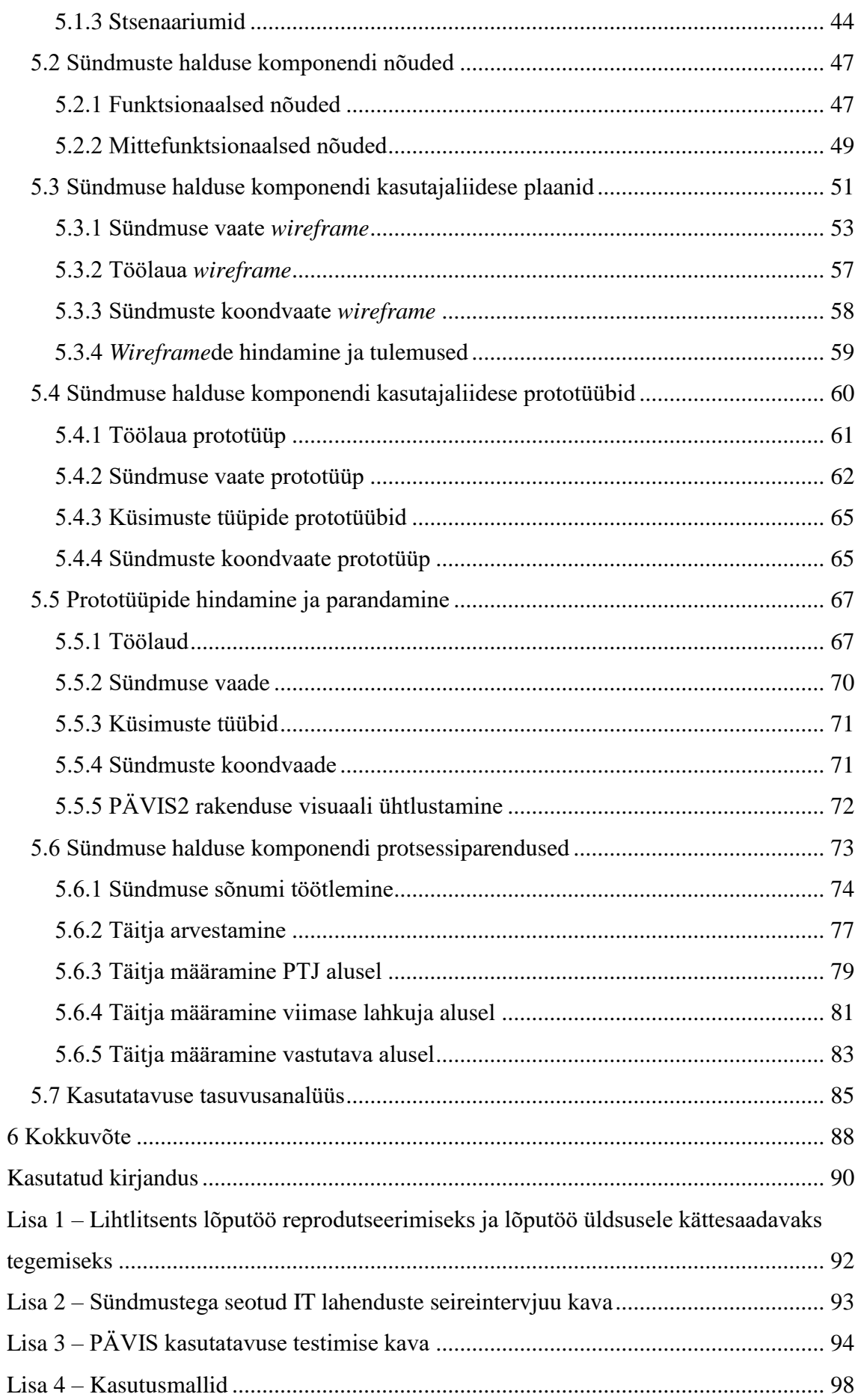

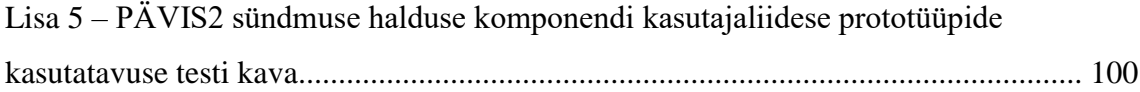

# **Jooniste loetelu**

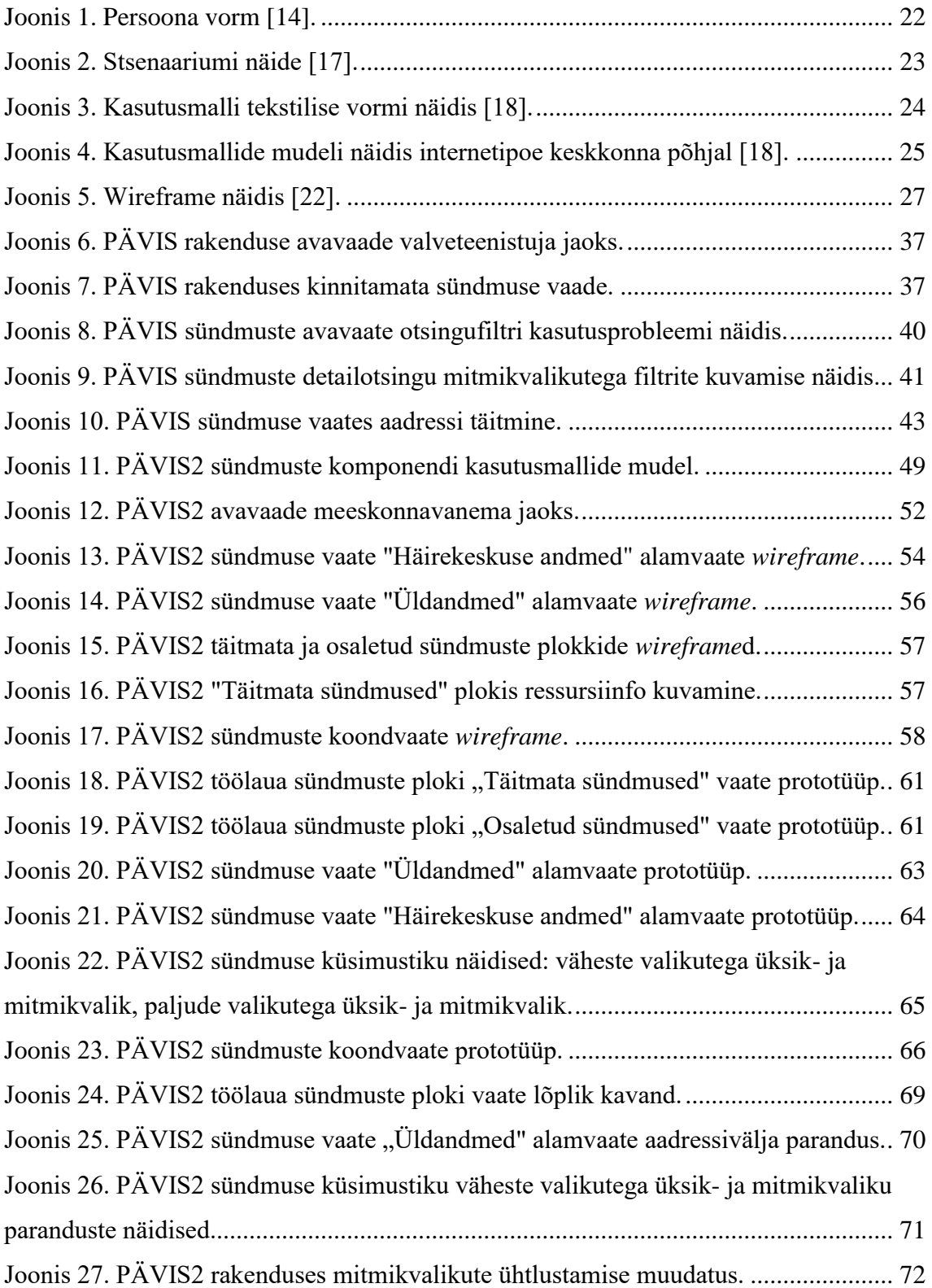

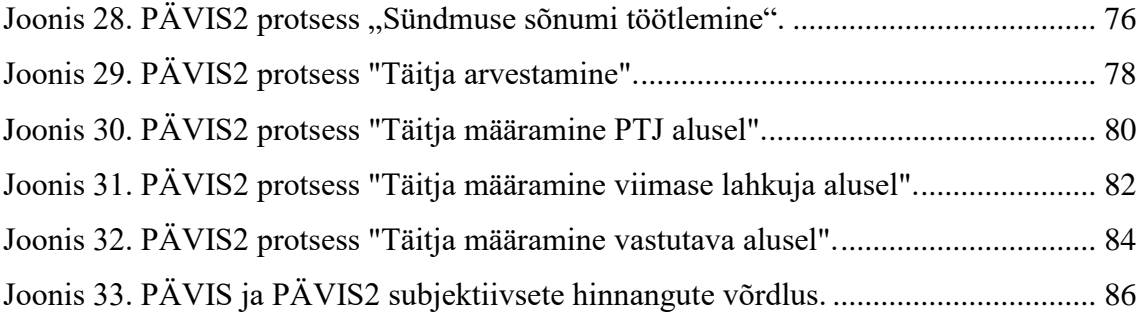

# **Tabelite loetelu**

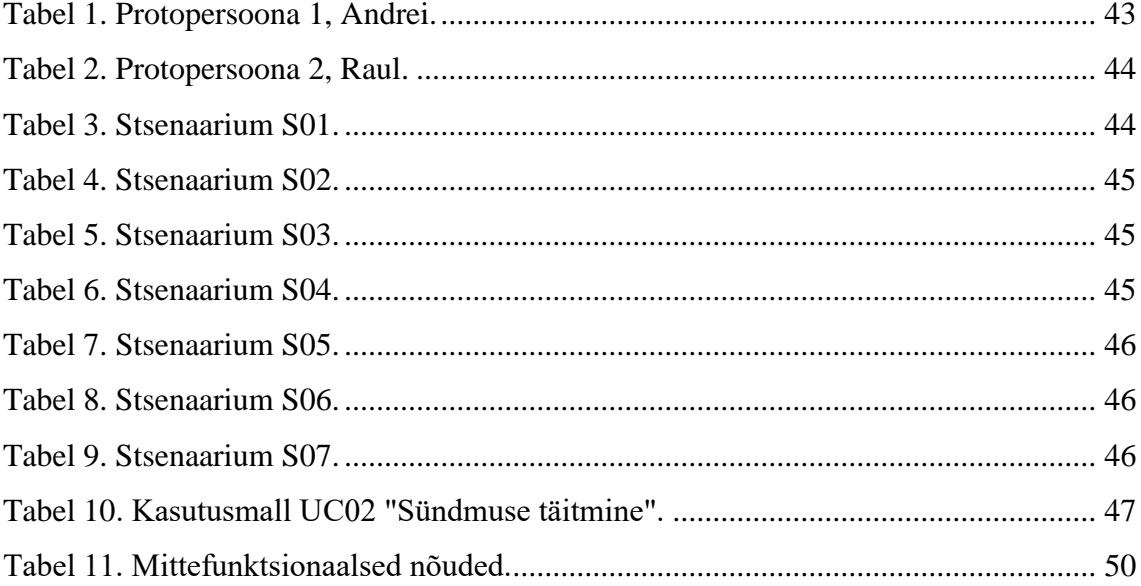

# <span id="page-12-0"></span>**1 Sissejuhatus**

Käesoleva magistritöö eesmärgiks on teostada analüüs ja luua kavand päästesündmuste haldamise infosüsteemi edasiarenduseks. Päästeamet pakub päästesündmustel päästetööga seotud teenuseid ning nende ja sündmuse enda kohta tuleb andmeid koguda, et tegeleda hiljem muuhulgas nende analüüsiga, tõsta riiklikku siseturvalisust ning ennetada tulevasi õnnetusi. Nendeks tegevusteks kasutavad Päästeameti valveteenistujad koostöös sama haldusala asutuse SMITiga (Siseministeeriumi infotehnoloogia- ja arenduskeskusega) arendatud rakendusi. Antud töös käsitletakse valveteenistujate jaoks peamist, PÄVISt (Päästevaldkonna Infosüsteemi).

Päästeamet on oma strateegiates ja eesmärkides sõnastanud [1], et päästetööga seotud tegevuste tulemuslikkuse tõstmiseks tuleb tegeleda ka tehnoloogiavaldkonna võimekuse tõstmisega ning kasutada valveteenistujate tööaega senisest tõhusamalt. Ka SMITi eesmärgid [2] toetavad Päästeameti omasid, plaanides luua muuhulgas jätkusuutlikumaid, turvalisemaid, tingimustele vastavamaid ja kulutõhusamaid teenuseid. Nendele vaadetele vastavalt on käesolevas töös valitud kasutajakeskne lähenemine olemasolevate süsteemide analüüsimiseks ja tulevaste kavandamiseks.

Töö ülesandepüstituses tutvustatakse lähemalt valdkonna tausta, selle piiranguid ja sõnastatavat probleemi ning kirjeldatakse kasutatavat metoodikat. Teooria ülevaates käsitletakse kasutajakesksest disainist lähtuvalt võtteid vajaduste ja nõuete analüüsiks, kasutajaliideste ja protsesside kavandamiseks ning tulemuste hindamiseks. Lisasisendina analüüsitakse valdkonna hetkeseisu ning peamiselt kasutusel olevaid rakendusi. Eelneva põhjal analüüsitakse kasutajabaasi, nende nõudeid ning luuakse vastavad erinevate detailsustasemetega kasutajaliidese kavandid, testitakse ja parandatakse neid ning tegeletakse ka süsteemi protsessiparendustega.

# <span id="page-13-0"></span>**2 Ülesandepüstitus**

Käesolevas peatükis kirjeldatakse valdkonna tausta, mida antud magistritöö käsitleb. Lisaks püstitatakse probleem, mida lahendama asutakse ning kaardistatakse peamised piirangud, mis nende lahendamist mõjutavad. Samuti kirjeldatakse töös läbitavad etapid, kasutatavad metoodikad, soovitud tulemused ning autori roll projekti valmimisel.

### <span id="page-13-1"></span>**2.1 Valdkonna taust**

Päästeamet (PäA) on Siseministeeriumi valitsemisala asutus, mis tegeleb viie valdkonnaga: ennetustöö, ohutusjärelevalve, päästetöö, demineerimine ja hädaolukordadeks valmistumine [1]. Ameti tegevus on suunatud päästesündmuste ennetamisele, ohu väljaselgitamisele ja tõrjumisele ning sündmuste tagajärgede leevendamisele [2]. Päästesündmustel osutatakse päästetööga seotult erinevaid teenused, näiteks maastikutulekahju kustutustöö teenust, nööripääste teenust jmt, kuid peamiselt päästetöö baasteenust, mis sisaldab endas muuhulgas ka tulekahjude kustutustööd, liiklusavarii päästetöid ja abitus seisundis inimeste päästmist [3].

Selleks, et eelmainitud tegevusi päästesündmuste mõttes tõhusamalt hallata, kasutatakse erinevaid infosüsteeme. Päästeameti IT-lahendusi töötavad välja PäA arendusosakond ning planeerimise talitlus koostöös SMITiga, peamiselt arendusvaldkonna pääste- ja hädaabiteenuste osakonnaga. SMIT ehk Siseministeeriumi infotehnoloogia- ja arenduskeskus on siseturvalisusega seotud infosüsteemide arenduse ja haldusega tegelev riigi suurim IT-asutus [4]. Pääste- ja hädaabiteenuste osakonnas arendatakse ja hallatakse muuhulgas hädaabiteadete menetlemise infosüsteemi HKSOS, geoinfosüsteemi GIS, ohutuse infosüsteemi OIS, mobiilse geoinfo süsteemi mGIS ja päästevaldkonna infosüsteemi PÄVIS.

Nimetatud infosüsteeme ning nendes kogutavaid andmeid kasutatakse päästealaseks ennetustööks, ohutusjärelvalveks, hädaabiteadete ja (pääste)sündmuste halduseks ning menetlemiseks ja sündmuste järelanalüüsiks. Süsteemide kasutajaprofiilid on seega äärmiselt erinevad: PäA ametnikud, inspektorid ja analüütikud, päästekomandode meeskonnavanemad, rühmapealikud, komandopealikud ja operatiivkorrapidajad ning ka vabatahtlikud päästjad.

Päästesündmuse haldus tähendab, et hädaabiteate ja edasise (pääste)tegevuse põhjal tekitatakse infosüsteemi HKSOS sündmuse andmestik, mida täiendatakse jooksvalt kogu sündmuse kestvuse jooksul. Sündmuse lõppedes liigub haldus edasi rakendusse PÄVIS, kus sündmusel osalenud vastutav isik täiendab andmestikku, et see saaks edasi liikuda järelanalüüsiks andmelao infosüsteemi PÄHKAL ning ohutuse infosüsteemi OIS, kus nendega tegelevad edasi juba järgmised Päästeameti ametnikud.

## <span id="page-14-0"></span>**2.2 Probleemipüstitus**

Nagu eelnevalt mainitud, tegeleb PäA muuhulgas päästesündmuste ennetamisega, ohu väljaselgitamise ja tõrjumisega ning kasutab selleks ka SMITi poolt loodud infosüsteeme. PäA ohutuse strateegias kirjeldatakse, et antud valdkond tegeleb tulekahjude menetlemisega, mis tähendab, et välja selgitatakse tulekahjude tekkepõhjused ja muud detailid ning kogutakse sellekohaseid andmeid. Ühtlasi toob sama dokument valdkonna nõrkusena välja puudujäägid IKT arendustes, mis ei vasta enam valdkonna vajadustele. Ohutuse valdkonna üheks seatud eesmärgiks on infotehnoloogilise võimekuse suurenemine, mis tähendab, et süsteemid ja teenused on kaasaegsed ning mugavad ja ITsüsteemide arendustes arvestatakse pidevalt väliseid muutuseid. [5]

Päästeamet laiemalt on oma visioonina sõnastanud õnnetuste arvu ja kahjude vähendamise Põhjamaade tasemele ja seda juba 2025. aastaks. Oma strateegias näeb PäA tervikuna, et vajalikud muudatused ja arengud visiooni toetamiseks peavad toimuma ka tehnoloogiavaldkonnas, eelkõige tuleb arvestada kasvava infomahu tulemuslikku kasutamise olulisust ning valveteenistujate tööaja tõhusamat kasutamist. Selle toetamiseks on strateegiliselt ette nähtud, et arendatakse ennetus- ja päästetöö tulemuslikkuse suurendamiseks infotehnoloogilist võimekust ning tegeletakse andmete analüüsiga ning faktipõhise planeerimisega. See sisaldab endas ka selliste tarkvaraliste lahenduste arendust ja kasutuselevõttu, mis võimaldaksid erinevate tegevuste mõjude hindamist, prognoosimist ja planeerimist. [6]

Ka Siseministeerium on oma üheks seisukohaks võtnud, et õnnetusi on kõige mõistlikum ennetada ning selleks ja üldiselt turvalisuse tagamiseks tuleks rakendada, ajakohastada ja optimeerida uusi ning juba olemasolevaid infosüsteeme [7]. Arvestades nii Päästeameti kui ka Siseministeeriumi tegevusplaane ja eesmärke, võib leida, et ka SMITi eesmärgid toetavad nende saavutamist. Vastavalt on SMITi fookuses muuhulgas uue väärtuse loomine ning teenuste arendamine, mis on jätkusuutlikud, turvalised, vastavad tingimustele ning kulutõhusad [8].

Päästeameti strateegia toob välja tugevalt ohu ennetamise ning sellega seotud infosüsteemide olulisuse. Nii Siseministeeriumi kui ka SMITi eesmärgid ühtivad selle strateegiaga, mistõttu võib käesolevas töös keskenduda sellele, kuidas käiakse ümber päästesündmuse andmetega SMITi poolt arendavates infosüsteemides nii tehnoloogilisest kui ka kasutajate vaatest. Teada on, et päästesündmused on väga erinevate sisudega, neil käivad oma tööülesandeid täitmas erinevate profiilidega päästeteenistujad, kel kõigil on kahtlemata vajadus nii inimlikust kui ka Päästeameti üldeesmärkide vaatest võimalikult tõhusalt ning mugavalt oma sündmusjärgseid ülesandeid infosüsteemides täita. Sama kehtib ka muude PäA ametnike kohta, kellel on sündmustega seoses tarvis kasutada mitmeid eriilmelisi rakendusi, mis on tänaseks päevaks juba tehnoloogiliselt aegunud ja ei ühti PäA ootustega ega vasta tingimustele ning mille arendamisel ei pruukinud olla kasutajakeskne arendusmõtlemine esmatähtis.

### <span id="page-15-0"></span>**2.3 Piirangud**

Päästesündmuste halduse infosüsteemide analüüsimisel ja kavandamisel peab arvestama, et Päästeameti tööks kasutatavad rakendused peavad olema kooskõlas nii ametisiseste käskkirjade-kordadega kui ka Päästeseaduse ning Päästeinfosüsteemi asutamise ja päästeinfosüsteemi pidamise põhimäärusega.

Lisaks on süsteemide kavandamisel tarvis arvestada liidestustega, mis on tarvilikud infovahetuseks nii sündmuse toimumise kui ka sündmusejärgsel ajal. Peamine neist on HKSOS, mille kaudu kogutakse päästetööga seotud andmeid sündmuse ajal. Kogutud andmeid edastatakse neid kindlaks määratud väljadega sõnumitena järgmistesse süsteemidesse edasiseks töötluseks, päästetöö vaatenurgast peamiselt PÄVIS, PÄHKAL ning OIS rakendustesse, mis suhtlevad omakorda ka üksteisega.

### <span id="page-16-0"></span>**2.4 Magistritöös läbitavad etapid ja soovitav tulemus**

Sündmuste haldamise infosüsteemide edasiarenduse kavandamiseks on tarvis selgeks teha reaalsele päästetööle ja hetkeolukorrale vastavad süsteemivajadused. Ühtlasi peab välja selgitama, kuidas Häirekeskuse töökorraldusest tulenev sisend HKSOS süsteemi kaudu mõjutab teiste rakenduste andmestikku ning loob võimalikke protsessierisusi. Selle teostamiseks on magistritöös plaanis läbi viia intervjuud Päästeameti valveteenistujatega, kes tegelevad päästetööga ning nende haldamisega erinevates infosüsteemides. Analüüsitakse ka olemasolevaid rakendusi ning kaardistatakse nende peamised probleemkohad. Samuti tuleb teha kindlaks seadustest ja määrustest tulenevad piirangud päästetöö teostamiseks infosüsteemide vaates, analüüsida HKSOS süsteemist edastavate sündmuste ja sündmustega seotud ressursside sõnumeid ning arvestada nende erijuhte. Lisaks on kavas kaardistada tõhusaks kasutamiseks funktsionaalsed nõuded, nende põhjal tegevusdiagrammid ning kasutajaliidese kavand ja protsessiparendused. Lõpetuseks viiakse läbi kasutajaliidese kavandi kasutatavuse testimine ning parandamine.

Töö käigus valmib sisend päästesündmuste haldamiseks kasutatava infosüsteemi edasiarendamiseks SMITi pääste- ja hädaabiosakonna pääste- ja operatiiv arendusmeeskonna tarvis. Tulemus sisaldab funktsionaalseid nõudeid, protsessijooniseid parandatud süsteemsete tegevuste kohta ning arendatava kasutajaliidese kavandeid.

Magistritöö skoopi ei kuulu päästetöö küsimustike sisuline analüüs ja arendamine ega edasiarenduste arhitektuuri visioon.

### <span id="page-16-1"></span>**2.5 Metoodika**

Päästesündmuste haldamise infosüsteemi nõuete kaardistamiseks teostatavad intervjuud valveteenistujatega on poolstruktureeritud kujul ning võimalusel näost-näkku vormis. Intervjueeritavatel palutakse kirjeldada oma töökorraldust, tööülesandeid ning nende ja kasutavate infosüsteemidega seotud probleemkohti ja kriitilisi vajadusi. Nõuete kirjeldamiseks kaardistatakse esmalt kasutuskontekst persoonide ja stsenaariumite abil, koostatakse kasutusmallid ühtse vormi järgi koos kirjelduste ning alternatiivsete voogudega ja kujutatakse need UML kasutusmallide skeemil. Kogutud nõuete ning olemasoleva süsteemi analüüsi põhjal kavandatakse sündmuste haldusega seotud kriitilisemad IT-protsessid ning kujutatakse need joonistel. Arvestades kasutusmugavuse põhimõtteid, süsteemi nõudeid ning kasutajaprofiile, luuakse ka kasutajaliidese kavand, mille sobivust kasutajatele kontrollitakse kvalitatiivse uuringuga.

## <span id="page-17-0"></span>**2.6 Autori roll**

Magistritöö autor töötab SMITi pääste- ja hädaabiteenuste osakonnas analüütikuna ning tegeleb põhiliselt Päästeameti ja kiirabide poolt kasutuses olevate rakendustega, muuhulgas nende haldusega, arenduskavandite loomisega ning testimisega. Käesolevas projektis kuulub arendusmeeskonda lisaks analüütikule ka tooteomanik, arendaja ning PäA esindaja ehk peakasutaja.

Töö autor edendab osakonnas kasutajakeskset mõtlemist ning kasutatavuse prioritiseerimist. Sama põhimõtet rakendatakse ka antud magistritöö projektis, kus töö autor kaardistab kasutuskonteksti läbi protopersoonade ja stsenaariumite, kirjeldab funktsionaalsed ning mittefunktsionaalsed nõuded ja loob esmased rakenduse kavandid. Iga etapp kinnitatakse ülejäänud meeskonnaga. Lõplik prototüüp kavandatakse autori poolt, kuid selle realiseerib klõpsatavana meeskonna arendaja. Prototüübi parandamise vajaduste kogumine ning kasutatavuse testimist viivad lisaks autorile läbi ka projekti tooteomanik ning PäA peakasutaja. Protsesside parendamisel ja automatiseerimise kavandamise algsed plaanid loob käesoleva töö autor ning nende kinnitamisel ja parandamisel osalevad ka ülejäänud meeskonnaliikmed, et tagada sobivus olemasolevasse süsteemi.

## <span id="page-18-0"></span>**3 Teoreetiline ülevaade**

Levinuimalt jaotatakse tarkvara arendusprotsessi neljaks etapiks: planeerimine, analüüs, kavandamine ja realiseerimine. Neid etappe teostatakse tsükliliselt, kuid nende järjestus ei pruugi olla iga projekti jaoks sama. Planeerimise etapis analüüsitakse üldiseid süsteemseid vajadusi ning selgitatakse välja, missugust projekti arendatakse ja mis on selle käsitluse ulatus. Analüüsifaasis uuritakse olemasolevaid rakendusi, kaardistatakse kasutajate vajadused ning luuakse nõuded. Kavandamisel luuakse rakenduse kohta täpsemad süsteeminõuded analüüsitulemuste põhjal, esialgu vaid loogilisel tasandil ning hiljem juba vastavuses riist- ja tarkvaralistele nõuetega. Realiseerimisfaasis programmeeritakse, testitakse, installitakse ning asutakse juba seda parandama ja parendama. [9, p. 13]

Kuna üldine arendusmaailm on liikumas järjest kasutajale fokuseeritumaks, kasutamaks maksimaalselt nende potentsiaali ja aega ning ka SMITi ja Päästeameti eesmärkide hulka kuulub süsteemide arendamine tänapäevastemaks ja tõhusamateks, siis ka käesolev magistritöö läheneb protsessile kasutajakeskselt. Töö käsitlusalasse kuuluvad tarkvara arendusprotsessi kolm esimest etappi ning nende läbimisel kasutatakse täpsemate töövõtetena kasutajakeskse disaini põhimõtetele vastavaid metoodikaid.

### <span id="page-18-1"></span>**3.1 Kasutajakeskne disain**

Kasutajakeskseks ehk inimkeskseks disainiks nimetatakse süsteemide arendus- ja kavandusviisi, mille eesmärgiks on süsteemide kasutatavuse maksimaliseerimine keskendudes planeerimisel just süsteemi kasutamisele ning rakendades selleks erinevaid kasutatavuse tõstmise põhimõtteid ja metoodikaid [10, p. 2]. Kasutajakeskse disaini mõte ei ole olla eraldi arendusmetoodika, vaid selle suurim tulemuslikkus ja tõhusus väljendub siis, kui seda kasutada mõne laiemalt levinud arendusraamistiku lisandina. Süsteemi arendamisel antud lähenemisega on oluline, et projektis osalevad inimesed on oma suhtumistelt ja vaatenurkadelt interdistsiplinaarsed – arendajad mõistavad kasutajate kaasamise olulisust ja selle positiivseid tulemusi ning vastukaaluks on kasutatavusega tegelevad rollid (UX disainerid, UI disainerid, tooteomanikud jt) teadmistega arendusprotsessidest ja -metoodikatest [11, p. 7].

Kasutajakeskse lähenemisega tagatakse arendatavate süsteemide suurem tootlikus. Tehniliselt on sellistel süsteemidel oluliselt väiksemad tugiteenuste ja kasutajatoe kulud ning lihtsamini mõistetavuse tulemuseks ka väiksemad koolituskulud ning kõrgem reaalse töö produktiivsuse ja tõhususe tase [10, p. 5]. Jakob Nielsen [12] väidab, et parima praktika kohaselt peaks projekti arenduse eelarvest ligi 10-20% kuluma otseselt kasutajakogemusega seotud tegevustele ning selle tulemusena suureneb infosüsteemi kasutatavus keskmiselt kahekordselt, kusjuures kui vaadelda vaid siserakendusi, siis on kasutajakogemusele keskendumine sõltuvalt kasutaja ettevõtte suurusest koguni 8-50 kordse tasuvusega.

Kasutajakeskse disaini põhimõtete ja metoodikate rakendamise valimisel tuleb eelkõige keskenduda sellele, mis projektiga ja millise süsteemi arendamisega on tegu ja valida lisatavad metoodikad sellele põhinevalt.

### <span id="page-19-0"></span>**3.2 Vajaduste ja nõuete analüüs**

Plaanimise ja analüüsimise faasis tuleb kaardistada süsteemi ning kasutajate vajadused ja nõuded. Potentsiaalse arendusprojekti välja selgitamiseks töötatakse organisatsiooniliste vajadustega ning võetakse sisendit juhtorganitelt, kas näiteks ettevõtte juhtidelt, arendusjuhtidelt või tooteomanikelt [9, p. 85]. Veendudes, et projekt on kooskõlas üldiste strateegiatega, tuleb veenduda ka selle vajalikkuses kasutajatele [9, p. 88]. Seda saab teostada näiteks erinevate dokumentide analüüsimisega või kasutajate intervjueerimisena, kus küsitakse nende töökorralduse, tööülesannete ning neid toetavate infosüsteemide probleemide ja positiivsete elementide kohta.

Plaani täpsustudes saab edasi liikuda analüüsiga ning viia läbi algsed kasutatavuse testid reaalsete kasutajatega, et välja selgitada olemasolevate rakenduste täpsemad probleemkohad ning nende kaudu edasised vajadused. Kasutajakesksest disainist lähtuvalt luuakse kogutud vajaduste, kasutajaprofiilide ning kasutuskonteksti põhjal funktsionaalsed nõuded, mis on kõige levinumalt esitatud kasutusmallidena (ingl k *use case*) [11, p. 13].

Kasutuskontekst ehk kasutajate omaduste ja töökeskkonna (nii tehnilise, füüsilise kui ka organisatoorse) komplekt on siinkohal kõige aluseks ning selle analüüsimine võib välja tuua mitmeid olulisi teemasid, näiteks vajadusi, probleemkohti ja piiranguid, mis muidu

võivad märkamata jääda [10, p. 12]. Järgnevalt on kirjeldatud võimalikud sobivad metoodikad, kuidas ja mis vormis neid kasutada ning mis on nende tulemuseks.

### <span id="page-20-0"></span>**3.2.1 Kasutuskonteksti ja kasutajanõuete mõistmine ja kaardistamine**

Kasutuskonteksti leidmiseks ja süsteemi nõuete, disaini ja hindamise määratlemise toetamiseks peab piisava detailsusega kirjeldama, kes on süsteemi kasutajad ja muud huvitatud osapooled ning esitama need konkreetsete eesmärkide ning piirangutena. Lisaks kasutajate omadustele, teadmistele ja kogemustele kuuluvad kasutuskonteksti hulka ka kasutaja eesmärkide ja ülesannete kirjeldused, ehk nende tavapäraste ülesannete täitmise sagedus, kestvus ja mis riskid on seotud nende mittetäitmisega [10, p. 13].

Kasutuskontekstiks kaardistatakse ka süsteemi tulevane tehniline keskkond, sealhulgas riistvara ja tarkvara ning sotsiaalsed ja kultuurilised omadused nagu tööpraktikad, organisatsiooniline struktuur ja suhtumine [10, p. 13]. Kasutuskontekstiga koos kaardistatakse tavaliselt ka kasutajanõuded. Nõuded tuletatakse kasutajate üldisest vajadustest ja piirangutest, näiteks organisatsioonilisest töökorraldusest (näiteks, et kõnekeskuses peab kõnedele vastama ajavahemikus 9-17) [10, p. 14].

Konkreetsed võtted, millega kasutuskonteksti ja kasutajanõudeid kirjeldada on näiteks persoonad (ingl k *personas*) ja stsenaariumid (ingl k *scenario*) [10, p. 5].

### <span id="page-20-1"></span>**3.2.2 Persoonad**

Persoonaks saab nimetada erinevate kasutajate põhjal loodud fiktiivset isikut, kellel on kindlad käitumismustrid, töökohustused, omadused ja oskused. Persoona loomise eesmärgiks on kõikide projektis osalejate jaoks üheselt mõistetavaks teha, mida mõeldakse, kui öeldakse "kasutaja". Tavapäraselt luuakse persoonasid mahuka kasutajabaasi uurimuse põhjal, intervjueerides vähemalt 30 inimest, et nendevahelisi mustreid leida. [13]

Persoonade kiirema, lihtsama ja odavama alternatiivina on võimalik kasutada protopersoonasid ehk arendusmeeskonna liikmete poolt loodud persoonasid, mis on koostatud nende endi valdkonna– ja kasutajate tundmise põhjal. Proto-persoonad valideeritakse nende loomise järel reaalse andmestiku põhjal ning neid uuendatakse igal hetkel, kui kasutajate kohta midagi uut õpitakse, näiteks peale kasutatavuse testimisi. [14, p. peatükk 3]

Persoonade loomisel on peamine eesmärk, et need oleksid realistlikud ja usutavad tegelased. Infot tuleks esitleda vaid täpselt nii palju, et tegu oleks projekti meeskonna jaoks meeldejäävate tüüpidega, samal ajal ebavajalikkudesse detailidesse laskumata. Näiteks foto ja nimi võivad tunduda liigsetena, kuid foto või joonis isikust aitab teda meeldejäävamaks teha ning nime saab kasutada selle inimtüübi viitena edasistes aruteludes. Tavaliselt tasub süsteemi või kindla funktsionaalsuse arendusel võtta üks või kaks persoonat, kes on peamisteks sihtmärkideks. [15]

Persoonasid kujutatakse tavaliselt sektsioonidesse jaotatud vormidena, kus igal sektsioonil on kindel sisu. Gothelf ja Seiden [14] soovitavad, et vormis oleks kolm sektsiooni, nagu kujutatud joonisel 1:

- 1. persoona kujutis või foto, tema nimi ja roll;
- 2. persoona käitumist mõjutavad tegurid, näiteks demograafiline kuuluvus, kogemus või töökontekst;

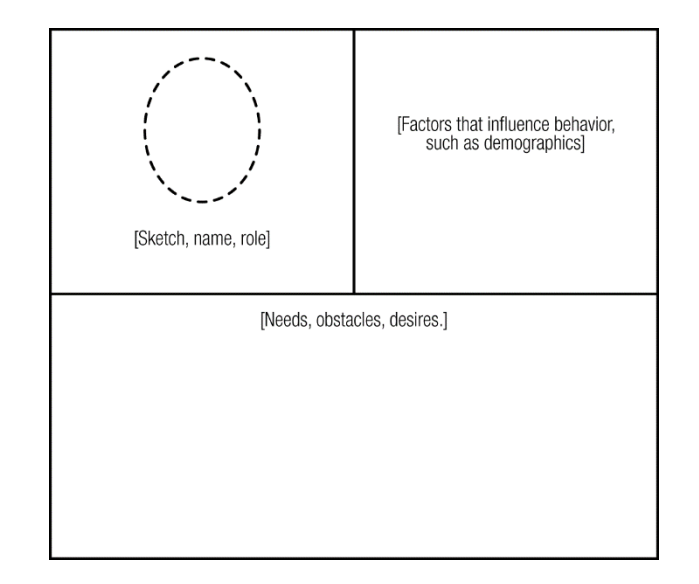

3. persoona üldised vajadused, soovid ja eesmärgid ning nende täitmise takistused.

Joonis 1. Persoona vorm [14].

#### <span id="page-21-1"></span><span id="page-21-0"></span>**3.2.3 Stsenaariumid**

Kasutajakeskses disainis kasutatakse kasutuskonteksti mõistmisel ja määratlemisel stsenaariume, mis on persoonadega tihedalt seotud kasutajakesksed kasutuslood. Need luuakse ärieesmärkide, kasutaja eesmärkide ja soovide ning nende teostamiseks vajalike tegevuste kirjeldustena. Need sisaldavad küll kõiki tegevusi, mida kasutaja teeb, kuid

erinevalt kasutusmallidest puuduvad veel tehnilised sammud ja täpsed funktsionaalsused. Stsenaariume saab hiljem kasutada ka kasutatavuse testide kontekstipüstitustena, kuid eelkõige aitavad need paika panna rakenduse üldisemat sisu ja kooslust. [16]

Stsenaarium sisaldab endas aktorit, ehk enamus kordadest juba eeldefineeritud persoonat, aktori ootuseid ning stsenaariumit ennast [17]. Stsenaarium aga ei tohi kirjeldada, kuidas see aktor oma soovitud tegevusi tehniliselt täidab [16]. [Joonis 2](#page-22-1) kujutab näidist ühe võimaliku stsenaariumi esitusviisi kohta. Stsenaariumite täpsustamiseks kasutatakse ka PACT raamistikku, ehk inimesed, tegevused, kontekst, tehnoloogiad (ingl k *people, activities, contexts, technologies*), et tagada kriitiliste selgitavate elementide olemasolu stsenaariumites [18, p. peatükk 11]. Aktorid esindavad üldiselt inimesi, kui seotud pole just muid lisaosapooli.

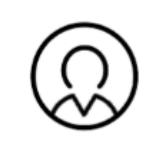

#### **JUMPING JAMIE**

Scenario: Jamie needs to switch her current mobile plan. She wants a plan that can save her money without having to sacrifice usage limits.

#### **EXPECTATIONS**

- Clear online information
- · Ability to compare plan breakdowns
- Friendly and helpful customer support

Joonis 2. Stsenaariumi näide [17].

#### <span id="page-22-1"></span><span id="page-22-0"></span>**3.2.4 Kasutusmallide loomine**

Kasutusmalle luuakse tekstilises ja graafilises vormis. Graafilises vormis ehk kasutusmallide mudelis kuvatakse mitut kasutusmalli koos ja seoses aktoritega. Kasutusmalli tekstilises vormis (vt [Joonis 3\)](#page-23-0) kirjeldatakse täpseid samme, mis on vajalikud, et saavutada mingit eesmärki ning malli nimi peab olema selle eesmärgiga seotud. Ühes mallis on kirjeldatud konkreetse juhtumi eel- ja järeltingimused, aktor, tegevuste põhivoog ning alternatiivsed vood. Kui leidub mittefunktsionaalseid nõudeid, mis on seotud vaid ühe või paari kasutuslooga, võib need malli lisada. Vastasel juhul tuleks need eraldiseisvalt kirjeldada. [18, p. peatükk 12]

Vood peavad olema kirjeldatud kindlas järjestuses. Alternatiivvoogude lisamisel peab olema selgelt väljendatud nummerdamisega, mis põhisammude juurde see kuulub või mida asendab ning mis tingimusel liigutakse alternatiivvoogu. Vood koos alternatiivvoogudega moodustavad kasutusest tervikliku pildi ning ühte kindlat tervikliku järgnevusega voo osa, vajadusel koos alternatiivvooga, saab arvestada kui stsenaariumit. [18, p. peatükk 12]

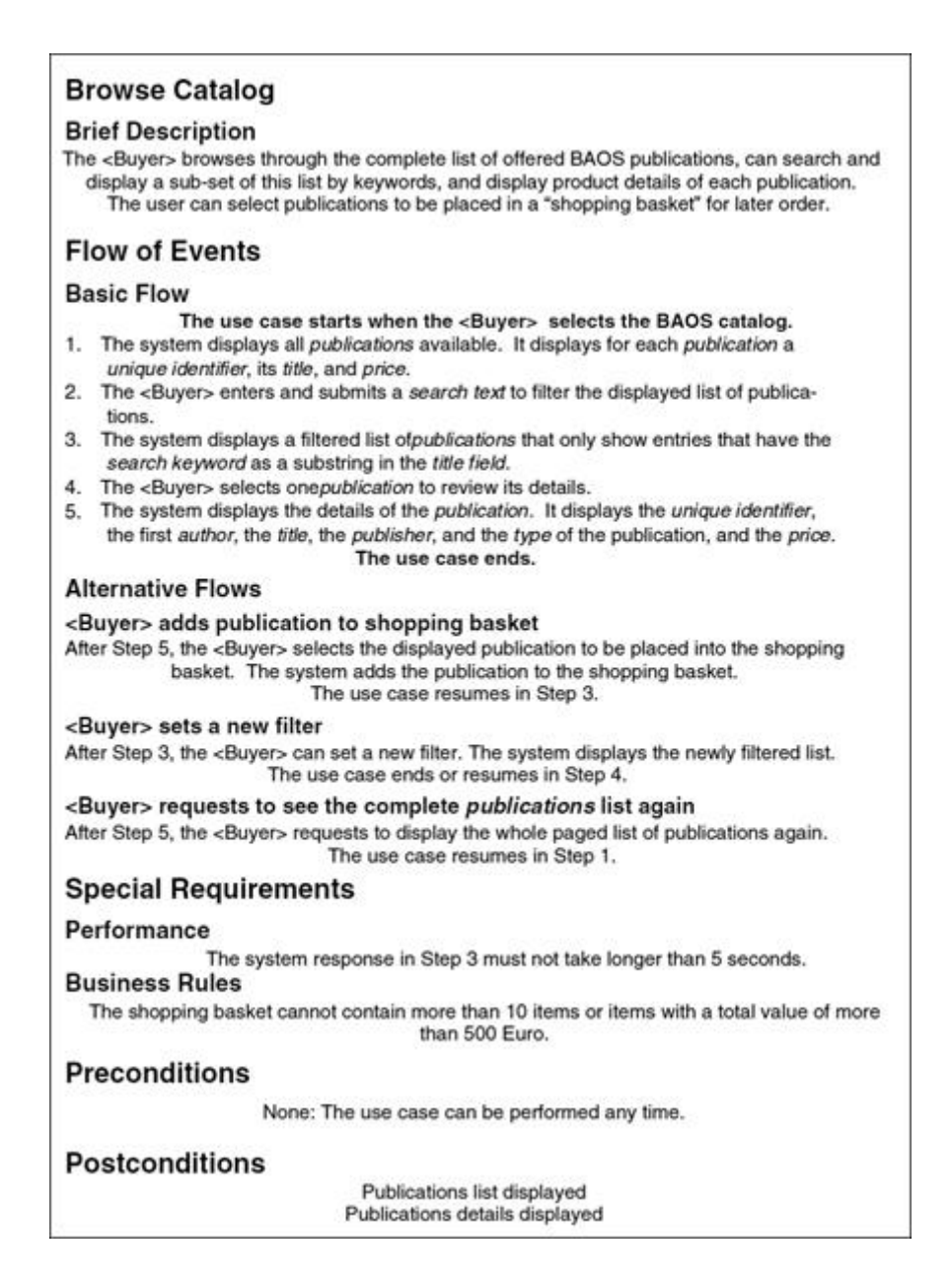

Joonis 3. Kasutusmalli tekstilise vormi näidis [18].

<span id="page-23-0"></span>Selleks, et näidata infosüsteemi seotust, kujutatakse kasutusmallide mudelis (ingl k *use case diagramm/model*) UML notatsioonis korraga mitut kasutusmalli, tavaliselt kogu süsteemi omasid (vt [Joonis 4\)](#page-24-1). Need on seotud aktoritega ning neil võivad olla ka omavahelised seosed või sõltuvused. Sõltuvusi on kahte liiki – sisaldamine (ingl k *include*), mis tähendab, et üks kasutusmall viitab teisele ja laiendamine (ingl k *extend*), mis näitab, et üks kasutusmall täiendab lisategevustega teist. Need kuvatakse joonisel samanimeliste märksõnadena. [9, p. 363]

#### Beech Avenue Online Sales (BAOS) Use Case Model

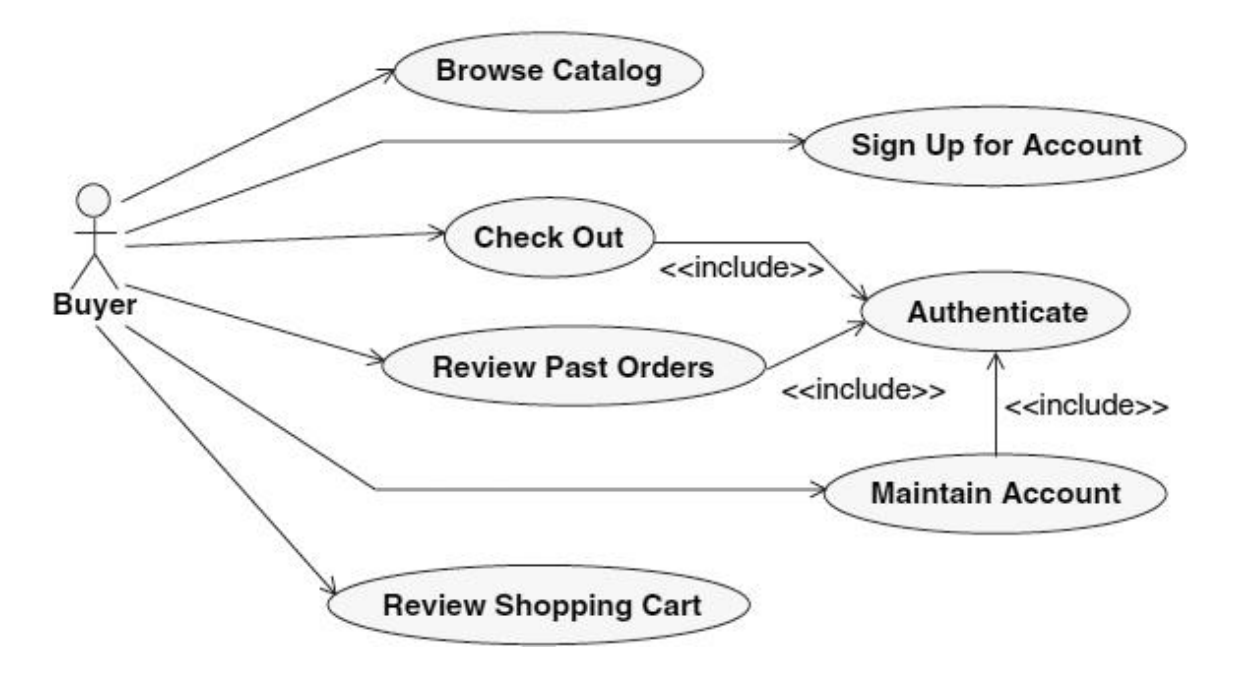

Joonis 4. Kasutusmallide mudeli näidis internetipoe keskkonna põhjal [18].

#### <span id="page-24-1"></span><span id="page-24-0"></span>**3.2.5 Mittefunktsionaalsed nõuded**

Mittefunktsionaalseid nõudeid kirjeldatakse, et oleks selge, kui hästi peab arendatav süsteem täitma oma funktsionaalsuseid. Sealjuures nõuded ei pruugi ega üldiselt saagi omavahel seotud olla. Mittefunktsionaalsete nõuete põhjal tagatakse, et süsteem oleks kasutatav, piisavalt kiire, usaldusväärne ning turvaline. Volere nõuete kirjeldamise raamistiku järgi saab neid jaotada gruppidesse:

- 1. rakenduse väljanägemine (ingl k *look and feel*);
- 2. kasutatavus, ehk rakenduse kasutamise lihtsus ning selle mugavuse tagamise eritingimused;
- 3. jõudlus (ingl k *performance*), ehk kui kiired, turvalised ja täpsed peavad funktsionaalsused olema;
- 4. toimimiskeskkond (ingl k *operational*), ehk süsteemi toimimiskeskkonnast tulenevad nõuded;
- 5. hallatavus ja tugi (ingl k *maintainability and support*), ehk muudatuste tegemiseks kuluv aeg ning süsteemi kasutajatoeks ettenähtud nõuded;
- 6. turvalisus (ingl k *security*), ehk ligipääsu-, konfidentsiaalsus- ja taastatavuse nõuded,
- 7. kultuurilised ja poliitilised, ehk süsteemi tulevaste kasutajate kultuurilistest eripäradest tulenevad nõuded;
- 8. õiguslikud, ehk mis seadused ja määrused süsteemile rakenduvad. [19, p. peatükk 11]

Tavapäraselt on suuremates organisatsioonides juba välja töötatud põhilised mittefunktsionaalsed nõuded, millele nendes arendatavad süsteemid peavad vastama. Küll aga jätavad need piisavalt ruumi, et süsteemipõhiselt nõudeid veel täpsemini spetsifitseerida ning tegeleda vaid olulisega.

Selleks, et mittefunktsionaalsed nõuded oleks testitavad, peavad need olema mõõdetavad. Ehk nõude kohta peab olema täpsustatud sobivuskriteerium, mis määrab mõõdetavalt selle käitumise, jõudluse või muu olulise aspekti. Näiteks jõudluse nõue "Rakendus peab olema kiire." muutub sobivuskriteeriumina nõudeks "Rakenduse avalehe laadimine peab toimuma 2 sekundi jooksul.", mis täpsustab nii rakenduskoha kui lisab ka mõõdetava elemendi. [19, p. peatükk 12]

## <span id="page-25-0"></span>**3.3 Kavandamine**

Järgides kasutajakeskse disaini põhimõtteid süsteemi kasutajaliidese ning tegevusprotsesside kavandamisel, tuleb endiselt esmalt tegeleda kasutajaga ning luua need vastavalt eelnevatele kasutajakesksetele tulemitele. Kasutajakeskse disaini protsesside teine peamine osa jaguneb kontseptuaalse disaini, interaktsioonidisaini ja detaildisaini loomiseks, mis tähendab, et kavandamine toimub etapiti detailsusetaset süvendades, liikudes lihtsatest joonistest interaktsiooni- ja navigatsioonikavanditeni ning sealt juba detailvaadete loomiseni koos kindlate andmeväljadega ja detailsete funktsionaalsustega [11, p. 15]. Edasine toimib parimate praktikate kohaselt loomise, hindamise ja parandamise ringis. Järgnevalt kirjeldatakse võimalusi kasutajaliidese ning protsesside kavandamiseks.

#### <span id="page-26-0"></span>**3.3.1 Kasutajaliidese kavandamine**

Kasutajaliideste kavandamisel tuleb arvesse võtta kõiki eelnevaid projekti planeerimise ja analüüsitulemusi: persoonasid, stsenaariume, kasutajanõudeid ning funktsionaalseid ja mittefunktsionaalseid nõudeid. Eesmärgiks omaette peab olema ka kasutajaliideste disaini ja kasutatavuse parimate praktikate ja standardite järgimine. Kavandite arendamine toimub iteratiivselt, ehk nende peal viiakse pidevalt läbi hindamisi ning tulemused viiakse kavanditesse koheselt sisse. Kavandamisel tasub järgida Jakob Nielseni [20] sõnastatud 10 hea kasutatavuse heuristikat.

Metoodikad, mida saab kasutada disainikavandite loomiseks ja selgitamiseks on *wireframe*d, *mock-up*id ning erineva detailsustasemega prototüübid. Nende abil on võimalik kirjeldada kasutaja ja süsteemi vahelist suhtlust ning tulevast kasutajaliidest. [10, p. 5]

*Wireframe* (vt [Joonis 5\)](#page-26-1) on väga madala detailsustasemega disainikavand, kus kuvatakse kõige olulisemate liidese elemente graafiliselt, et paika panna peamine asetus ning funktsionaalsused [21]. Need ei ole klõpsatavad ega kujuta disaini kui sellist ning enamasti kavandatakse see paberil või kasutades mõnda spetsiaalset visandamistööriista, näiteks Balsamiq Wireframes. Visandite testimine on suure kasuteguriga tegevus, kuna nende testimine on võimalik juba kavandamise varaseimas staadiumis, see annab kiireid tulemusi ning neid annab odavalt ja kergelt sisse viia [22].

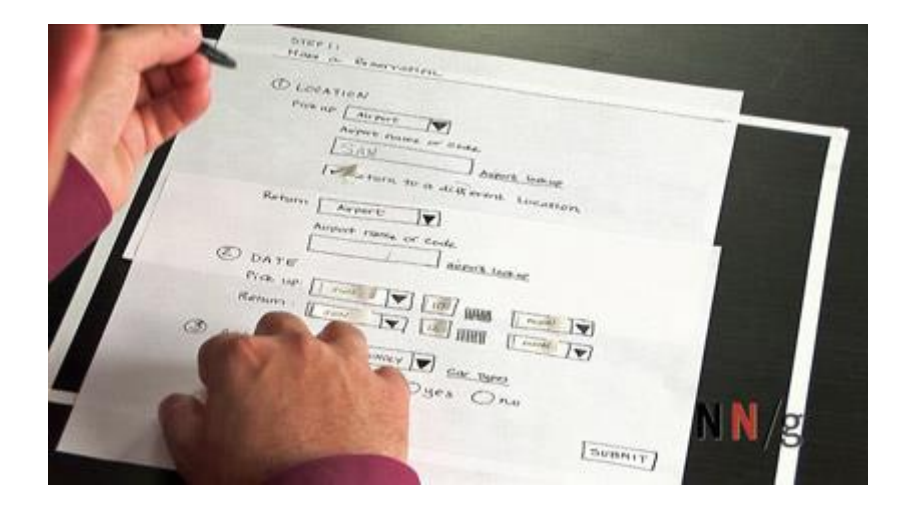

Joonis 5. Wireframe näidis [22].

<span id="page-26-1"></span>*Mock-up*id on *wireframe*de edasiarendus, kus on kasutatud juba planeeritavaid visuaalseid kujunduselemente [21]. Nende abil saab kasutajatelt pärida juba terviklikumat tagasisidet ja hinnanguid nii paigutuse kui ka kujunduse kohta. *Mock-up*ide ja prototüüpide peamine vahe seisneb selles, et prototüübid on üldiselt juba klõpsatavad ning seeläbi saab nende kaudu testida kasutuslugusid terviklikumalt, lastes kasutajatel täita konkreetseid ülesandeid. *Mock-up*e ning prototüüpe luuakse juba selleks ettenähtud tööriistade abil, näiteks Figma või Axure, või osavate programmeerijate olemasolul luuakse prototüüp juba reaalse koodina.

#### <span id="page-27-0"></span>**3.3.2 Protsesside kavandamine**

Kuigi käesolevas töös lähtutakse kasutajakeskse disaini põhimõtetest, on tarvilik tegeleda ka protsesside planeerimise ja parendamisega. Seoses antud töös käsitletavate eesmärkide ja probleemidega, keskendutakse tehnilistele protsessidele, mis automatiseerivad ja optimeerivad tegevusi, mida seni on tehtud osaliselt või täielikult manuaalselt. Optimeerimise ja automatiseerimise tegevused on omavahel üldjoontes sarnased – analüüsitakse olemasolevaid protsesse, tuvastatakse neis olevad keerulised ja ressursikulukad elemendid ning vastavalt kas lihtsustatakse või automatiseeritakse need [23].

Protsesside kavandamisel on oluline tagada, et need vastaksid üldlevinud headele tavadele ning oleksid selgete algus- ja lõppsündmuste ning -sisenditega. Lisaks peavad tegevused olema ajas ja ruumis kindlalt järjestatud ning moodustama ahela sisendist väljundini. Samaaegselt tuleb läbivalt jälgida, et kavandatavad protsessid loovad kliendile lisaväärtust ja täidavad mingit vajadust ja reaalselt ka protsessitulemustel on olemas tarbijad. [23]

Antud töös kasutatakse kombineeritult erinevate tehnikate võtteid protsesside kaardistamiseks. Kuna tegu on avaliku sektori valdkonnaga, siis saab esmalt kasutada sekundaarandmete analüüsi, ehk tuvastades olulisi tingimusi teemat käsitlevate seaduste, määruste ja juhendite põhjal. Selle puhul aga tuleb tähele panna, et taolised dokumendid võivad sisaldada palju ebavajalikku infot ning need võivad sisaldada ka erisusi reaalsest olukorrast [23]. Projekti kasutajakeskse lähenemise edasiseks rakendamiseks saab ka siinkohal kasutada tegelike kasutajate vaatlemist nende tööülesannete täitmisel, mis sobib just rutiinsemate protsesside kaardistamiseks ja selliste vigade tuvastamiseks, mida valdkonnasisesed inimesed ise ei pruugi märgata [23]. Vaatlemise teostamine võib aga osutuda ajamahukaks kui seda viivad läbi isikud, kes ei ole protsessidega piisavalt kursis [23]. Seega tasub siinkohal kasutada teemaga sisuliselt tuttavaid meeskonnaliikmeid, kes on sama valdkonnaga juba kokku puutunud ja rollilt on kasutajatele lähemad, näiteks tooteomanikke ja analüütikuid.

Protsesside kaardistamisel on igas faasis loomulik kasutada ka kliendipoolse esindaja intervjueerimist. Seda soovitatakse teha etteplaneeritult ja struktureeritult, et vestlusel saaks kaetud teema täielikult [23]. Kuna intervjueeritakse tavaliselt vähe isikuid, siis võib tekkida nende vastustest moonutatud ja subjektiivne vaade [23]. Selleks kasutatakse käesolevas töös intervjueerimist protsessikavandite kinnitamisel või väga spetsiifiliste otsustuskohtade tarvis, et üldpilt saaks loodud võimalikult neutraalsel pinnasel. Kliendi ja arendusmeeskonnaga koostöös protsesside kinnitamise metoodikat nimetatakse ka läbiproovimiseks (ingl k *walkthrough*), mille peamiseks eesmärgiks on sisuliselt loogiliste ja süsteemsete vigade leidmine [24].

Protsesside visualiseerimiseks kasutatakse tegevusdiagramme BPMN standardis, mis luuakse Sparx Systems Enterprise Architect tarkvara abil. BMPN valiti Majadus- ja Kommunikatsiooniministeeriumi protsessianalüüsi käsiraamatu soovituse põhjal [23], kuna see on piisavalt intuitiivselt mõistetav nii äripoolele, ehk peamiselt kliendi esindajaile kui ka tehnilise detailsuse edasiandmiseks, et kasutada jooniseid arendustegevuse sisendina. BMPN on loodud küll äriprotsesside kirjeldamiseks, kuid käesolevas töös kasutatakse seda ka süsteemsete tegevuste kirjeldamiseks, mis aitab luua terviklikumat pilti ning mõista nii arendus- kui äripoolel üksteist paremini.

Tegevusdiagrammid koosnevad ettemääratud elementidest. Kujutatud on algus- ja lõppsündmused (tähistatakse ringikujuliste elementidena), tegevused ja järgnevusvood (ristkülikud ning noolega jooned), lüüsid ehk sisuliselt otsustuskohad ja liitumis- ning hargnevuskohad (rombid). Tegevusi teostatakse kindlatel ärilistel põhjustel, kuid need saavad olla nii manuaalsed kui ka süsteemsed ja seda kujutatakse vastavate lisasümbolitega. Lisaks saab üks protsess sisalduda teises, ehk olla alamprotsess. Ühel joonisel võivad olla kuvatud kõik kindla kasutusjuhuga seotud vood, kuid neid võib luua ka eraldiseisvatena, iga alternatiivne voog iseseisva protsessina. [24, p. peatükk 6]

Reaalse jooniste loomise tegevuse saab jaotada kindlateks sammudeks. Alustatakse tegevusdiagrammi skoobi paikapanemisest ning määratletakse kõik sündmused, tegevused ja järgnevused tegevuste vahel. Paralleelsuste ja alternatiivsete voogude kaardistuseks tuvastatakse kõik otsustuskohad ja võimalikud paralleeltegevused. Joonise

alguspunktiks on hea tava hoida vaid ühte kindlat sündmust, mis tegevusvoogu alustab, kuid vajalikke lõpp-punkte võib kõrgematasemeliste protsesside puhul tekkida mitmeid. [24, p. peatükk 6]

Tavapäraselt luuakse protsesside parandamise tulemuslikkuse kontrollimiseks ka mõõdikud. See võimaldab jälgida, kas areng on toimunud ning kas positiivses või negatiivses suunas. Avalikus sektoris on mõõdikute seadmine keeruline, kuna rahaline mõõde erasektori mõttes puudub ning tihtipeale on tarvilik saavutada ka vastandlikke asju, näiteks samal ajal kiirust ning põhjalikkust [23]. Käesolevas töös seega konkreetseid kvalitatiivseid mõõdikuid ei määrata, vaid hinnatakse üldist eesmärkidele vastavat töö tõhususe paranemist.

### <span id="page-29-0"></span>**3.4 Tulemuste hindamine**

Kasutajakeskse disaini põhimõtetele vastavalt tuleb kavandeid hinnata nii tihti, kui on kulutõhus. Kasutajakeskseid teste on kõige kiirem läbi viia kasutajaliidese erinevate tasemete kavandite peal. Kasutajaliideste kavandeid tasub hinnata, et saavutada parem ülevaade kasutajate vajadustest, kontrollida nõuete täitmist ning toetada süsteemi loojate otsuseid saades tagasisidet kavandite tugevuste ja nõrkuste kohta [10, p. 17].

### <span id="page-29-1"></span>**3.4.1 Kasutajaliidese kavandite hindamine**

Kasutajaliideste kavandite hindamise metoodika valikul on olulisim faktor see, et kaasatud oleks reaalsed süsteemi tulevased kasutajad ja mitte ainult need, kes juba projektiga seotud on. Tõhusaimad testid on lihtsad, vähese kuluga ning kiirelt teostavad ja sisaldavad endas kasutaja valjult kaasa mõtlemise (ingl k *think-aloud*) elementi. [11, p. 19]

Levinuim hindamise metoodikagrupp on kasutajapõhine testimine. Seda saab teostada arenduse igas faasis, kuid seda peab alati läbi viima vormis, kus kasutaja saab täita mingeid reaalseid tulemustega ülesandeid [10, p. 19]. Sellise testimisega kontrollitakse, kas kasutajaliides omab viit peamist hea kasutatavuse komponenti: õpitavus, tõhusus, meeldejäävus, veaohtlikkus, rahulolu [25].

Kvalitatiivsed metoodikad on oma tulemuste sisukuse poolt eelistatumad. Üldisem metoodika, mida kasutada erinevate eesmärkide täitmiseks on niinimetatud laboriuuring,

kus kasutajad paigutatakse kindlasse keskkonda (või kasutuskonteksti), neil palutakse seal ülesandeid täita samal ajal kui eksperdid nende tegevusi jälgivad. Selle abil saab välja selgitada kavandite probleemid, tuvastada paranduskohad ning õppida ka kasutajate käitumise ja eelistuste kohta [26].

Kasutatavuse testimisel peavad küsimused ja ülesanded olema üldiselt avatud stiilis, kui just pole eesmärgiks kindlaid jah/ei vastuseid või hinnanguid saada. Nii saab kasutaja avaldada mõtteid piiramatult ning testimise käigus on võimalik avastada lahendus- või probleemivariante, mille peale arendusmeeskond ise ei oleks tulnud. Hinnanguid tasub küsida nii avatud võtmes ("Mis sulle meeldib X juures ja mis ei meeldi?") kui ka konkreetsete hinnangutena ("Kui mugav on sinu jaoks X? Hinda skaalal 1-5, kus 1 tähendab "väga ebamugav" ning 5 tähendab "väga mugav"."). [26]

Kui vajadus selgub, saab antud metoodika ka lühemas võtmes läbi viia näiteks A/B testimisena, ehk variandis, kus kasutajale näidatakse kavandi või disaini kahte erinevat lahendust, palutakse tal mõlemas neis sama ülesanne täita ning küsitakse seejärel tema eelistust (ehk kas eelistab ja on tulemuslikum variandis A või B). Samuti saab keskenduda arenduse algfaasides näiteks vaid navigatsiooni kasutatavusele, lastes kasutajal näiliselt ülesandeid täita ja arvamust avaldada *wireframe*l eesmärgiga erinevate vaadete vahel liikuda. [27]

Koostades hindamiseks valimit on oluline, et esindatud oleks kõik peamised kasutajagrupid. See tähendab, et osalejate seas peaks olema vastavalt süsteemile näiteks võrdselt noori ja vanu, erinevate emakeeltega ja tööülesannete ning eesmärkidega isikuid. Jakob Nielsen soovitab [28] teste hoida võimalikult väikestena, kuni viie kasutajaga iteratsiooni kohta ning viia neid pigem tihemini läbi, sest juba kolme esimese kasutajaga testides avastatakse 75% kasutatavuse probleemidest ning kõik kaardistatakse juba 15 kasutajaga.

#### <span id="page-30-0"></span>**3.4.2 Kasutatavuse tasuvusanalüüs**

Kasutatavuse arendamise tasuvusanalüüsiks (ingl k *cost-benefit analysis*) mõõdetakse tavapäraselt rahalist võitu erinevates tarkvaraga seotud etappides, üldiselt kas müügitulu suurenemist, vähenenud kasutajatoe kulusid, kiiremat kasutajate tööülesannete täitmist või väiksemaid arendus- ja koolituskulusid [29]. Kuigi avaliku sektori süsteemide puhul üldiselt ei ole eesmärgiks müügitulu suurendamine, on oluline aga rakenduste arendamine võimalikult tõhusalt ja tõhusaks. Ehk siinkohal on oluline jälgida, et kasutatavust arendataks optimaalsel hulgal ja viisil nii, et see oleks õigustatud näiteks väiksema kasutajatoe ja koolituse vajaduste ning tööaja tõhustamise kaudu.

Kui kasutajatoe ja koolitusvajaduste kulude muudatusi saab süsteemi parandaval arendamisel kontrollida ajapikku reaalsete andmete põhjal, siis tööaja kasutamise tõhustamist on oluliselt keerulisem hinnata objektiivsetel meetoditel. Ühe võimaliku variandina pakutakse välja interaktsioonikulude mõõtmist [30], mis on sisuliselt kasutaja eesmärkide täitmiseks kuluvate tegevuste koguarvu mõõtmine. Nende tegevuste alla kuulub näiteks lugemine, kerimine, info otsimine ja mõistmine, klõpsamine, trükkimine ning kasutaja vajadus infot meelde jätta. Sihiks on, et hea kasutatavuse heuristikad oleks rakendatud ning neid interaktsioonitegevusi on võimalikult vähe, säilitades samal ajal piisava info edastamise.

Hindamaks, kas kasutatavuse arendamisele keskendumine muutis ka kasutajate subjektiivset arvamust nende töökeskkonnast paremaks ja seeläbi tõhustab nende tööülesannete täitmist, tasub küsida neilt hinnanguid. Kuna hea kasutatavuse viie hinnatava põhielemendi [25] hulka kuulub ka rakenduse meeldivus, siis saab süsteemi parandamise käigus küsida kasutajatel alg- ja lõpptestimise käigus numbrilist ja vabas vormis hinnangut selle parameetri kohta. Muid kasutatavuse komponente, näiteks õpitavust, vigade arvu ja tõhusust saab hinnata testimiste läbiviija poolt jälgimise põhjal. Erinevate faaside testimiste tulemusi võrreldes saab järeldada, kas kasutatavusele kulutatu on olnud piisavalt õigustatud.

## <span id="page-32-0"></span>**4 Valdkonna hetkeseis**

Käesolevas peatükis selgitatakse läbi kasutajaintervjuude välja, kuidas toimub hetkel päästesündmuste haldamine ja mis on täpsemad tööülesanded nendega seotud infosüsteemides. Lisaks täpsustatakse intervjuutulemuste kaudu edasise analüüsi ja kavandamise ulatust ning tutvustatakse lähemalt olemasolevat päästesündmuste haldamise infosüsteemi PÄVIS.

### <span id="page-32-1"></span>**4.1 Päästesündmus ja selle andmete kogumine**

Päästesündmustega tegelevad Päästeametis erinevate tööülesannetega ametnikud – alates valveteenistujatest ehk meeskonnavanematest, rühmapealikest ja operatiivkorrapidajatest kuni kommunikatsiooniosakonna töötajate ning analüütikuteni. Kuna valveteenistujate esmaseks tööülesandeks on päästmine, mitte infosüsteemidega tegelemine, siis on kriitiline, et nende ajaressurssi kasutatakse seoses IT-lahendustega võimalikult tõhusalt nagu näeb ette ka PäA strateegia. Valveteenistujate sündmuste haldusega seotud kasutuskonteksti ning infosüsteemide ja nende probleemide ning vajaduste kaardistamiseks viidi nendega läbi kvalitatiivne uuring näost-näkku intervjuude näol.

Intervjuu koosnes seitsmest küsimusest, mis esitati avatud vormis, andes kasutajatele rohkelt võimalusi vabas vormis oma ideid väljendada neid raamidesse surumata. Alustati nende tööprotsesside uurimisega (küsimused "Kirjelda oma praeguseid sündmusega seotud IT töövahendeid." ja "Mis ülesandeid täpselt nende kaudu täidad? Sündmuse vaatest, millal täidad neid ülesandeid? Mis on ajalised piirangud?") ning uuriti, mis on kasutajate üldised ning täpsed hinnangud süsteemide kohta (küsimused "Mis nende juures meeldib ja mis ei meeldi? Mida muudaksid?" ja "Mis hinnangu annaksid igale süsteemile skaalal 1-5 punkti, kus 1 tähendab "väga halb, ebamugav" ning 5 tähendab "väga hea, mugav"? Palun põhjenda hinnangut."). Samuti paluti intervjueeritavatel spekuleerida, mida nad sooviksid muuta süsteemide juures, et vajalikku infot oleks rohkem ning nende töö oleks tõhusam (küsimused "Mis infot sooviksid nendes süsteemides veel näha lisaks olemasolevale?", "Mis funktsionaalsused on üleliigsed ja mis on puudu?" ning "Mis teeks sinu tööd kiiremaks, mugavamaks, lihtsamaks?").

Intervjuudel osales kaheksa valveteenistujat ning valimis olid esindatud erinevates piirkondades ja komandodes töötavad valveteenistujad, erinevatel ametikohtadel ja seeläbi erinevate ülesannetega tegelevad ametnikud, erinevates vanusegruppides olevad ning eesti- ja vene emakeelega isikud. Täpsem intervjuu kava on esitatud lisas 2.

Intervjuude analüüsist selgus, et peamisteks rakendusteks, mida päästesündmuste haldamisel valveteenistujate poolt kasutatakse, on PÄVIS ning mGIS. PÄVISt kasutatakse kasutajate kirjelduste põhjal peamiselt oma vahetuse jooksul, keerulisemate sündmuste puhul koheselt peale sündmust, sest siis on kriitiline info täpsemalt meeles ning kergemate sündmuste puhul vahetult enne oma vahetuse lõppu. Rakendust kasutatakse operatiivkorrapidajate poolt ka statistika väljavõteteks ning alluvate järelvalveks.

PÄVISe üldiseks hinnanguks 5-punkti skaalal anti keskmiselt 2,8 punkti. Põhjendusteks toodi, et sündmuste täitmisel on palju segavaid ja ebavajalikke faktoreid ning küsimusi, pidevad tehnilised probleemid ning iganenud visuaalid ja funktsionaalsused. Positiivsete elementidena toodi välja, et Häirekeskuse poolt edastatud info sündmuse kohta on kõik selgelt olemas, sündmuse vaates saab küsimusi plokkide kaupa avada-sulgeda ning oma tööülesanded saab täidetud.

Paludes kasutajatel välja tuua peamiseid probleeme, info- ja funktsionaalsuste puuduseid, siis olid probleemid seotud sisu poolt tööaja frustreeriva kulutamisega. Ehk tihemini mainiti raskusi sündmuse liikide valimisega, kuna need on ebatäpsed ja ei vasta tegelikkusele (näiteks lihtsa gaasiavarii võimalust pole, peab täitma kogu keemiapääste sündmuse küsimustiku), küsimustikud nõuavad palju üleliigseid väljade täitmisi (näiteks peab vahendite mittekasutamisel märkima, et kasutati "0 tk") ning seda, kuidas süsteemis osad funktsionaalsused satuvad konflikti (näiteks sündmust täites faile lisades kustub kogu ülejäänud info ära, sest vaadet värskendatakse). Samuti oli probleeme sündmuste otsingute vaadetega, kus info on vastanute arvates segaselt kujutatud ning mille filtrid töötavad ebaühtlaselt või on ebapiisavad.

Rakendust mGIS kasutatakse vaid sündmuse ajal: sündmusele välja sõites loevad meeskonnavanemad ning rühmapealikud sellest sündmuse infot ning seotud ressursse ja kasutavad vajadusel kaardivaates teejuhatust ning hüdrantide ja operatiivkaartide infokihte. Kohapeal sellised ametnikud üldiselt mGISi ei kasuta, kuna tegu on pigem segava elemendina kiires ja kriitilises päästeolukorras. Operatiivkorrapidajad leiavad aga antud rakendusele rohkem kasutust sündmusel kohapeal, peamiselt sündmuse lisainfoga tutvumiseks ning ressursside haldamiseks, et raadioside kanaleid nii-öelda puhtamana hoida.

mGIS peamiste probleemidena toodi välja kehvad tehnilised lahendused, ehk ühenduse katkemine, kaardivaate aeglus ning väike töökindlus ja samuti keerukus sõitvas autos kasutamisel kuna puutetundlik ekraan eeldab oluliselt täpsemaid klõpse, kui kasutajad neid teostada suudavad sellistes situatsioonides.

Kuna mGIS on kasutajate jaoks vähem kriitiline rakendus, selle vajakajäämisi saab hetkel edukalt asendada alternatiivsete lahendustega (näiteks aeglase kaardi puhul kasutatakse nutitelefonis Google Maps rakendust) ja sellega tegelevad kokku võttes vähemad ametnikud ning PÄVISele hetkel kiireid alternatiivseid lahendusi ei eksisteeri töö tõhustamiseks, siis käsitletakse käesolevas töös edaspidi PÄVIS rakenduse edasist analüüsi ja parendamist.

## <span id="page-34-0"></span>**4.2 PÄVIS rakenduse taust**

PÄVIS rakendus on arendatud SMITi poolt ja see valmis 2014. aastal. Seda kasutavad kiirabid ressursihalduseks ning Päästeamet sündmuste halduseks. Päästeamet on oma päästeressursside halduse ümber viinud juba süsteemi PÄVIS2, mis arendati samuti SMITi poolt ning võeti kasutusele 2017. aasta oktoobris. See on tänaseks asendanud lisaks ka varem paberil täidetava teenistusraamatu funktsionaalsused.

Päästesündmus on infosüsteemide vaatest Häirekeskuse poolt registreeritud olukord, millega on seotud vähemalt üks päästeressurss. Sündmus tervikuna võib olla ka komplekssündmus, mis tähendab, et korraga on seotud mitme valdkonna ressursid, ehk lisaks päästele ka kiirabi ja/või politsei omad.

Sündmuse haldus tähendab, et PÄVIS rakendusse võetakse vastu HKSOS süsteemi poolt saadetavad (pääste)sündmuse andmed (näiteks sündmuse liik, asukoht, kirjeldus, küsimustik, osalenud ressursid, päästetööde juhid jmt), mis moodustavad sündmuse protokolli koos täitja täidetud küsimustikuga sündmuse detailide (näiteks aadress, tekkepõhjus, sündmuspaiga seisund) ja kohapeal tehtud tegevuste (näiteks kasutatud vee hulk, suitsusukeldujad) kohta. Valveteenistujate jaoks kuvatakse kõiki neile täitmiseks suunatud veel kinnitamata sündmuseid PÄVIS avavaatena (vt [Joonis 6\)](#page-36-0).

Sündmuse täitmine on vastavalt töökorraldusele määratud isikule kohustuslik sama valvevahetuse või erandkorras järgneva valvevahetuse jooksul pärast sündmuse lõppu. Sündmuse täitmist kontrollitakse vastutavate isikute poolt ning ebapiisavalt täidetud sündmus taasavatakse ehk määratakse uuesti täitmiseks. Sündmuse täitmise vaade on visuaalselt jagatud kaheks (vt [Joonis 7\)](#page-36-1), vasakul pool on sisuliselt staatiline info üldiselt sündmuse kohta ning paremal on infoplokid, mis sisaldavad küsimusi sündmuse kohta.

Sündmuse täitmine loetakse lõppenuks, kui täitja selle kinnitab. Täidetud sündmuse andmed edastatakse edasiseks analüüsiks andmelao infosüsteemi PÄHKAL ning Päästeameti ohutuse infosüsteemi OIS, kus nendega tegelevad edasi juba järgmised Päästeameti ametnikud, üldiselt menetlejad ja analüütikud.
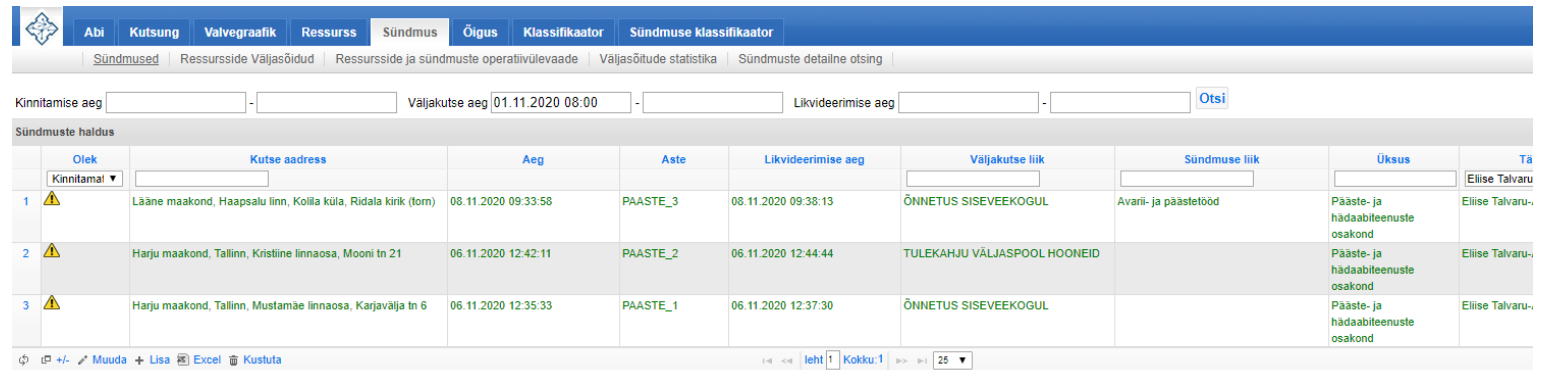

## Joonis 6. PÄVIS rakenduse avavaade valveteenistuja jaoks.

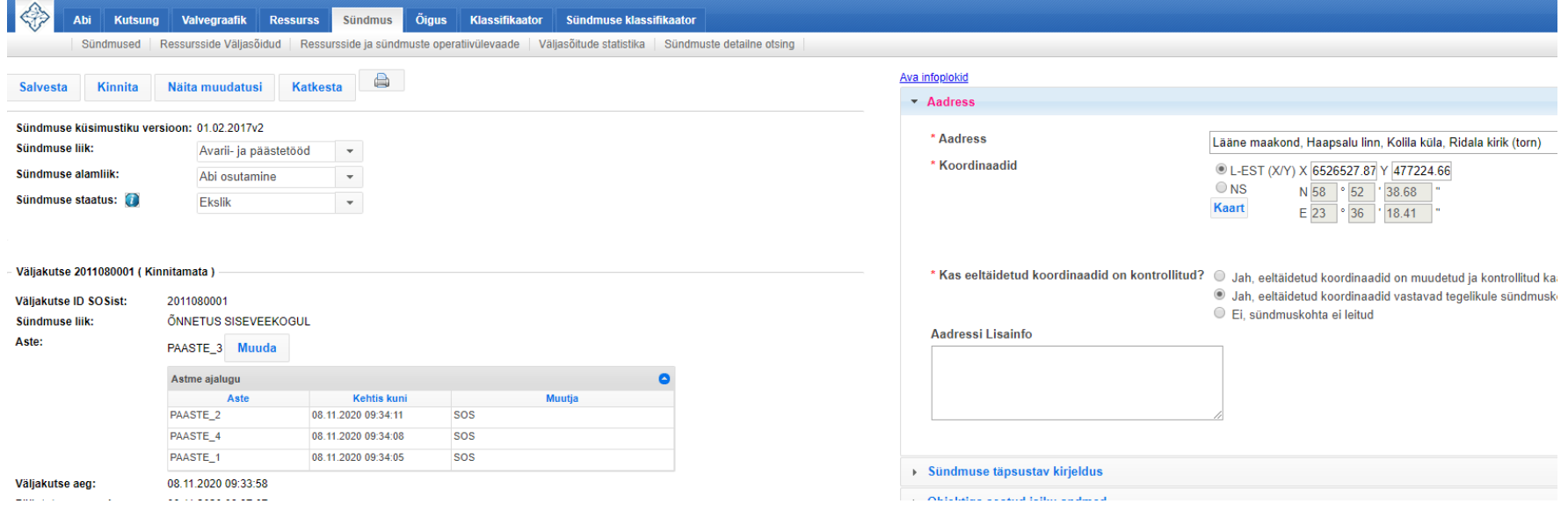

Joonis 7. PÄVIS rakenduses kinnitamata sündmuse vaade.

# **5 Analüüsitulemused ja kavand**

Analüüsitulemuste peatükis käsitletakse olemasoleva sündmuste halduse rakenduse hetkeolukorda ning leitakse selle peamised kasutajaprobleemid. Kaardistatakse kasutajakontekst ning sellega seotud protopersoonad ja stsenaariumid ning määratletakse funktsionaalsed ja mittefunktsionaalsed nõuded. Eelneva põhjal luuakse erinevate detailsustasemetega kavandid kasutajaliidesest ja funktsionaalsustest, viiakse läbi nende peal hindamised ning kaardistatakse protsessid tegevusdiagrammidena.

## **5.1 Sündmuste halduse kasutuskontekst**

Kasutuskonteksti välja selgitamiseks viiakse PÄVIS rakenduse reaalsete kasutajate peal läbi kasutatavuse test ning jälgitakse neid seda kasutamas. Samuti tutvutakse nende tööülesannetega, töökorraldusega ning soovide, hinnangute ja eesmärkidega. Kasutuskonteksti aitab määratleda ka käesoleva töö autori valdkonna varasem tundmine läbi eelnevate arendusprojektide. Konteksti kirjeldamiseks luuakse protopersoonad ja stsenaariumid.

Füüsiline kasutuskontekst PÄVIS rakenduse suhtes oluliselt ei varieeru. Rakendust kasutatakse SMIT poolt hallatud etteantud tarkvarakomplektidega arvutites, mille monitoridel on kõigil sama kindlaksmääratud resolutsioon, vaikimisi veebilehitsejaks on Google Chrome ning füüsiliselt kasutatakse neid kas komandode kontoriruumides või Päästeameti kontorites.

#### **5.1.1 Olemasoleva süsteemi kasutajaprobleemid**

Selleks, et välja selgitada päästesündmuste haldusega seotud hetkel kasutuses oleva infosüsteemi PÄVIS probleemkohad ning olulised elemendid, viidi läbi PÄVISe igapäevaste kasutajate peal kasutatavuse testimine. Testimisel osalesid erinevate tööülesannetega ametnikud, kellel on PÄVISe kasutuskogemust kolm kuni kuus aastat. Nende seas olid esindatud erinevate vanusegruppide (vanuses 26-55 aastat), arvutioskuse tasemete ning emakeelega kasutajad. Kasutajate demograafiline taust ning kogemus selgitati välja testimise alguses taustküsimustega (näiteks küsimustega "Milliseid

seadmeid ja tehnoloogiaid kasutad oma igapäevases elus?" ja "Kui kaua oled oma praegusel ametikohal töötanud? Kui kaua PäAs kokku?"). Kuna käesoleva testimise järgselt ei parandata olemasolevat süsteemi, millel teste korrata, siis pole iteratiivsus vajalik ning piisab kaheksa kasutaja testimisest.

Testimisel eristati ka, kui tihti kasutab isik PÄVISt ning kui kaua kestab keskmiselt üks kasutamine, kuna sellest oleneb, kui kergelt meeldejääv ja taas-õpitav peaks rakendus olema. Samuti paluti nende tööülesannete täpsustamiseks uuritavatel kirjeldada ka oma tavapärast PÄVISe kasutamise kasutusjuhtu ja aega. Kasutatavuse testimise kava ning küsimused ja ülesanded on kirjeldatud lisas 3. Testide tulemused koguti elektrooniliste märkmetena, et hõlbustada hilisemat analüüsi.

Testimisel oli praktiline osa jagatud kaheks: sündmuste otsing ning sündmuse täitmine. Sündmuste otsingu puhul paluti osalejatel leida erinevate parameetrite järgi kindlaid sündmuseid eesmärgiga kontrollida elementide kasutusoskust, kiirust, teadlikkust neist ning nende vajalikkust. Kasutusvajaduste kohta selgus, et meeskonnavanematel ja rühmapealikel ning operatiivkorrapidajatel on tarvis erinevate täpsustega otsinguid. Meeskonnavanemad ja rühmapealikud vajavad üldiselt vaid infot, mis sündmustel nende ressurss osales ning mis sündmused on neil täitmata. Seega võib probleemkohad loetleda üle ka otsingu mõistes kahes osas, sündmuste avavaade ning sündmuste detailotsing.

Sündmuste avavaate osa märkimisväärsemad tähelepanekud olid:

- Aegade otsingufiltrid on keerulised ja nõuavad õige kasutamiseni jõudmiseks mitut katsetamiskorda ja möödaklõpsu (ingl k *misclick*). Kellaaja täpsustamiseks kasutatavad lohistatavad valikunupud (ingl k *slider*) on ebatäpsed.
- Otsinguväljadel, kus on valiku teostamiseks mingi funktsionaalne lisaelement (nt "Väljakutse aeg"), kaetakse see kinni veebilehitseja poolt pakutavate ajalooliste sisestuste poolt (v[tJoonis 8](#page-39-0)).
- Tulemuste (sündmuste) sorteerimiseks päises olevate lahtrite kaudu tuleb kirjutada otsingutermin täpselt, süsteem võimaldab vigu teha (nt sündmuse liigi sisestusel ei anta teada, et sisestatud otsingusõna ei anna tulemusi või on trükiveaga).
- Tulemuste päises olevad filtreerimise väljad ja tabeli kohal olevad filtreerimise väljad rakenduvad erinevalt. Ühed "Enter" klaviatuuriklahvi vajutuse peale ning teised nupu "Otsi" klõpsu peale. See ajas enamus kasutajaid segadusse.
- Ei ole võimalik näha infot kõikide osalenud sündmuste kohta, kus sisseloginud kasutaja ressurss on osalenud.
- Puuduvad arusaadavad indikaatorid, mis staatuses süsteem on kas parajasti toimub laadimine või on tehtud näiteks viga ja töö on katkestatud.

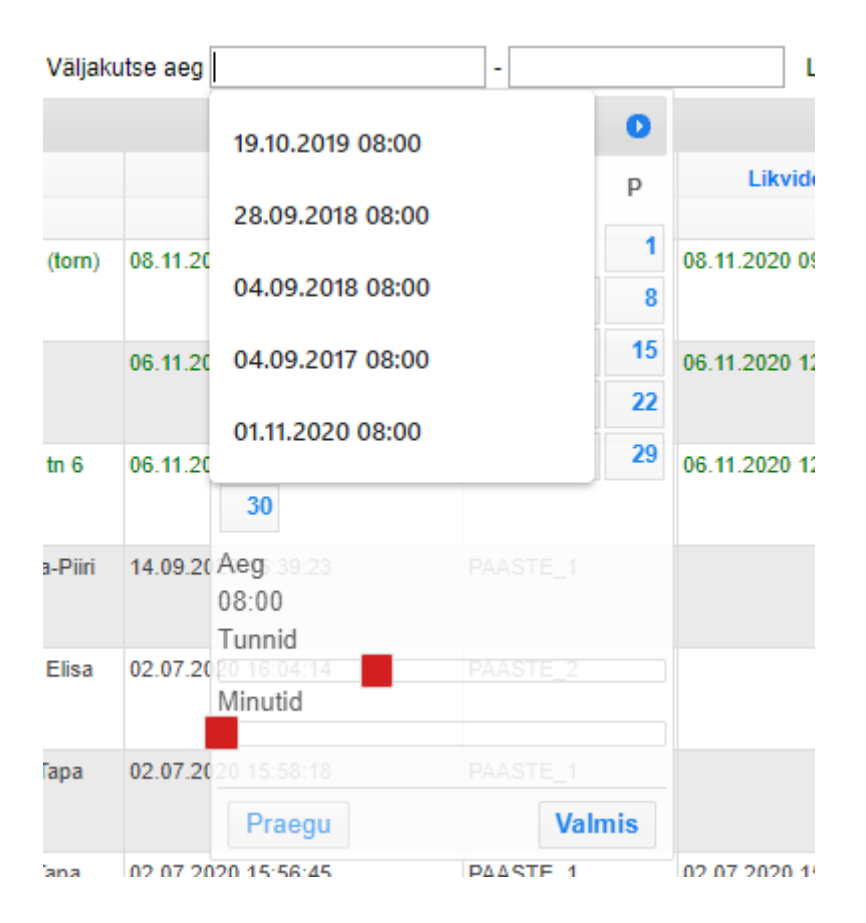

<span id="page-39-0"></span>Joonis 8. PÄVIS sündmuste avavaate otsingufiltri kasutusprobleemi näidis. Sündmuste detailotsingu vaates selgus, et rakendusel on probleeme järgnevaga:

- Sama ajalahtrite kasutatavuse probleem, nagu sündmuste avavaates.
- Kõik filtrid ei rakendu tehniliselt (nt vabatahtlike tehnikaliigid, ajaperioodi valik).
- Kasutusel on mitme erineva kujundusstiiliga ja funktsionaalsusega mitmikvaliku (ingl k *dropdown*) filtrit ("Kutsung" ja "Üksus", vt [Joonis 9\)](#page-40-0). Ühegi kasutamisega ei saadud täielikult hakkama ilma, et oleks pidanud mitu korda katsetama.
- Mitmikvalikute puhul toodi sõnaliselt välja, et keeruline leida sobivat valikut ligi 500 seast kui pole trükkimine ega otsimine toetatud.
- On puudu filtreid, millel eksisteerib reaalne kasutusvajadus (nt "Täitja").
- Segaselt palju väljavõtte tüüpe (nt "AO Excel", "VVK Excel"), tarvilik oleks vaid üks variant ("Excel").
- Erinevate kujunduselementide tähendus ei ole teada, näiteks tulemuste tabelis erinevate rohelistega märgitud sündmuste ridade taustavärvid.
- Tulemuste tabelis on palju ebavajalikku infot, mis teeb andmete mõistmise aeganõudvaks.

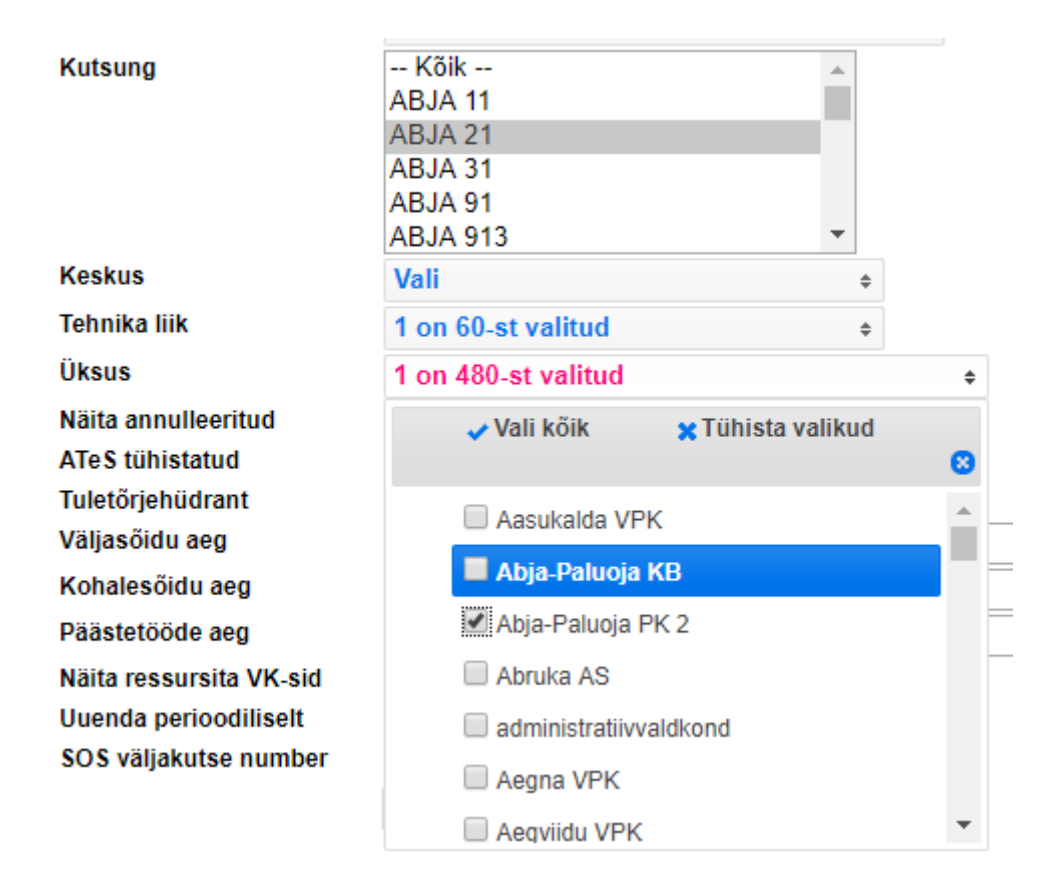

Joonis 9. PÄVIS sündmuste detailotsingu mitmikvalikutega filtrite kuvamise näidis.

<span id="page-40-0"></span>Teises osas paluti kasutajatel tegeleda ühe sündmuse vaatega: leida sealt etteantud infot ning muuta seda olemasolevat kindlate funktsionaalsuste kaudu. Ülesannetega kontrolliti, mis ulatuses ja kui tõhusalt ettenähtud funktsionaalsuseid kasutatakse ning millised täpsemalt on teravamad probleemkohad. Tulemustest saab järeldada, et tähelepanuväärsemad probleemkohad on:

- Sisuliselt on raskusi sündmuse ülem- ja alamliigi valimisega. Nende nimetused pole ühegi teise süsteemiga seostatud ning jaotused on väidetavalt liiga üldised, näiteks liik "Transpordiavarii" võiks olla jaotatud omakorda erinevate sõidukite tüüpide järgi.
- Kui tegu on sisuliselt kerge sündmusega, valitakse tihti sündmuse staatuseks "Ekslik", et ei peaks täispikka küsimustikku täitma. See on töökorralduslikult väär ning samal ajal ka sisuliselt keeruline kontrollida vastutavate isikute poolt.
- Astme jaoks on kasutusel kaks kõrvuti asuvat välja, ükski testimisel osalenu ei suutnud korrektselt tuvastada, milline on "kõrgeim aste".
- Infoosas on arusaamatute sisudega väljasid, näiteks "Päästetöö juhid" tabelis "J" ja "KJ".
- Sündmuse taasavamise õigus on vaid operatiivkorrapidajatel ja kõrgematel ametnikel. Tihti on tarvis aga meeskonnavanematel ja rühmapealikel oma juba kinnitatud protokolle täiendada ning selleks peab rakendama tööle teise isiku, kes tema eest sündmuse taasavaks. Vajatakse lihtsamat võimalust oma tööd parandada.
- Paludes kasutajatel kindlaid välju otsida, kulus selleks ebamõistlikult palju aega. See indikeerib, et info on segaselt või harjumatult organiseeritud või see pole üldse tarvilik.
- Aadressivälja (vt [Joonis 10\)](#page-42-0) kasutamine ei osutunud intuitiivseks. Prooviti erinevat viisi trükkida, vajutati "Enter" klahvi enne Geoinfo süsteemi väljapakutud aadressi valimist. Lisaks sooviti koordinaatide täpsustamiseks lohistada markerit Geoinfo rakenduses avanenud kaardil (mitte otselink asub PÄVIS aadressivälja juures). Hetkel aga täidetakse koordinaatide välja käsitsi, kopeerides kas otse või vahesammuna paberile enne Geoinfost õiged koordinaadid.
- Aadressi täitmisel valmistas raskusi küsimuse "Kas eeltäidetud koordinaadid on kontrollitud?" valikuvariantide mõistmisega. Harjumusest valiti alati üks kindel valik.

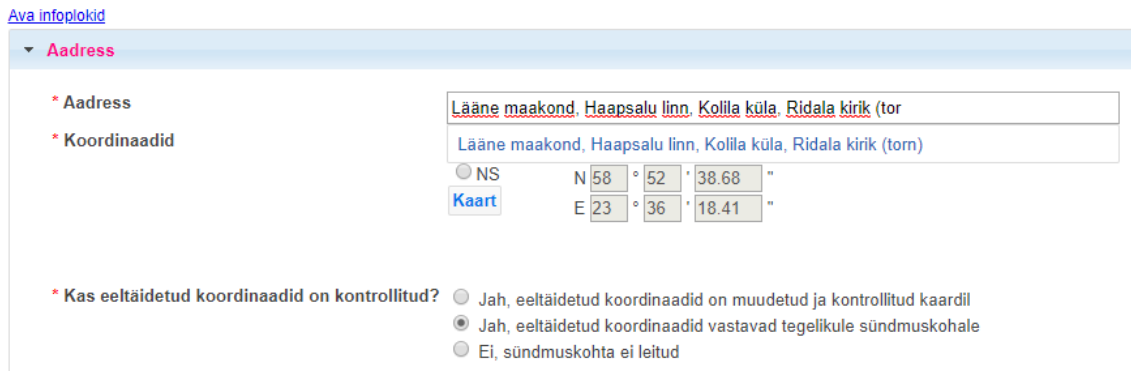

Joonis 10. PÄVIS sündmuse vaates aadressi täitmine.

<span id="page-42-0"></span>Kasutatavuse testimise tulemuste põhjal saab edasi liikuda analüüsi järgmistesse faasidesse, võttes neid arvesse nii nõuete kaardistamisel kui ka hiljem protsesside ja kasutajaliidese kavandamisel.

## **5.1.2 Persoonad**

Käesolevas magistritöös loetakse PÄVISe rakenduse kasutajateks selles sündmustega tegelevaid valveteenistujaid ehk meeskonnavanemaid, rühmapealikke ja operatiivkorrapidajad. Planeerimisel teostatud intervjuude ning PÄVISe kasutatavuse testimise käigus selgitati välja üldiselt iga ametikoha tüüpülesanded ning kuna need ametikohtade ega isikuliste erisuste raames märkimisväärselt ei varieerunud, siis piisab kahest protopersoonast (vt [Tabel 1](#page-42-1) ja [Tabel 2\)](#page-43-0), et kasutajad esindatud saaks.

<span id="page-42-1"></span>

|                                                                                                    | 55-aastane, vene rahvusest.                                                   |
|----------------------------------------------------------------------------------------------------|-------------------------------------------------------------------------------|
|                                                                                                    | Töötab Tallinnas<br>suures                                                    |
|                                                                                                    | komandos.                                                                     |
| Andrei, meeskonnavanem                                                                                                    | Eluaeg päästjana töötanud ning ka<br>$\bullet$                                |
|                                                                                                    | tema isa oli päästja.                                                         |
|                                                                                                    | infosüsteeme<br>Kasutab<br>$\bullet$<br>1a                                    |
|                                                                                                    | nutiseadmeid vaid<br>tööalastel                                               |
|                                                                                                    | põhjustel.                                                                    |
| $\bullet$                                                                                                    | Soovib võimalikult lihtsalt ja kiirelt oma IT-alased tööülesanded kaelast ära |
| saada. Ei huvita nende lisaväärtused.                                                                                                    |                                                                               |
| $\bullet$                                                                                                    | Õpib alati kõik reeglid selgeks, teeb asju juhendite järgi. Samas avaldab     |
| häälekalt oma arvamust kehvade töövahendite või – korralduste peale.                                                                                                    |                                                                               |
| $\mathbf{H} = \mathbf{I} + \mathbf{I} + \mathbf$ |                                                                               |

Tabel 1. Protopersoona 1, Andrei.

Soovib keskenduda eelkõige päästetööle.

### Tabel 2. Protopersoona 2, Raul.

<span id="page-43-0"></span>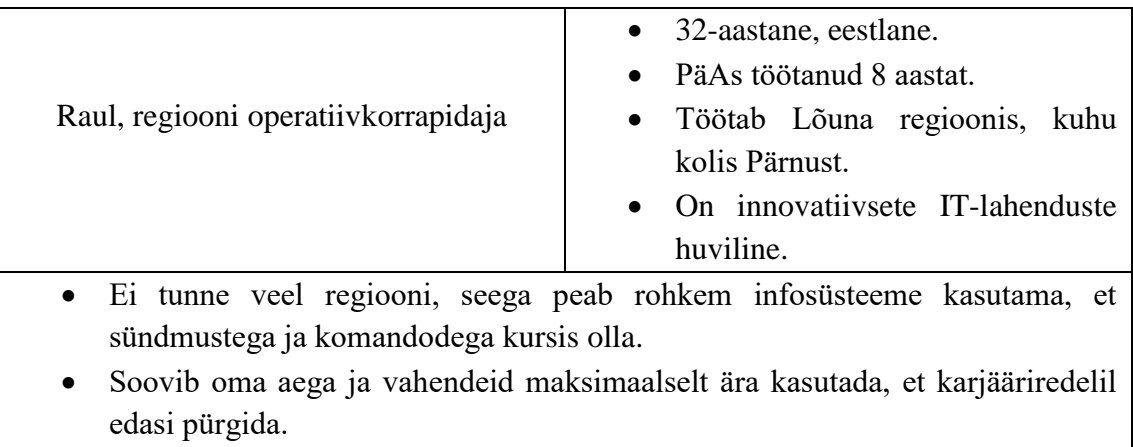

 Innustab oma alluvaid olema nutisõbralikumad ning vajab, et süsteemid toetaks seda, et töö võimalikult tõhusalt korraldatud saaks.

## **5.1.3 Stsenaariumid**

Põhinedes kasutajate seas läbi viidud intervjuudele ja PÄVISe kasutatavuse testidele, saab kirjeldada peamised stsenaariumid, kuidas oleks eelnevalt loodud persoonadel mingisugust sündmuste halduse süsteemi kasutada vaja. Allkirjeldatud stsenaariumites (vt Tabel 3-9) kasutatakse vabas vormis PACT raamistiku ja Nielsen Norman Groupi poolt välja töötatud stsenaariumite hübriidi, kus isikuid esindab protopersoona aktor, tegevused kirjeldatakse stsenaariumis endas ning kontekstiks on alati päästekomando ruumid või PäA kontoriruumid ja tehnoloogiana kasutatakse üldist sündmuste halduse rakendust.

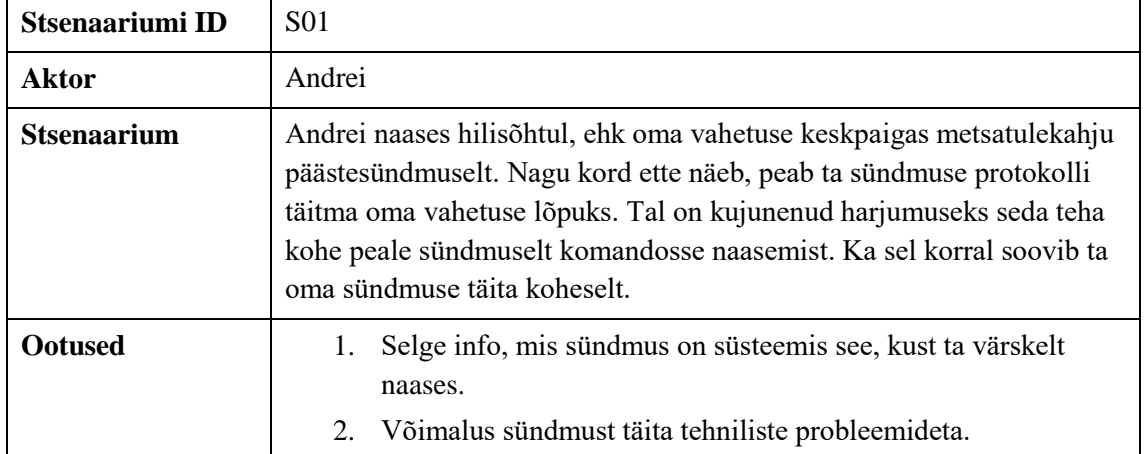

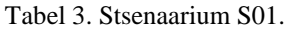

#### Tabel 4. Stsenaarium S02.

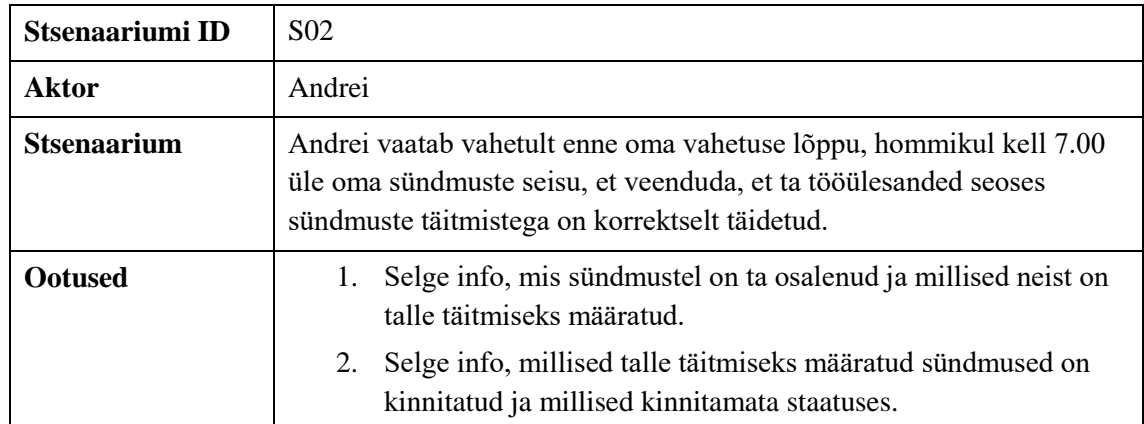

### Tabel 5. Stsenaarium S03.

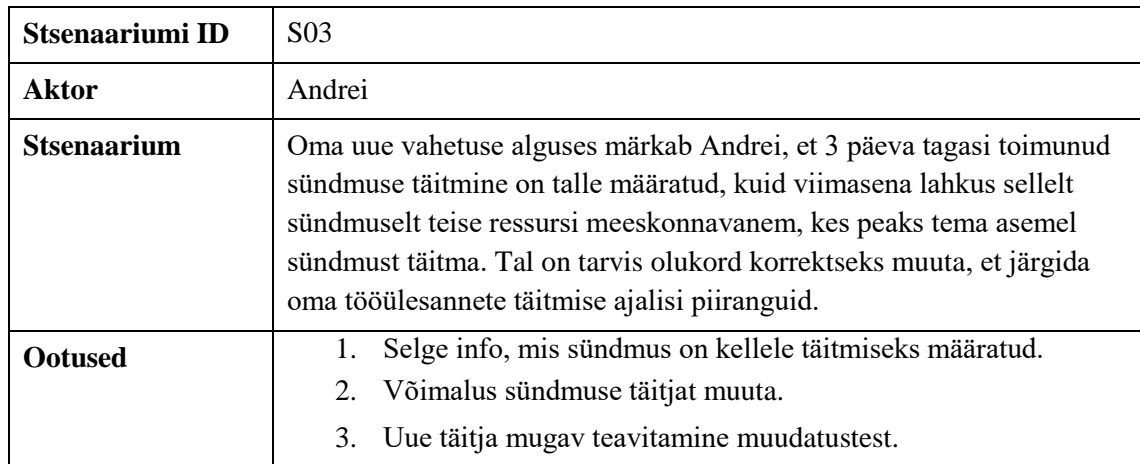

### Tabel 6. Stsenaarium S04.

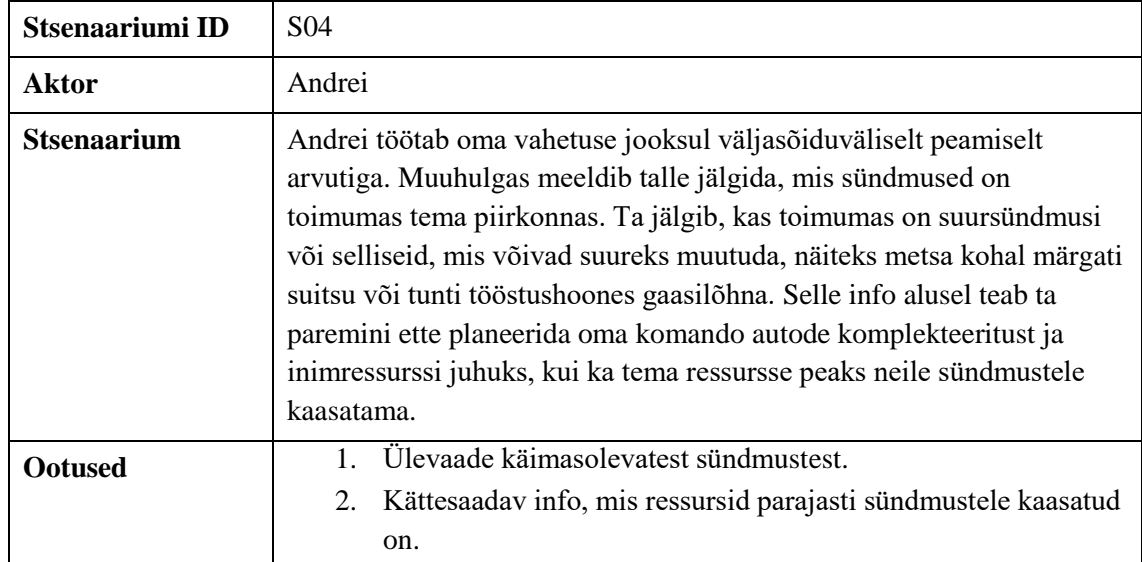

#### Tabel 7. Stsenaarium S05.

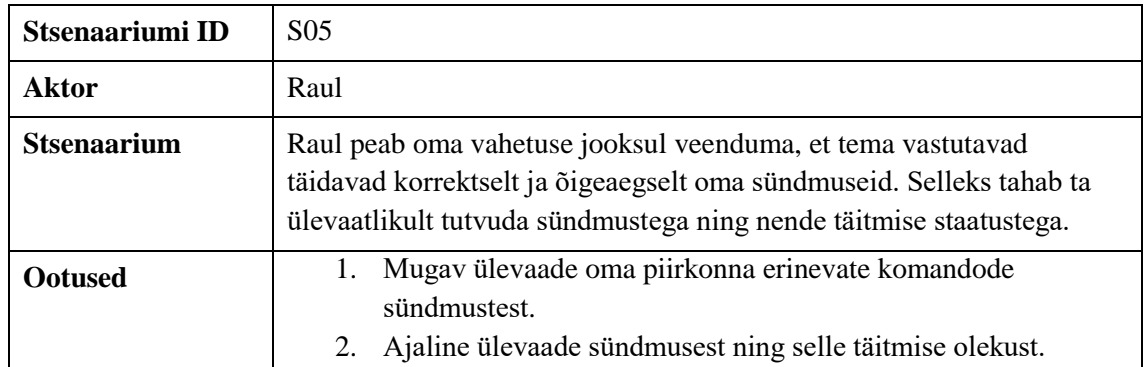

#### Tabel 8. Stsenaarium S06.

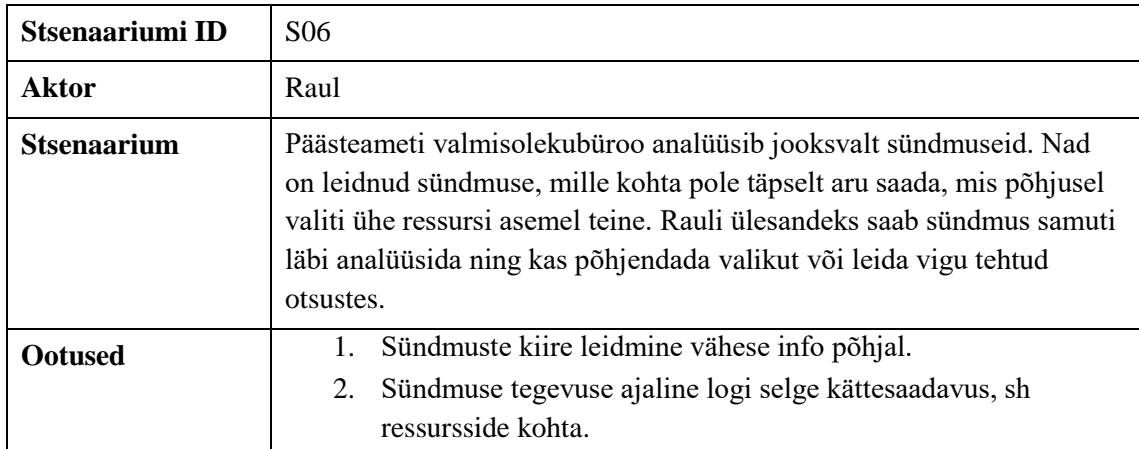

#### Tabel 9. Stsenaarium S07.

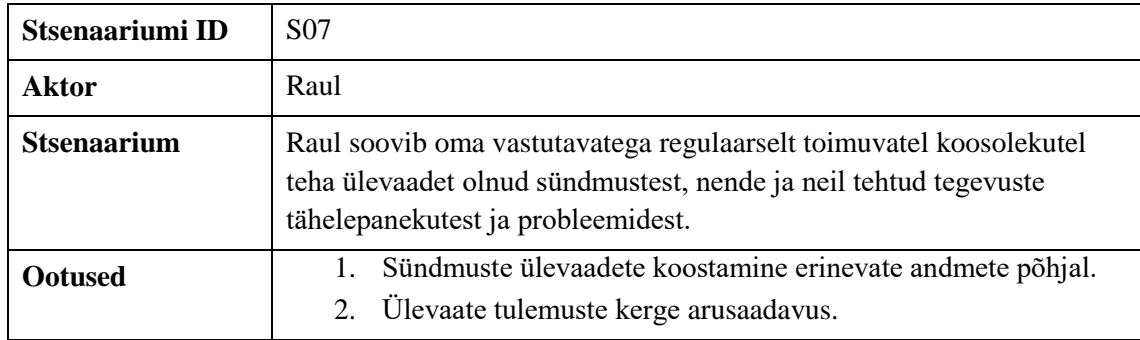

Stsenaariumeid, mida antud hetkeks loodi kokku seitse, saab kasutada edasise sisendina järgmistes analüüsietappides. Nagu eelnevalt välja toodud, on nende peamine kasutegur olla kasutajate paremaks mõistmiseks ja edasiseks kontekstipüstituseks. Projekti edasi arenedes ja kasvades saab stsenaariume juurde luua või neid parandada kui kasutajate ja nende tegevuste kohta selgub rohkem detaile.

# **5.2 Sündmuste halduse komponendi nõuded**

Vastavalt eelnevalt kaardistatud kasutuskontekstile, persoonadele ja stsenaariumitele saab edasi liikuda nõuete täpsustamisega. Kuna käesolevas töö osas saab tegeleda probleemilahendusega juba täpsemalt, siis saab siinkohal ära otsustada täpsema käsitlusala. Kuna valveteenistujad kasutavad oma igapäevatöös juba rakendust PÄVIS2 siis on mõistlik nende töö haldamise hõlbustamiseks ja ühtsemaks muutmiseks kavandada sündmuste haldamine PÄVIS2 osana, mitte eraldiseisva rakendusena.

PÄVIS2 uue sündmuste halduse komponendi funktsionaalsed nõuded kaardistatakse kasutusmallide abil, mis hiljem kujutatakse seotutena kasutusmallide mudelis. Mittefunktsionaalsed nõuded tulenevad nii kasutajate vajadustest kui ka SMITi eeldefineeritud nõuetest, mis on eelnevalt juba rakendatud PÄVIS2 rakenduses. Komponendile kehtivad uued mittefunktsionaalsed uued nõuded saavad käesolevas peatükis kirjeldatud ja grupeeritud Volere süsteemi põhjal.

## **5.2.1 Funktsionaalsed nõuded**

PÄVIS2 rakendusse sündmuste haldamise komponendi loomise kavandamiseks kaardistatakse funktsionaalsed nõuded kasutusmallidena. Käesolevalt kirjeldatakse kasutusmallides (vt [Tabel 10](#page-46-0) ja lisa 4) nendega seotud aktor(id), põhivoog, alternatiivsed vood, kehtivad erilised mittefunktsionaalsed nõuded (mis muude kasutusmallidega seotud ei ole) ning eel- ja järeltingimused. Käsitletud ei ole nõudeid, mis olemasolevas süsteemis juba rakendatud on, näiteks õiguste kontroll ja süsteemi sisse logimine.

<span id="page-46-0"></span>

| Kasutusmalli ID  | UC02                                                                                                    |  |  |  |  |  |  |  |  |
|------------------|----------------------------------------------------------------------------------------------------|--|--|--|--|--|--|--|--|
| <b>Pealkiri</b>  | Sündmuse täitmine                                                                                                    |  |  |  |  |  |  |  |  |
| <b>Kirjeldus</b> | Kasutaja avab endale täitmiseks määratud sündmuse vaate, saab<br>selles oleva infoga tutvuda, seda parandada ning küsimustikku täita<br>ja sündmuse protokolli kinnitada.                                                                       |  |  |  |  |  |  |  |  |
| Aktor            | Täitjaks määratud kasutaja                                                                                                    |  |  |  |  |  |  |  |  |
| Põhivoog         | Kasutaja leiab töölaualt endale täitmiseks määratud<br>1.<br>sündmuse ("Täitja" väljal on käesoleva sisseloginud<br>kasutaja nimi).<br>Kasutaja avab vastava sündmuse vaate.<br>2.<br>Kasutaja alustab sündmuse täitmist, vajutades nupul<br>3. |  |  |  |  |  |  |  |  |
|                  | "Täida".                                                                                                    |  |  |  |  |  |  |  |  |

Tabel 10. Kasutusmall UC02 "Sündmuse täitmine".

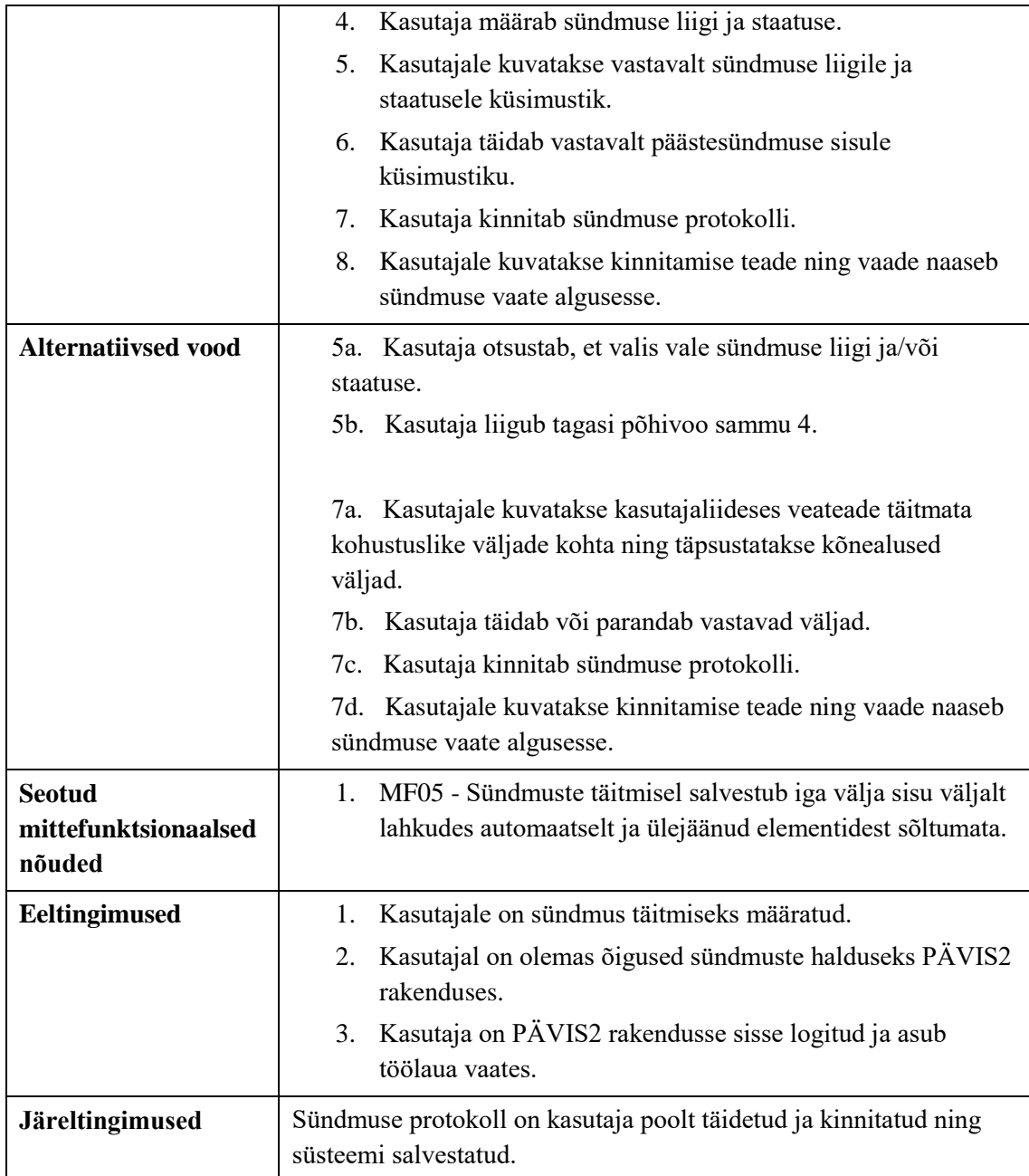

Sündmuste komponendi kasutusmallide seosed on kirjeldatud kasutusmallide mudelis (vt [Joonis 11\)](#page-48-0). Peamiseks aktoriks on kasutaja, kes esindab nii Andrei kui ka Rauli protopersoonasid. Kasutusmallil "Sündmuse vaatamine" on kaks sisalduvussuhet, "Sündmuse täitmine" ning "Sündmuse täitja muutmine" mallidega. See tähendab, et sündmuse täitja muutmiseks ja sündmuse täitmiseks tuleb teostada ka sündmuse vaatamine.

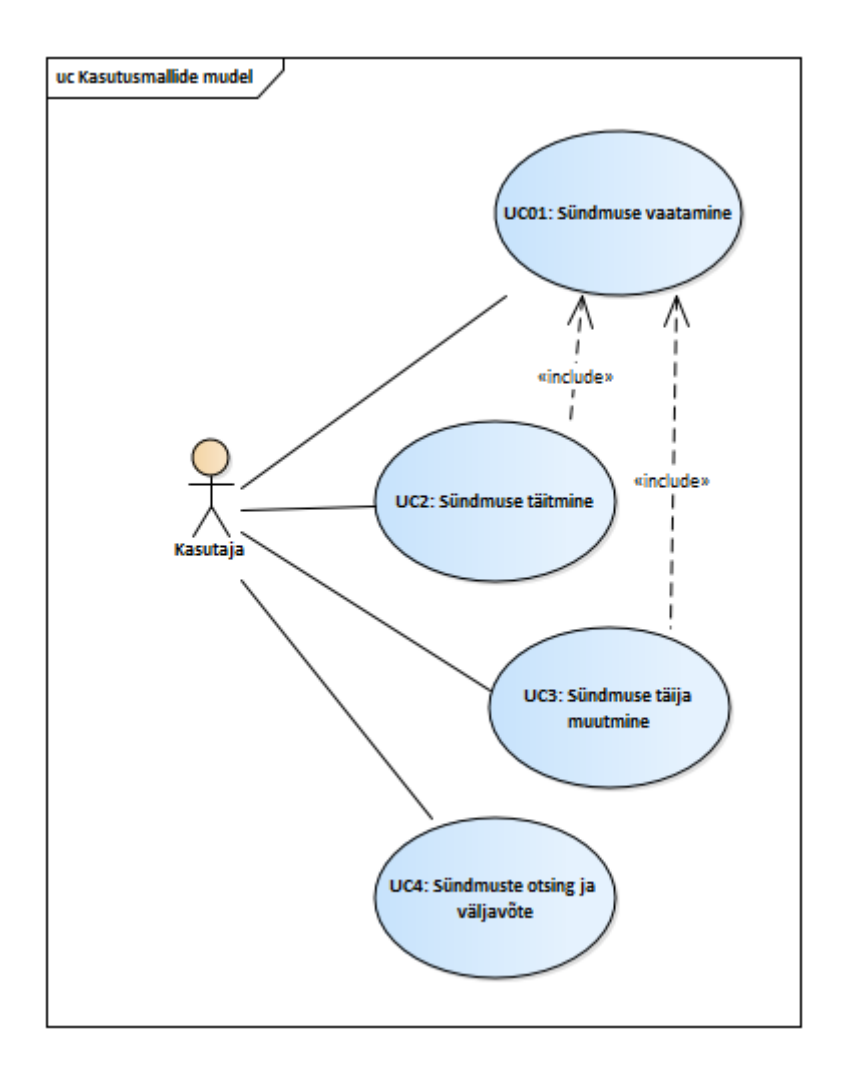

Joonis 11. PÄVIS2 sündmuste komponendi kasutusmallide mudel.

### <span id="page-48-0"></span>**5.2.2 Mittefunktsionaalsed nõuded**

SMITis on kirjeldatud asutusesiseselt tehnilised nõuded tarkvaralahendustele, mis käsitlevad üldiseid tingimusi, näiteks komponentide jaotamise instantside vahele, jõudluse nõudeid, näiteks ajalised piirangud käivitumise kohta, andmebaaside ülesehituse nõudeid, äriloogika ja õiguste nõudeid ja ka kasutajaliideste arenduse nõuded, mis näiteks vastavalt headele tavadele soovitab kasutajaliidest ja loogikat üksteisest lahus hoida. PÄVIS2 rakendus (ja ka PÄVIS) on kriitilise ärikriitilisuse tasemega ning sellele on SMIT poolt Päästeinfosüsteemi asutamine ja päästeinfosüsteemi pidamise põhimäärusele vastavalt [31] määratud ISKE (infosüsteemide kolmeastmeline etalonturbe süsteem) [32] turvaklass K3T2S2, mis kirjutab ette ka enamus turvalisusega seotud nõudeid, seega käesolevas töös neid eraldi ei käsitleta.

Järgnevalt on välja toodud mittefunktsionaalsed nõuded (vt [Tabel 11\)](#page-49-0), millega peab arvestama uue, sündmuste halduse komponendi arendamisel. Nõuded on kategoriseeritud

Volere süsteemi järgi. Eraldi ei ole välja toodud nõudeid, mis täidetakse uue komponendi loomisega olemasolevasse rakendusse ning selle elementide kasutamisega, näiteks väljade kasutatavus ja reageerivus, rakenduse jõudlus ja toimimine ning selle hallatavus ja tugisüsteemide toimimine.

<span id="page-49-0"></span>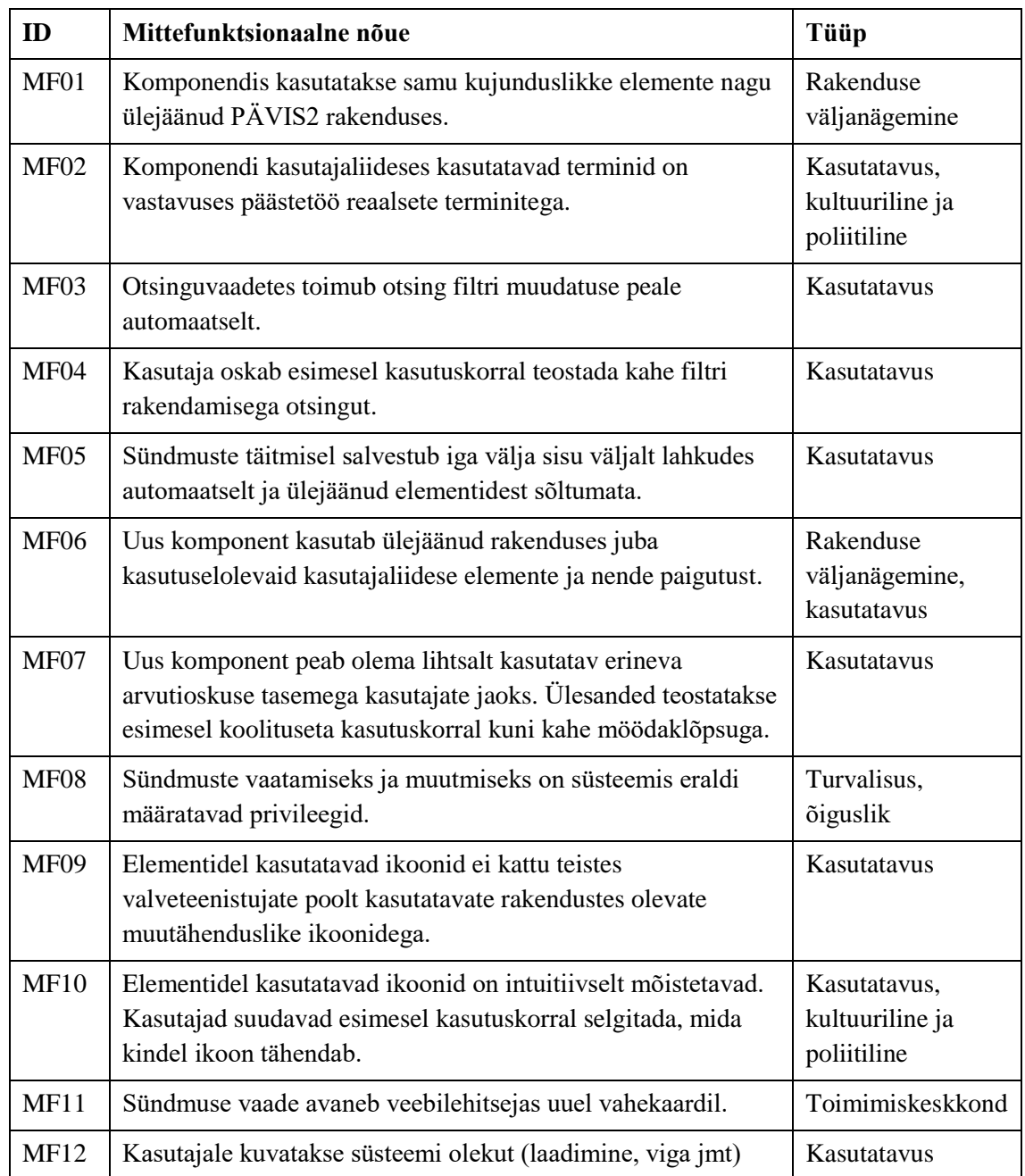

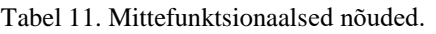

Mittefunktsionaalsed nõuded, mis antud projekti jaoks oli tarvis eraldi välja tuua, on peamiselt kasutajakesksed ning Volere süsteemi järgi grupeeruvad kasutatavuse kategooriasse. Nende defineerimine annab sisendit edasiseks tööks süsteemi

kavandamisel ja kasutajakeskselt erinevate detailsustasemete prototüüpide loomiseks ning hiljem lisaks ka rakenduse funktsionaalsuste tajutavuse toimimiseks.

## **5.3 Sündmuse halduse komponendi kasutajaliidese plaanid**

Kuna kasutajakeskses disainis on üheks olulisemaks põhimõtteks, et tarkvara luuakse iteratiivselt kasutajaliidese põhiselt, siis tuleb alustada edasist planeerimist just kasutajaliidesest. Selle planeerimisel ning hindamisel nõuded täpsustuvad ning see annab sisendit ka edasiselt protsesside loomiseks.

Nagu eelnevalt täpsustatud, saab käesolevalt kirjeldatud sündmuste halduse komponent kavandatud kui juba olemasoleva rakenduse PÄVIS2 (vt [Joonis 12\)](#page-51-0) uue osana. See tähendab, et arvestada tuleb asjaoluga, et PÄVIS2 on aastaid juba valveteenistujate poolt kasutusel olnud rakendus, mille käsitlemisega on harjutud ning millel on tugev välja kujunenud disainikeel. PÄVIS2 kasutajaliidese visuaalne pool on loodud Bootstrap 4 veebiarenduses kasutatava tööriistakomplekti põhjal loodud Metronic raamistikuga.

Järgnevalt kavandatakse erineva detailsustasemega kasutajaliidese kavandid nii PÄVIS2 töölaua kohandamiseks, sündmuste otsingu (koondvaate) ning sündmuse vaate ja kindlate küsimuste tüüpide jaoks. Alustatakse madala detailsusega *wireframe*dest ning liigutakse edasi juba reaalseid disainielemente kasutavate prototüüpideni. Kavandite peal viiakse läbi hindamised, mis võimaldavad jooksvalt sisse viia parandusi enne järgmisesse kavandamise etappi liikumist.

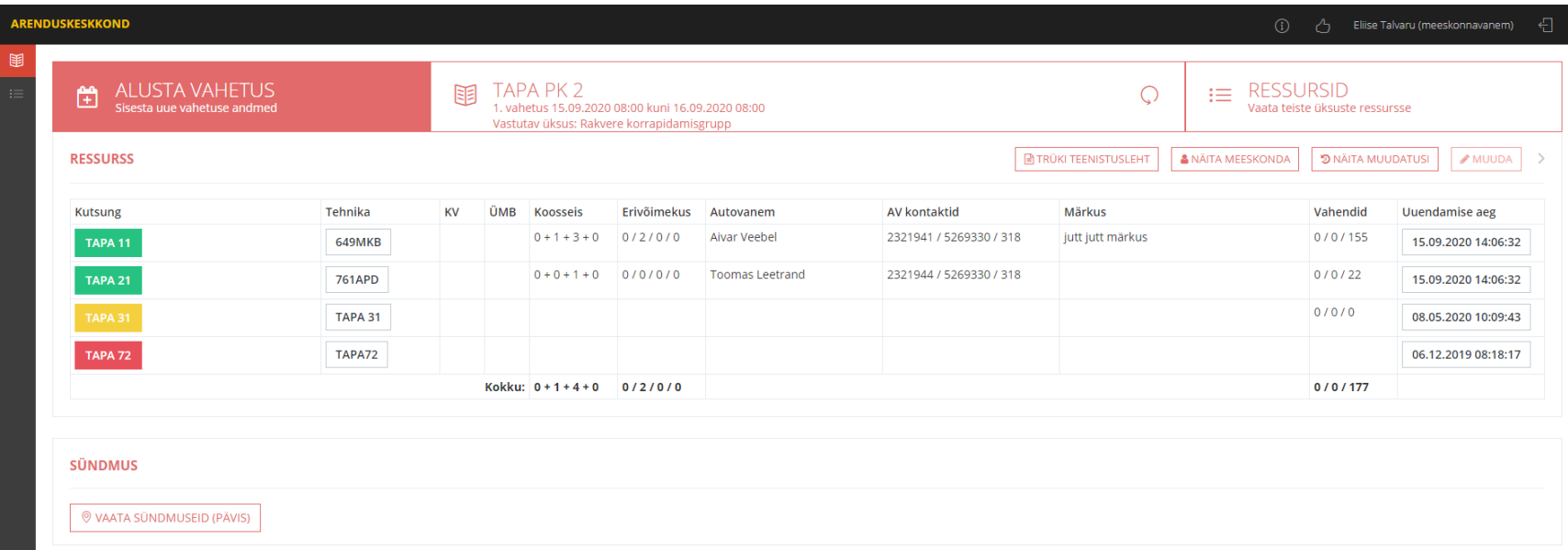

<span id="page-51-0"></span>Joonis 12. PÄVIS2 avavaade meeskonnavanema jaoks.

#### **5.3.1 Sündmuse vaate** *wireframe*

Sündmuse vaate planeerimisel uuriti nii eelnevalt kirjeldatud intervjuude, PÄVIS kasutatavuse testide kui ka PÄVIS rakenduses seni sisestatud info põhjal, kui paljusid sisestavaid välju vajati ja kuidas neid kasutati. Selgus, et mitmed on ebavajalikud, näiteks väli "Sündmuse kaastäitjad", mille otsus eemaldamiseks leidis kinnitust ka PäA esindaja poolt. Analüüsides ka peamise info saatja, Häirekeskuse rakenduse HKSOS sõnumite sisu, ei oma enam väärtust ka "Kõrgem juht" ehk juhtide tabelis olev veerg "KJ". Antud väli oli kasutajate jaoks ka arusaamatu oma lühendi pärast, sarnaselt väljale "J", mis sisaldab infot, kas real oleva inimese näol oli tegu juhiga või mitte. Ehk juhtide tabelis on edaspidi võimalik kirjeldada vaid nimi, tema kutsungi nimi ning algus- ja lõppaeg.

Lisaks selgus sündmuse HKSOSi poolt edastava info osas, et PÄVIS rakenduses olevad väli ja tabel "Aste" on segase infoga. Pea kõik kasutajad viitasid väljale "Aste" kui kõrgeima astme väärtuse näitajale, kui reaalsuses see sisaldas vaid sündmuse viimast astet, samal ajal kui kõrgeim aste kuvatakse astmete ajaloo tabelis. Siinkohal oleks selgem kasutada ühtset lahendust, näiteks vaid tabelit, kus on sündmuse astmed kronoloogiliselt järjestatud (vt [Joonis 13\)](#page-53-0).

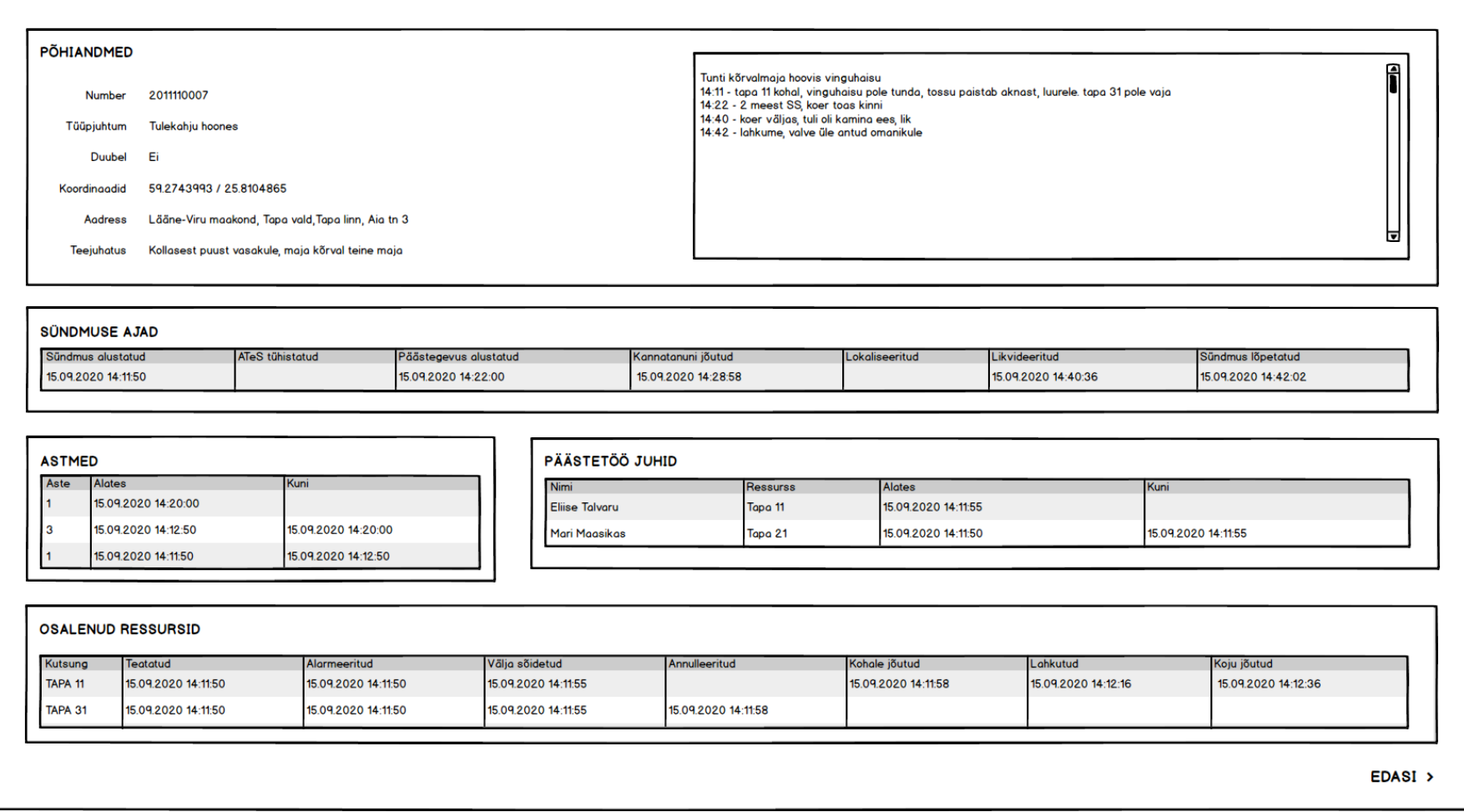

<span id="page-53-0"></span>Joonis 13. PÄVIS2 sündmuse vaate "Häirekeskuse andmed" alamvaate *wireframe*.

Lisaks arutati läbi mõisted, mida vaadetes kasutatakse. Eesmärgiks on taaskord ühtlustada ning lihtsustada mõisted. Seetõttu nimetatakse tüüpjuhtumiks edaspidi sündmuse liiki ja alamliiki ning nende väärtused on üks ühele vastavuses Häirekeskuses kasutuseolevatega. Uusi tüüpjuhtumeid on kokku 24 ning need võimaldavad luua täpsemaid ja mugavamaid küsimustikke, mis on loodud vastavuses reaalse päästetööga.

Paludes kasutajatel leida spetsiifilist infot, mida nad igapäevaselt ei kasuta PÄVIS sündmuse vaates, valmistas see enamusele raskusi. See viitab probleemile, et kas vaade on infoga üleküllastunud, see on segaselt ja mitteülevaatlikult esitatud või pole info lihtsalt vajalik. Kui kasutajatel paluti hinnata PÄVIS kujundust ja disaini, tõid paljud välja, et see on liiga ülerahvastatud ja näeb välja nagu tabelarvutusprogramm. Siinkohal tuleb kaaluda lahendusena info sisu põhjal eraldamist ja kategoriseerimist, et see oleks intuitiivsemalt leitav.

Sündmuse vaade on esialgsetes kavandites jagatud kolmeks alamvaateks: häirekeskuse andmed, sündmuse üldandmed (vt Joonis 14) ja päästetöö andmed ehk küsimustik. Häirekeskuse andmete vaates kuvatakse staatilist infot sündmuse kohta, mis on edastatud HKSOS rakenduse poolt ning mis sündmuse täitmise hetkeks peaks lõplik olema. Sündmuse andmetes kuvatakse protokolli administreerimisinfot, näiteks täitjate ja taasavamiste ajalugu ning selliseid täidetavaid välju, mis on iga sündmuse liigi põhjal samad, näiteks tüüpjuhtum ja staatus, aadress ja lisafailid. Vaadete vahel liikumiseks on vaatesisesed navigeerimisnupud "Edasi" ja "Tagasi".

Nagu eelnevalt kirjeldatud on sündmuse vaatel kaks olekut – täitmine ja vaatamine. Sündmuse vaade on vaikimisi vaatamise olekus ning kui seda tegev kasutaja on ka sündmuse täitjaks määratud, saab ta nupuga "Täida" muuta vaate täitmise olekusse. Täitja muutmiseks ei pea kasutaja olema sündmuse vaates täitmise olekus.

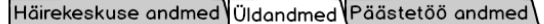

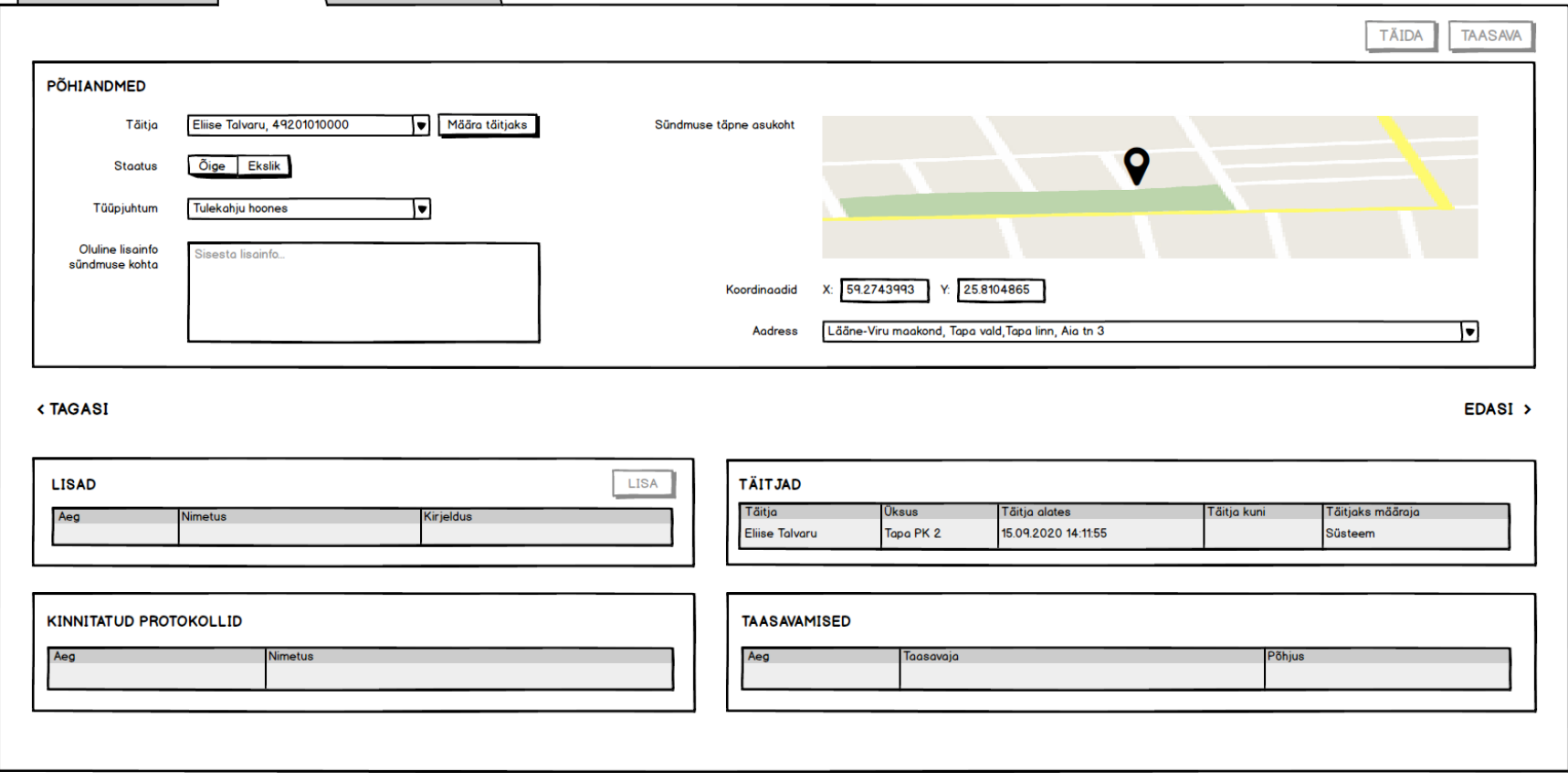

Joonis 14. PÄVIS2 sündmuse vaate "Üldandmed" alamvaate *wireframe*.

### **5.3.2 Töölaua** *wireframe*

**pääste töö** 

.<br>poääste tö

Toimus

Kuna valveteenistujatele on tiheminiesinev kasutuslugu enda täitmata sündmuste ja enda osaletud sündmuste vaatamine, siis võib kaaluda sellise kahe andmekomplekti plokkidena kujundamist rakenduse avavaatesse ehk kasutaja töölauale. Selle visandamiseks kasutati Balsamiq Mockups 3 rakendust. Plokkides sisalduv info on: tüüpjuhtum, sündmuse staatus, sündmuse algusaeg, aste, aadress, täitja ja täitja üksus (vt [Joonis 15\)](#page-56-0).

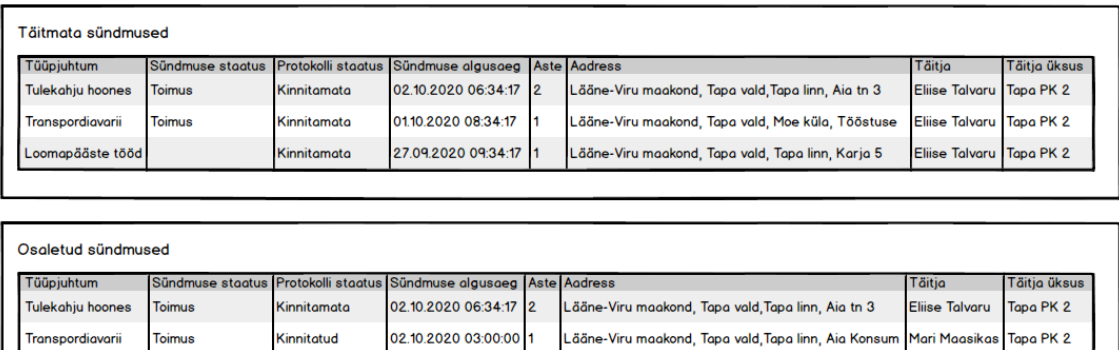

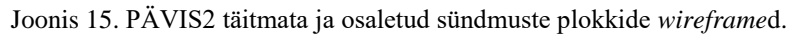

Lääne-Viru maakond, Tapa vald, Moe küla, Tööstuse

.<br>Lääne-Viru maakond, Tapa vald, Tapa linn, Karja 5

Lääne-Viru maakond, Tapa vald, Kalevipoja talu

**Eliise Talvaru** 

Eliise Talvaru

.<br>Tiina Teekond

Tapa PK 2

.<br>Tapa PK 2

esti PK 2

01.10.2020 08:34:17 1

27.09.2020 09:34:17

27.09.2020 09:34:17

.<br>Kinnitamata

.<br>innitamata

Kinnitatud

<span id="page-56-0"></span>Funktsionaalsustest on käesoleva taseme kavandis ette nähtud sündmuse vaate avanemine klõpsates veerul "Tüüpjuhtum" ning ka sündmuse peal klõpsates sellega seotud ressursside avamine nii "Täitmata sündmused" kui ka "Osaletud sündmused" tabelis. Ressursside tabelis kuvatakse info: kutsung, teatatud, alarmeeritud, välja sõidetud, annulleeritud, kohale jõutud, lahkutud ja koju jõutud (vt [Joonis 16\)](#page-56-1). Kui info on puudu, kuvatakse vastav väli tühjana.

| Tüüpiuhtum<br>Sündmuse staatus |  |                             |  | Protokolli staatus Sündmuse algusaeg |                                                                                            | Aste Aadress  |                     |                                                   | Täitia              |             | Täitig üksus |                          |
|--------------------------------|--|-----------------------------|--|--------------------------------------|--------------------------------------------------------------------------------------------|---------------|---------------------|---------------------------------------------------|---------------------|-------------|--------------|--------------------------|
| <b>Tulekahju hoones</b>        |  | <b>Toimus</b>               |  | Kinnitamata                          | 02.10.2020 06:34:17<br>Lääne-Viru maakond, Tapa vald, Tapa linn, Aia tn 3<br>$\mathbf{12}$ |               |                     |                                                   |                     |             |              | Eliise Talvaru Tapa PK 2 |
| Kutsung Teatatud               |  |                             |  | Alarmeeritud                         | Välja sõidetud                                                                             | Annulleeritud |                     | Kohale jõutud                                     | Lahkutud            | Koju jõutud |              |                          |
| TAPA <sub>11</sub>             |  | 15.09.2020 14:11:50         |  | 15.09.2020 14:11:50                  | 15.09.2020 14:11:55                                                                        |               |                     | 15.09.2020 14:11:58                               | 15.09.2020 14:12:16 |             |              | 15.09.2020 14:12:36      |
|                                |  | TAPA 31 15.09.2020 14:11:50 |  | 15.09.2020 14:11:50                  | 15.09.2020 14:11:55                                                                        |               | 15.09.2020 14:11:58 |                                                   |                     |             |              |                          |
| Transpordiavarii               |  | <b>Toimus</b>               |  | Kinnitamata                          | 01.10.2020 08:34:17                                                                        |               |                     | Lääne-Viru maakond, Tapa vald, Moe küla, Tööstuse |                     |             |              | Eliise Talvaru Tapa PK 2 |
| Loomapääste tööd               |  |                             |  | Kinnitamata                          | 27.09.2020 09:34:17 11                                                                     |               |                     | Lääne-Viru maakond, Tapa vald, Tapa linn, Karja 5 |                     |             |              | Eliise Talvaru Tapa PK 2 |

<span id="page-56-1"></span>Joonis 16. PÄVIS2 "Täitmata sündmused" plokis ressursiinfo kuvamine.

### **5.3.3 Sündmuste koondvaate** *wireframe*

Sündmuste koondvaade peaks lihtsuse ja hallatavuse eesmärgil olema kasutatav erinevate tööülesannete ja –rollidega ametnike jaoks. See tähendab, et siinkohal rakendatakse Nielseni 10 hea kasutatavuse seda heuristikat, mis tõstab esile efektiivsete kasutamise võimaluste loomiseks nii uute kui ka kogenud kasutajate jaoks.

Koostöös PäA esindaja, PÄVISe peakasutajaga ning varasemate kasutajaintervjuude ning PÄVIS kasutatavuse testide tulemuste põhjal loodi nimekiri filtritest, mida peab saama sündmuste otsingus rakendada, et kasutajatel oleks võimalik luua endale vajalikke tulemuste komplekte. Lisaks kavandati filtrite toimimine ning vaikevalikud nii, et kiireimaid ja lihtsamaid otsinguid oleks võimalikult tõhus teostada (näiteks valik "Minu/Kõik", mis on vaikimisi "Minu" olekus (vt [Joonis 17\)](#page-57-0), et vaate avamisel kuvatakse koheselt sisselogitud kasutaja üksuse osaletud sündmuseid. Samuti on vaikimisi määratud, et kuvatakse käesoleva kuu sündmuseid, sest see on peamine selgunud otsingukriteerium.

Muuhulgas on selge vajadus kasutajatel oma otsingutulemustest teha edasiseks analüüsiks väljavõtteid. Seda on harjutud tegema Microsoft Exceli XLSX failiformaadis ning ka edaspidi peab seda võimaldama, kuna see on samuti töövahendite poolt ette määratud. PÄVIS2 rakenduses on teistes komponentides juba kasutusel ka väljavõtte genereerimine nupuga "Ava väljavõte" Väljavõtte genereerimisel rakenduvad samad otsinguvaate filtrid, kuid tulemusi võimaldab väljatrüki vorm rohkem kasutada. Selleks saadi sisendit nii Päästeameti erinevate ekspertidelt kui ka andmeanalüütikutelt.

| 01/09/2020<br>O POHJA O LÕUNA @ IDA O LÄÄNE | 100 L / /           | ⊞ו                      |                    | Vali tüüpjuhtum/tüüpjuhtumid<br>O ÕIGE O EKSLIK | ⊓<br>Sisesta piirkond või aadress<br>O KINNITATUD O KINNITAMATA O KÄIMASOLEV |                           |                                                    | 014 01 02 03 04<br>Sisesta sündmuse number        | AVA VÄLJAVÕTE       |                       |                        | <b>TÜHJENDA</b><br>ାଠ<br>đU. |
|---------------------------------------------|---------------------|-------------------------|--------------------|-------------------------------------------------|------------------------------------------------------------------------------|---------------------------|----------------------------------------------------|---------------------------------------------------|---------------------|-----------------------|------------------------|------------------------------|
| ® MINU O KÕIK                               |                     | O RIIKLIK O VABATAHTLIK |                    | Vali tehnika liik/liigid                        | lv                                                                           | Vali üksus/üksused        |                                                    | Vali täitja üksus<br>احا                          |                     | ᆔ                     | Täitjata sündmused (1) |                              |
|                                             |                     |                         |                    |                                                 |                                                                              |                           |                                                    |                                                   |                     |                       |                        |                              |
|                                             |                     |                         |                    |                                                 |                                                                              |                           |                                                    |                                                   |                     |                       |                        |                              |
| <b>TULEMUSED</b>                            |                     |                         |                    |                                                 |                                                                              |                           |                                                    |                                                   |                     |                       |                        |                              |
| Tüüpjuhtum<br>Sündmuse staatus              |                     |                         | Protokolli stootus | Sündmuse algusaeg                               | Aste                                                                         | Aodress                   |                                                    | Täitja                                            |                     | Täitja üksus          |                        |                              |
| <b>Toimus</b><br><b>Tulekahiu hoones</b>    |                     |                         | Kinnitamata        | 02.10.2020 06:34:17                             | 2                                                                            |                           | Lääne-Viru maakond, Tapa vald, Tapa linn, Aia tn 3 |                                                   |                     | <b>Eliise Talvaru</b> | Tapa PK 2              |                              |
| Kutsung<br><b>Teatatud</b><br>Alarmeeritud  |                     |                         | Välja sõidetud     | Annulleeritud                                   |                                                                              | Lahkutud<br>Kohale jõutud |                                                    |                                                   | Koju jõutud         |                       |                        |                              |
| TAPA <sub>11</sub>                          | 15.09.2020 14:11:50 |                         |                    | 15.09.2020 14:11:50                             | 15.09.2020 14:11:55                                                          |                           |                                                    | 15.09.2020 14:11:58                               | 15.09.2020 14:12:16 |                       | 15.09.2020 14:12:36    |                              |
| TAPA 31                                     | 15.09.2020 14:11:50 |                         |                    | 15.09.2020 14:11:50                             | 15.09.2020 14:11:55                                                          | 15.09.2020 14:11:58       |                                                    |                                                   |                     |                       |                        |                              |
| Transpordiavarii                            |                     | Toimus                  |                    | Kinnitamata                                     | 0110 2020 08:34:17                                                           |                           |                                                    | Lääne-Viru maakond, Tapa vald, Moe küla, Tööstuse |                     |                       | <b>Eliise Talvaru</b>  | Tapa PK 2                    |
| Loomapääste tööd                            |                     |                         |                    | Kinnitamata                                     | 27.09.2020 09:34:17                                                          |                           |                                                    | Lääne-Viru maakond, Tapa vald, Tapa linn, Karja 5 |                     |                       | Eliise Talvaru         | Tapa PK 2                    |
|                                             |                     |                         |                    |                                                 |                                                                              |                           |                                                    |                                                   |                     |                       |                        |                              |

<span id="page-57-0"></span>Joonis 17. PÄVIS2 sündmuste koondvaate *wireframe*.

Sündmuste koondvaate filtriteks kavandati: sündmuse aeg ("Alates" ja "Kuni"), tüüpjuhtumi mitmikvalik, aadress, kõrgeima astme üksikvalik, HK piirkonna üksikvalik, sündmuse staatuse üksikvalik, protokolli oleku üksikvalik, "Minu/Kõik", riiklike ja vabatahtlike ressursside eristamine üksikvalikuna, tehnika liigi mitmikvalik, üksuse mitmikvalik, täitja üksuse üksikvalik, sündmuse number ning täitjata sündmuste lüliti (ingl k *toggle*).

Sündmuste koondvaate tulemuste plokk sisaldab sündmuseid sama infoga, samas vormis ja funktsionaalsustega nagu töölauavaate "Täitmata sündmused" ja "Osaletud sündmused" tabelid. Tulemusi järjestatakse sündmuse algusaja põhjal. Lisaks on vaatesse kavandatud PÄVIS2 rakenduses kasutusel olevad standardsed tegevused – filtrite algseisundi taastamine nupuga "Tühjenda", vaate värskendamine eraldiseisva nupuga ning tulemustes kõikide sündmuste seotud ressursside plokkide avamine/sulgemine lülitusnupuga.

## **5.3.4** *Wireframe***de hindamine ja tulemused**

*Wireframe*de hindamiseks suurt valimit ei koostatud, vaid see arutati alustuseks läbi kliendi esindajaga ning seejärel viidi läbi vabas vormis kasutatavuse testid. Eesmärgiks selgitada välja, kas info kogus on piisav ning kavandatavad funktsionaalsused selgelt esitatud.

Sündmuse vaade on suuresti staatiline. Seega uuriti kasutajatelt infoväljade arusaadavuse ning kasutatavate väljade selguse kohta. "Üldandmed" ja "Häirekeskuse andmed" alamvaadetes ilmnes kaks paranduskohta:

- sektsiooni "Lisad" ümber nimetamine täpsemaks, näiteks "Lisafailid". Kasutajatele jäi arusaamatuks, mille lisad selles plokis asuma peaks ning jäädi ootama vanast süsteemist tuttavaid termineid "Failid" ja "Dokumendid";
- sündmuse lõppedes peavad täidetud saama ajalised "Kuni" väärtused. Kuigi planeeriti, et "Kuni" väljasid tabelites ajaliselt värskeimate tulemuste juures tühjaks jätmine lihtsustab uusima rea tuvastamist, siis tekitas see küsimuse, kas tegu on lõpetamata sündmusega.

Töölaua kavandite kohta osutus, et üldjoontes täitmata ja osaletud sündmuste nimekirjade plaanid sobivad, kuid täiendamist vajavad üldine paigutus ning sisemised elemendid:

- töölauale kahe eraldiseisva ploki lisamine muudab töölauavaate liialt pikaks, muu operatiivne info vahetuse kohta nii-öelda kaob ära. Need peaks ühendama;
- päästesündmuste vaates on "Päästesündmuse algusaeg" olulisem aeg, seega võiks pigem seda kuvada tabelis "Sündmuse algusaeg" asemel;
- kasutajatele jäi segaseks, kuidas peaks saama antud vaadetest sündmuse vaadet avada. Lisada selleks eraldiseisev nupp kuna sündmuse real klõpsamine on juba reserveeritud ressursiinfo avamiseks.

Sündmuste koondvaate tulemuste tabel on lahenduselt sama töölaua vaatega, seega selle kohta kasutajatel lisaküsimusi ei tekkinud. Samuti oli filtrite katsetamine kavandi olemuse tõttu keerulisem. Koondvaates selgus kaks probleemkohta, mida tasub prototüüpimisel arvesse võtta:

- "Ava väljavõte" nupu tähendus jäi enamusele testitutele segaseks. Esimesel otsinguülesande teostamisel kasutati seda kui otsingufiltrite rakendamise nuppu. Seega tuleks eristada sõnaliselt ja ka ikooniga selle tähendust. Kasutada MS Exceli programmi sarnast ikooni ning eemaldada tegevuse osa, ehk jätta nupu nimeks vaid "Väljavõte". Selle muudatuse jõustudes peab arvestama ka faktiga, et ühtlustamist vajavad siis ka teised PÄVIS2 rakenduse vaates, mis antud funktsionaalsust kasutavad.
- "Minu/Kõik" valiku senise vaikeväärtuse asemel määrata vaikimisi valituks "Kõik", kuna see on ülevaatlikum ning ei tekita harval kasutajal vaate avamisel küsimust, et mis filtrid juba täidetud on.

## **5.4 Sündmuse halduse komponendi kasutajaliidese prototüübid**

Lähtudes eelnevalt loodud nõuetest, PÄVIS2 rakenduse olemasolevast disainikeelest, ning *wireframe*de kavandamise ja hindamise tulemusest, saab luua kõrgetasemelised prototüübid. Kasutatakse juba PÄVIS2 rakenduses olemasolevaid ja juurutatud kasutajaliidese elemente ning nende funktsionaalsusi. Prototüübid loodi koostöös projekti meeskonna arendajaga, kes töö autori poolt detailsete ettejoonistatud kasutajaliidese piltide põhjal programmeeris klõpsatavad vaated. Tänu sellele saavad kasutajad katsetada reaalset kasutamiskogemust ning anda täpsemat tagasisidet hilisemal hindamisel.

PÄVIS2 rakenduses tuleneb värvilahendus Metronic teema valikutest. Kuigi punast värvi kasutatakse kasutajaliidestes üldiselt ohu märgistamiseks, siis Päästeameti stiilireeglitest tulenevalt on punane põhine toon. Seega on PÄVIS2 peamises vaates, töölaual, kasutusel samuti punased elemendid. Ülejäänud PÄVIS2 rakenduses on iga eraldi teemat esitav vaade erineva värvikavaga ning sündmuse komponendid eristatakse violetse põhitooniga.

### **5.4.1 Töölaua prototüüp**

PÄVIS2 töölauale kavandatud "Täitmata sündmused" ja "Osaletud sündmused" vaated on ühendatud, nende vahel saab vahetada, kasutades nuppe "Osaletud sündmused"/"Täitmata sündmused", mille tekst muutub vastavalt käesolevale vaatele. See näitab ka kasutajatele, mis vaates parajasti asutakse. Vaikimisi kuvatakse töölauale maandudes kasutaja osaletud sündmuseid. Lisati ka sündmuse rea algusesse eraldi nupp (vt [Joonis 18\)](#page-60-0), mille kaudu on võimalik sündmuse vaadet avada, et selle tegevuse võimalikkus kasutajate meeldejäämisele tuginema ei peaks.

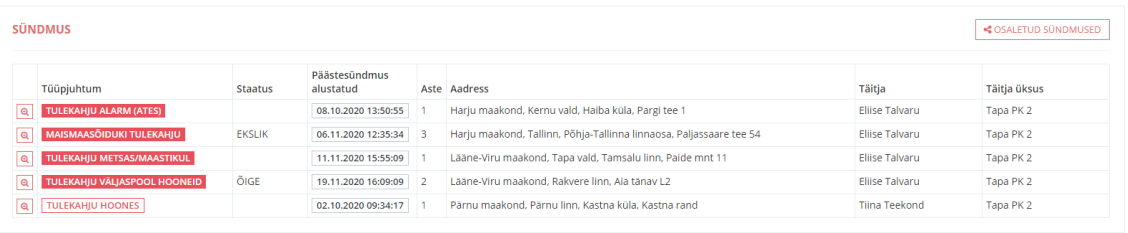

Joonis 18. PÄVIS2 töölaua sündmuste ploki "Täitmata sündmused" vaate prototüüp.

<span id="page-60-0"></span>Ruumi parema kasutamise nimel kujutatakse "Protokolli staatus" välja asemel välja "Tüüpjuhtum" sisu nendele vastavate värvidega: punane tähendab, et sündmuse protokoll on kinnitamata staatuses ja roheline tähendab, et on kinnitatud (vt [Joonis 19\)](#page-60-1). Kui tüüpjuhtumi nimetuse taustavärv on täidetud, viitab see visuaalselt lisaks sellele, et sündmuse täitjaks on käesolev sisse logitud kasutaja. Parandati ka veergude nimetusi, et need vastaks rohkem valveteenistujate jaoks tuttavatele terminitele.

| <b>SÜNDMUS</b>                                                                     |                      |                |                            |                                                                                                    |                                                           |                     |  |                                  | <b>! TÄITMATA SÜNDMUSED</b>                  |
|------------------------------------------------------------------------------------|----------------------|----------------|----------------------------|----------------------------------------------------------------------------------------------------|-----------------------------------------------------------|---------------------|--|----------------------------------|----------------------------------------------|
| Tüüpiuhtum                                                                         |                      | <b>Staatus</b> | Päästesündmus<br>alustatud | Aste Aadress                                                                                                   |                                                           |                     |  | Täitia                           | Täitja üksus                                 |
| <b>TULEKAHJU VÄLJASPOOL HOONEID</b><br>۱Q<br>ÕIGE<br><b>TULEKAHJU HOONES</b><br>۱Q |                      |                | 26.11.2020 13:30:02        | Lääne-Viru maakond, Tapa vald, Tapa linn, 1. Mai pst 1<br>Lääne-Viru maakond. Tapa vald. Tapa linn. Pargi tn 1 |                                                           |                     |  | Eliise Talvaru<br>Eliise Talvaru | Tapa PK <sub>2</sub><br>Tapa PK <sub>2</sub> |
|                                                                                    |                      |                | 26.11.2020 10:43:24        |                                                                                                    |                                                           |                     |  |                                  |                                              |
| <b>Kutsung</b>                                                                     | Teatatud             |                | Alarmeeritud               | Välja sõidetud                                                                                                 | Annulleeritud                                             | Kohale jõutud       |  | Lahkutud                         | Koju jõutud                                  |
| <b>TAPA 11</b>                                                                     | 26.11.2020 10:50:17  |                |                            | 26.11.2020 10:50:22                                                                                            |                                                           | 26.11.2020 10:51:10 |  | 26.11.2020 10:51:24              |                                              |
| $  \mathbf{Q}  $                                                                   | <b>ABI OSUTAMINE</b> | <b>EKSLIK</b>  | 22.11.2020 22:07:13        |                                                                                                    | Lääne-Viru maakond, Tapa vald, Tamsalu linn, Paide mnt 11 |                     |  | Mari Maasikas                    | Rakvere PK 3                                 |

<span id="page-60-1"></span>Joonis 19. PÄVIS2 töölaua sündmuste ploki "Osaletud sündmused" vaate prototüüp.

### **5.4.2 Sündmuse vaate prototüüp**

Sündmuse vaade jaguneb visuaalselt kolme ossa: päis alamvaadete infoga ja nende vahel vahetamiseks, alamvaate põhiandmed ning kõrvaline info. Päises on kolme alamvaate viited lisainfoga. "Häirekeskuse andmed" päises kuvatakse lisaks sündmusel osalenud valdkondi (st, kas sündmusel osales vaid pääste, või ka kiirabi ning politsei) ning sündmuse algusaega. "Üldandmed" päises on sündmuse protokolli viimase muutmise aeg ning muutja nimi või "Süsteem", kui sündmus pole veel ühegi kasutaja poolt muudetud. "Päästetöö andmed" päises kuvatakse sündmuse staatust ning tüüpjuhtumit. Sündmuse vaate avanemisel on vaikimisi asukohaks "Üldandmed" alamvaade.

"Üldandmed" alamvaates sisalduvad põhiandmete ja kõrvalinfo osades läbivalt samad elemendid nagu *wireframe* faasis, kuid testimiste käigus selgus kaks parandusvajadust. Algselt oli planeeritud, et "Üldandmed" vaade saab sündmuse täitmise hõlbustamiseks eeltäidetud Häirekeskuse poolt edastatud infoga, et kasutajatele jääks vaid parandamise vaev kui reaalne info sellega vastavuses ei olnud. Kuna *wireframe*de testides kasutajad pikalt ei peatunud tüüpjuhtumi ning aadressi väljadel, et neid "parandada" ja PäA poolt on nende info korrektsus kriitilise tähtsusega, siis otsustati kuvada neid väljasid koheselt kohustuslikena ning lisa juurde kinnitamise nupp "linnukese" ikooniga (vt [Joonis 20\)](#page-62-0), et tagada väljade üle vaatamine täitja poolt.

"Häirekeskuse andmed" alamvaate puhul tekkis kasutajatel probleem olukorraga, et "Kuni" väljad on tabelites värskeimatel ridadel tühjad. Kasutajaliidese planeerimisel arvestati, et see aitab kasutajatel kergemalt mõista, milline väärtus on uusim, kuid selgus, et see annab neile eelkõige mõista, et sündmus ei ole lõppenud või kõik info ei ole süsteemi veel jõudnud. Selle põhjuseks on tõenäoliselt välja kujunenud harjumused ja ootused muudest tööks kasutatavatest süsteemidest ning aruandluse nõuetest. Seega rakendatakse edaspidi loogikat, et päästesündmuse lõppedes täidetakse tabelites "Astmed" ja "Päästetöö juhid" värskeima rea "Kuni" väli sündmuse lõpuajaga (vt Joonis [21\)](#page-63-0).

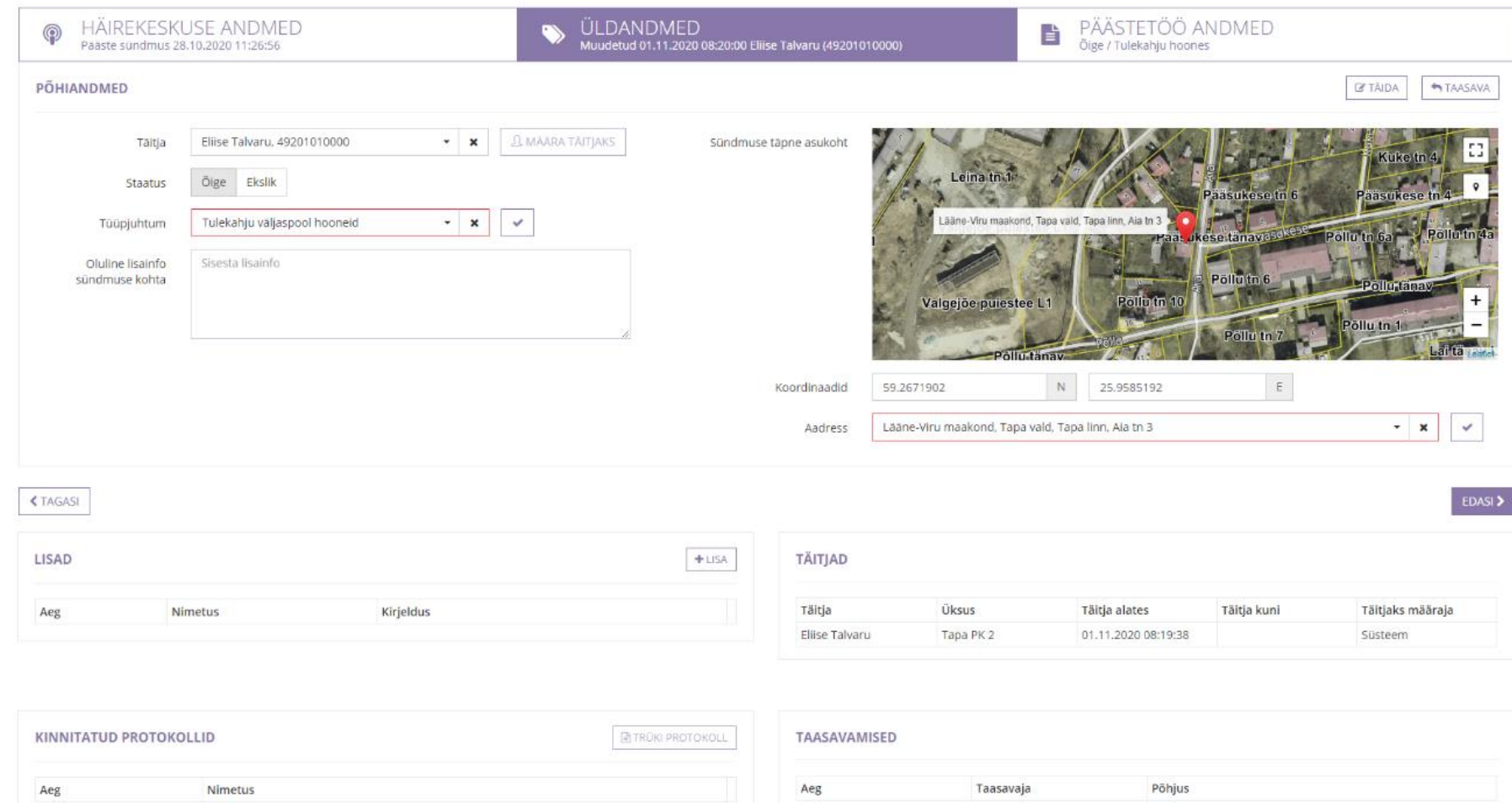

<span id="page-62-0"></span>Joonis 20. PÄVIS2 sündmuse vaate "Üldandmed" alamvaate prototüüp.

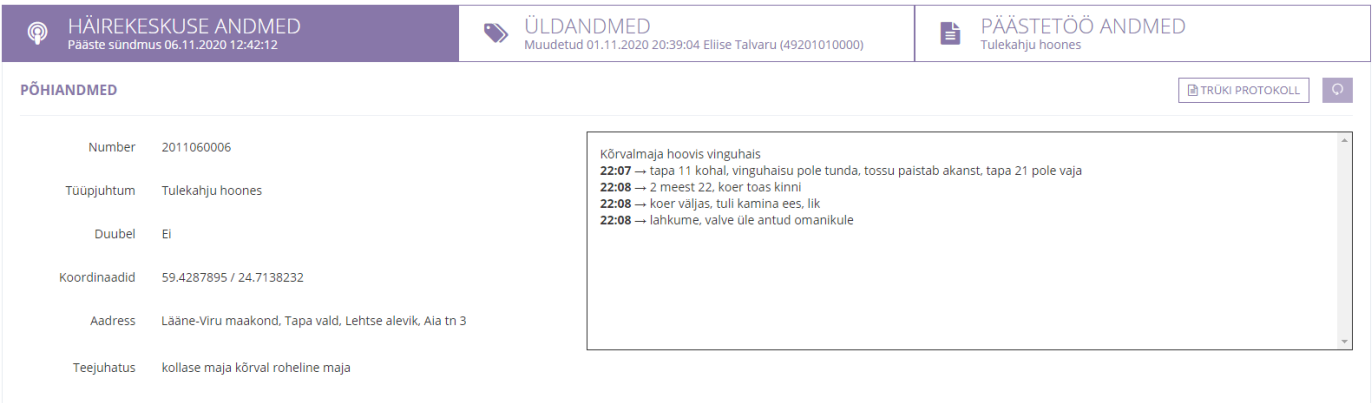

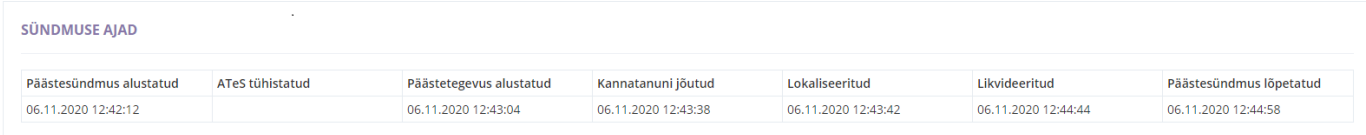

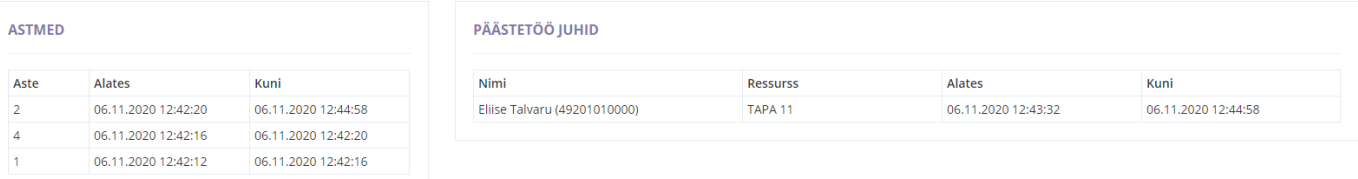

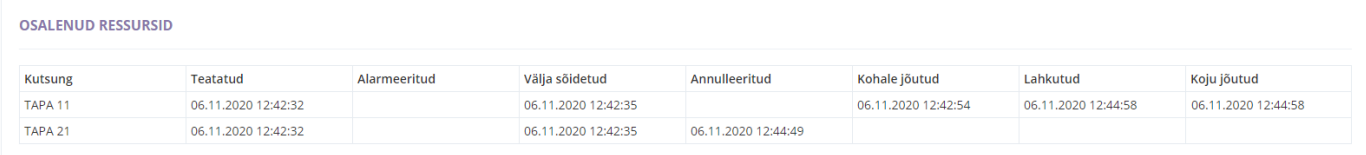

 $EDASI$ 

<span id="page-63-0"></span>Joonis 21. PÄVIS2 sündmuse vaate "Häirekeskuse andmed" alamvaate prototüüp.

#### **5.4.3 Küsimuste tüüpide prototüübid**

Käesoleva töö käsitlusalasse ei kuulu sündmuste küsimustike sisuline analüüsimine ja uuendamine. Sellegipoolest on võimalik kavandada ennatlikult ka selle vaate parandusi kasutatavuse ja kujunduse jaoks. Teada on, et küsimustel on kindlad tüübid vastusevariantide järgi (vt [Joonis 22\)](#page-64-0), muuhulgas vabatekstiväljad, mitmikvalikud, üksikvalikud ja mitmed erilahendused, näiteks isikunimede valikud koos lisavalikutega.

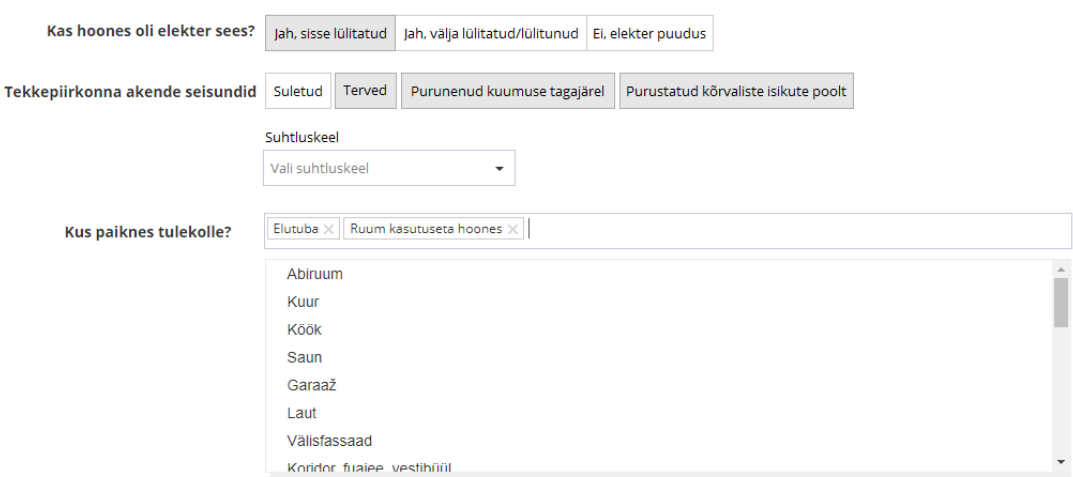

<span id="page-64-0"></span>Joonis 22. PÄVIS2 sündmuse küsimustiku näidised: väheste valikutega üksik- ja mitmikvalik, paljude valikutega üksik- ja mitmikvalik.

Lähtudes PÄVIS2 juba kasutuselolevatest kujunduspõhimõtetest, kasutatakse mitmikvalikute puhul kahte varianti. Väheste vastusevariantide puhul kõrvutiasetsevaid nuppe ning paljude korral rippmenüüd (ingl k *dropdown*). Kõrvutiasetsevaid, kuid üksteise küljes olevaid nuppe kasutatakse ka üksikvalikute puhul. Värvierinevusega (valge ja hall taust) näidatakse kasutajale, milline valik on valitud.

### **5.4.4 Sündmuste koondvaate prototüüp**

Sündmuste koondvaate prototüübi kavandamisel kasutati samuti PÄVIS2 kujunduselemente ning abifunktsionaalsusi, mis on kasutusel ülejäänud rakenduses. *Wireframede* testimisest avastatud probleemkohtade parandused viidi sisse. "Ava väljavõte" nupu asemel on kasutatud lihtsalt "Väljavõte" ning ikoonina on kasutatud MS Exceli ikoonile sarnast kujutist (vt [Joonis 23\)](#page-65-0), et tekitada kasutajates kiiremat äratundmist nupu tähenduse kohta.

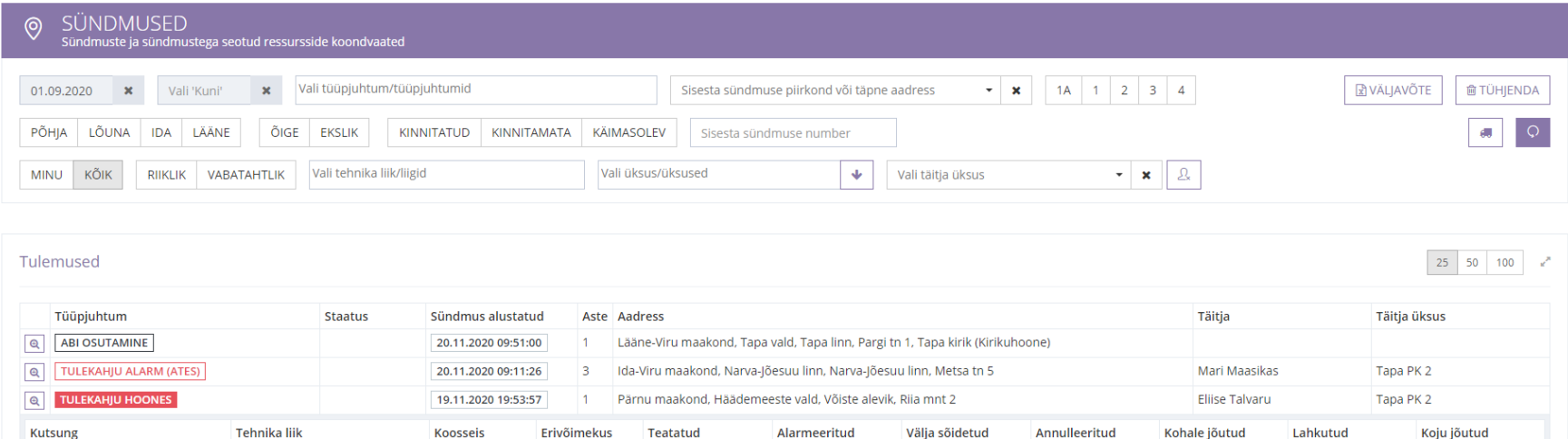

19.11.2020 19:54:31

19.11.2020 19:54:37 19.11.2020 19:55:04

Tiina Teekond

Eliise Talvaru

Rakvere PK 3

Tapa PK 2

19.11.2020 19:54:08

2 Lääne-Viru maakond, Rakvere linn, Aia tänav L2

19.11.2020 16:11:16 1A Lääne-Viru maakond, Rakvere linn, Pikk tänav T2

PÄRNU 12

Q ABI OSUTAMINE

<span id="page-65-0"></span>**Q** TULEKAHJU HOONES

Põhiauto

DUUBEL

**TOIMUS** 

 $0+1+2+0$  1/2/0/0

Kokku: 0+1+2+0 1/2/0/0

19.11.2020 16:09:08

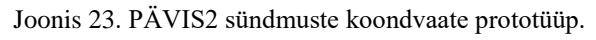

Lisaks on käesolevas prototüübis kavandatud "Minu/Kõik" filtri vaikeväärtuseks "Kõik" varasema "Minu" asemel, et vaatesse maandudes oleks kasutajale ülevaatlikum seis ning ei tekiks segadust, millised filtrid täpselt juba rakendunud on. Samuti on antud vaates kuvatud otsingutulemused ehk sündmused ja nendega seotud ressursid samas stiilis nagu on töölaual. Vastavate värvidega on kujutatud sündmuse protokolli staatus ning läbivalt kasutatakse samu mõisteid nagu töölauavaates.

## **5.5 Prototüüpide hindamine ja parandamine**

Tänu käesoleva projekti töökorraldusele, kus kavandamist alustati kasutuskonteksti kaardistamisest ning kavandeid loodi etapiti ja pidevalt kasutajaid kaasates, saab prototüüpide hindamise faasis tegeleda sisuliselt kavandite kinnitamisega ning uusi probleeme leitakse üksikuid. Kinnituste ja paranduste põhjal saab luua lõplikud kavandid kasutajaliidese jaoks, mis on piisavaks sisendiks arendustööks.

Prototüüpide hindamiseks korraldati samal metoodikal kasutatavuse test nagu algselt PÄVIS puhul. Osales kuus reaalset kasutajat, kes varem ei olnud käesoleva projektiga kokku puutunud ning nende seas oli neli meeskonnavanemat ning kaks operatiivkorrapidajat erinevate emakeeltega, arvutioskuse tasemetega ning erinevatest vanusegruppidest. Seekordsel testimisel eristati mõningaid ülesandeid ka rollipõhiselt, et tulemused peegeldaks rohkem reaalelu. Testitavad teemad jaotusid vaadete kaupa töölaua, sündmuse vaate, koondvaate ning päästetöö andmete osadeks ning kasutajatel paluti täita nende reaalsele tööle vastavaid praktilisi ülesandeid. Lisaks küsiti numbrilisi ja vabas vormis subjektiivseid hinnanguid nii kujunduse kui ka elementide mugavuse ja keerukuse kohta. Testimise kava on välja toodud lisas 5.

#### **5.5.1 Töölaud**

Töölaua vaates oli vastavalt eelnevale testimisele kokku viidud "Osaletud sündmuse" ning "Täitmata sündmused" vaated. See otsus põhjendas end, kuna pigem toodi positiivsena välja vaadete vahel vahetamise funktsionaalsust, erinevalt varasemast, kui küsituid häiris töölaua vaate mahu oluline suurenemine. Testides paluti "Täitmata sündmused" olekus leida samas vaates "Osaletud sündmused" vaade. See osutus aga kasutajate jaoks mõnevõrra keerukaks, kuna oli raskusi mõistmisega, mis vaates parajasti ollakse ning kuidas seda vahetada saab. Siinkohal tasub parandada vaadete vahetamise nuppu ning selle ikoone, et arusaadavust tõsta ja lisada juurde ka täpsem info, mis vaates

parajasti asutakse. Uuteks nuppudeks kavandati "Näita täitmata sündmuseid" hüüumärgi ikooniga, rõhutamaks selle olulisust ning "Näita osaletud sündmused" ketilüli ikooniga, visualiseerimaks millegagi seotust. Ploki pealkirja "Sündmus" kõrvale lisati heledas kirjatüübis alampealkirjad vastavalt sellele, mis vaates parajasti viibitakse, "Täitmata sündmused" või "Osaletud sündmused (vt [Joonis 24\)](#page-68-0).

Eraldiseisva nupu lisamine sündmuse vaate avamiseks tõstis selle tegevuse teostamise kiirust, kuid ametnikud siiski kulutasid üksjagu aega, et see leida. Küsides neilt aga täpsustust, mis valmistas antud tegevuse juures raskusi, toodi välja vaid harjumatus uue süsteemiga ning kinnitati, et tegelikult on tegu loogilise funktsionaalsusega. Seega selle probleemkoha võib esialgu jätta edasise jälgimise alla ning parandada, kui tekib rohkem negatiivset tagasisidet.

 $\ddot{\text{U}}$ lejäänud vaade, sealhulgas parandatud väljade nimetused ("Päästesündmuse algusaeg") ja seotud ressursside avamine olid kasutajatele arusaadavad ning ülesandeid teostati väheste vigade arvuga.

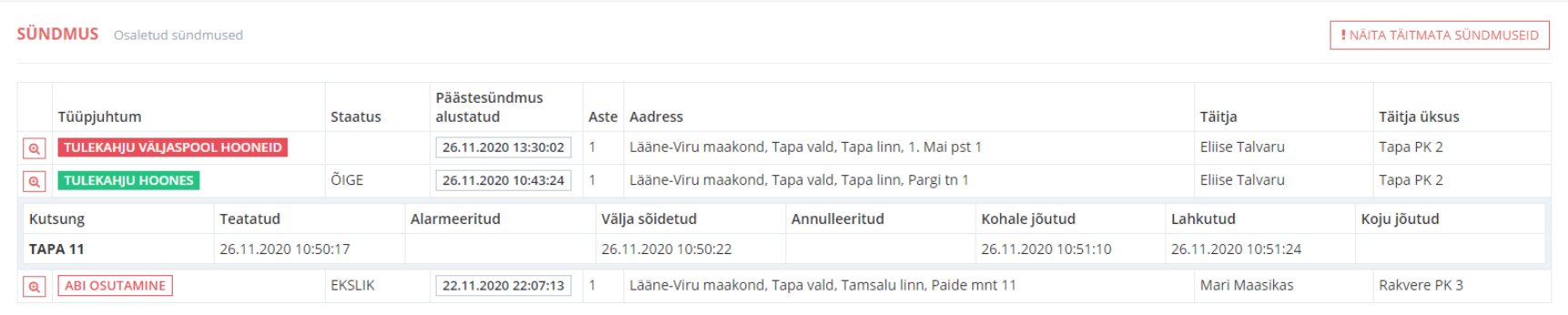

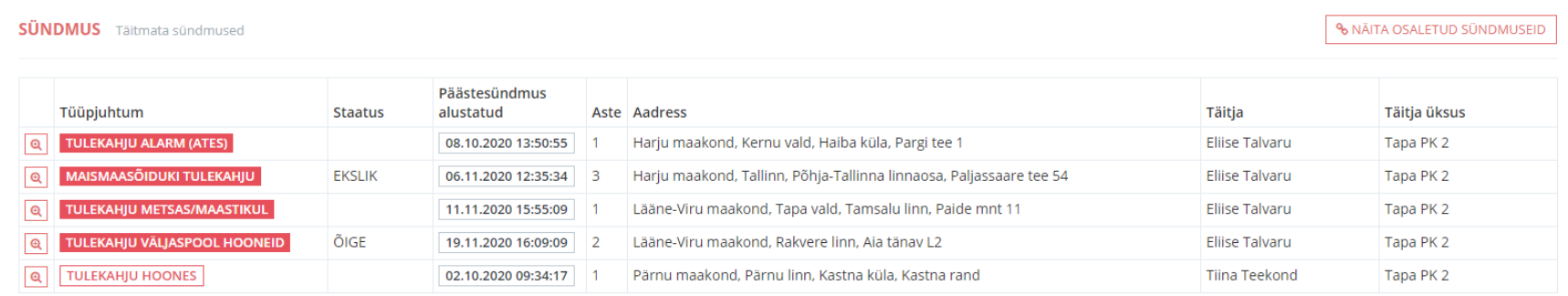

<span id="page-68-0"></span>Joonis 24. PÄVIS2 töölaua sündmuste ploki vaate lõplik kavand.

#### **5.5.2 Sündmuse vaade**

Sündmuse vaate testi osas selgus, et tegu on üldiselt selgesisulise ja arusaadavate funktsionaalsutega. Kasutajad said edukalt aru väljade tähendustest, oskasid vahetada erinevate alamvaadete vahel ja mõistsid täitja määramise ja täitmise funktsionaalsuseid. Varasema testi põhjal oli "Häirekeskuse andmed" alamvaate suurimaks probleemkohaks tabelites lõpuaegade puudumine. Seega nüüdses prototüübis kasutatud "Kuni" aegade täitmine sündmuse lõpuajaga enam kasutajates ühtegi küsimust sisulise selguse kohta ei tõstatanud ning sellele ei pööratud nende poolt ka eraldi tähelepanu.

"Üldandmed" alamvaates aga parandati "Lisad" ploki nimetus ning see oli käesolevas testis kasutusel kui "Lisafailid". Tegu oli õnnestunud muudatusega, sest varasemas testis ilmnenud küsimusi antud tabeli sisu kohta enam ei tekkinud ning kasutajad võtsid iseenesestmõistetavana, et see on dokumentide ja muude failide lisamiseks.

Antud alamvaates selgus aga uus probleemkoht – aadressiväli. Sellel jääb pika aadressi puhul lõpp "peitu". Klõpsates lahtril, kadus aga lahtri sisu terviklikult ning kasutajal puudus võimalus selle sisu kontrollida. Siinkohal otsustati "peita" aadressi algus (vt [Joonis 25\)](#page-69-0), kuna see on ebaolulisem element täpsuse vaates kui aadressi keskkoht või lõpp. Lahtril klõpsamisel aga kavandati, et seal asuv aadressi tekst muutub aktiivseks ning muudetavaks varasema ära kadumise asemel.

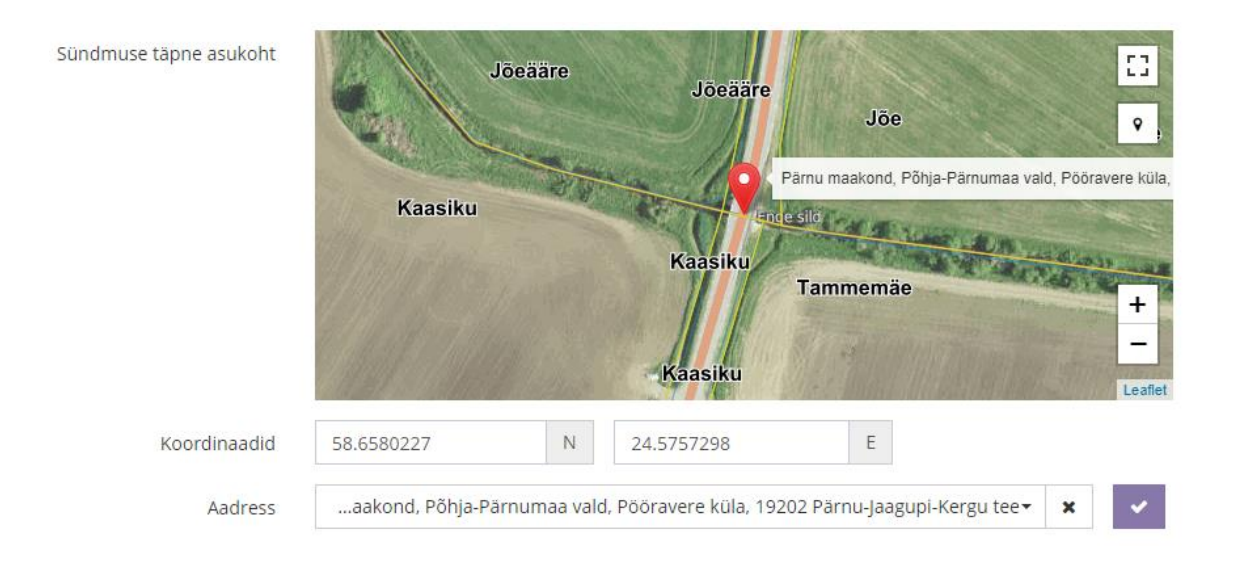

<span id="page-69-0"></span>Joonis 25. PÄVIS2 sündmuse vaate "Üldandmed" alamvaate aadressivälja parandus.

#### **5.5.3 Küsimuste tüübid**

Küsimuste tüüpe testides selgus, et kasutajatel oli raskusi aru saamisega, millistel nuppudega valikutel on võimalik valida vaid üks ja millistel mitu vastusevarianti. Tulenevalt ülejäänud süsteemist, kus on peamiselt kasutusel üksikvalikud, eeldati, et tegu on ka siin läbivalt üksikvalikutega. Mitmikvalikute võimalus ei muutunud selgemaks ka sama tüüpi küsimuste teistkordsel täitmisel. Järelikult on probleemkoht kriitiline ning vajab ümbertöötamist.

Paremaks valikutetüüpide eristamiseks lisati mitmikvalikutele ikoonid, pluss-märgid valimata valikute juurde ning "linnukesed" (ingl k *check*) valitud valikutele (vt Joonis [26\)](#page-70-0). See loob kasutajate jaoks nende varasemast kasutuskogemusest tuttavamad elemendid, mis meenutavad *checkbox*e.

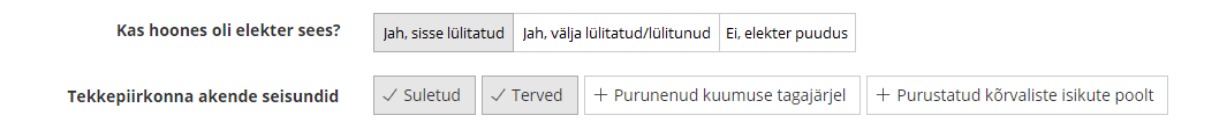

<span id="page-70-0"></span>Joonis 26. PÄVIS2 sündmuse küsimustiku väheste valikutega üksik- ja mitmikvaliku paranduste näidised. Paljude valikutega üksik- ja mitmikvalikud töötasid aga testitute jaoks ootuspäraselt ning nendega probleeme ei esinenud. Seega nende ning üksikvalikute kujundust ei ole tarvis edasi arendada, kuna need olid piisavalt arusaadavad ja kasutajad on nendega ka ülejäänud rakenduse kasutamise põhjal harjunud.

#### **5.5.4 Sündmuste koondvaade**

Sündmuste koondvaates esitatud ülesanded olid kergelt täidetavad nii meeskonnvanemate kui ka operatiivkorrapidajate jaoks. Filtrid leiti kiirelt, mõisteti nende kohest rakenduvust ning tunti ära tulemuste tabeli varasema töölauavaate põhjal. Varasemate testide põhjal sisse viidud parandused "Minu/Kõik" vaikeväärtuse ning "Väljavõte" nupu ja ikooni kohta tõendasid enda asjakohasust, sest varasemaid probleeme enam ei esinenud ning nende kasutamine sujus ladusalt.

Probleemid, mis antud vaates selgusid, olid varem avaldunud ka teistes vaadetes. Kinnitus fakt, et küsimuste tüüpides leitud probleemkoht üksik- ja mitmikvalikute nuppude eristamine on keeruline ning vajab edasiarendust. Samuti esinesid käesolevas vaates

samad raskused aadressivälja täitmisega ning element tuleb parandada komponendis läbivalt.

## **5.5.5 PÄVIS2 rakenduse visuaali ühtlustamine**

Prototüüpide hindamise ja lõplike sündmuste komponendi kasutajaliidese kavandite loomisel planeeriti ümber mitmete selliste elementide disain ja funktsionaalsus, mis on kasutusel ka ülejäänud PÄVIS2 rakenduses. Kasutatavuse kõrge taseme hoidmiseks on tarvis seega antud muudatused sisse viia ka ülejäänud rakenduses, et kasutajatel ei tekiks konfliktseid kogemusi ja võimalikke veakohti, kasutades erinevaid vaateid oma tööülesannete täitmiseks.

Ühtlustamiseks on tarvilik muuta kohustuslikkuse kuvamist rakenduseüleselt. Varasema meetodi asemel, kus kuvati nii väli kui selle nimi koheselt punase värvusega on ebavajalikult rõhutav. Selle asemel kuvatakse vaid väli punase raamiga ning andmete salvestamisel kohustuslike väljadega seotud veateadete tekkimisel kuvatakse ka välja nimi punasega. Mõjusamaid uuendusi ilmselt on üksik- ja mitmikvalikute eristamine tulenevalt küsimuste tüüpide testimistulemustest. Mitmikvalikute nupud eraldatakse vahega ning neile lisatakse ikoon (vt [Joonis 27\)](#page-71-0), mis eristab nende olekut.

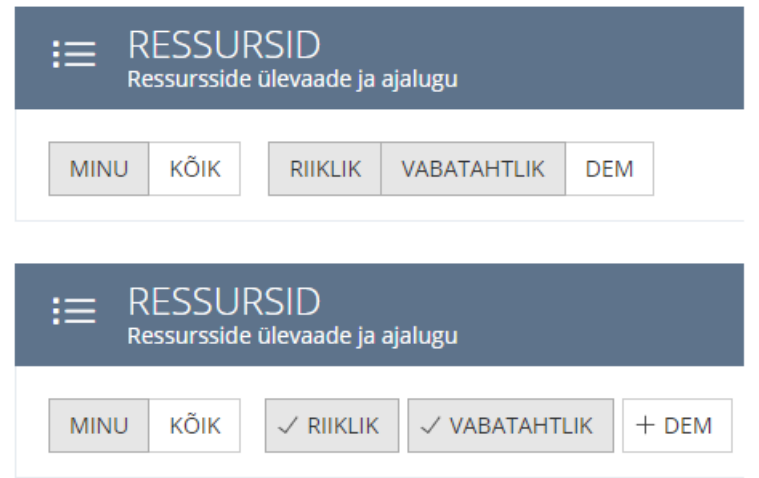

Joonis 27. PÄVIS2 rakenduses mitmikvalikute ühtlustamise muudatus.

<span id="page-71-0"></span>Vaateid, kus eelneval joonisel kujutatud muudatus tuleb sisse viia, on PÄVIS2 rakenduses 10, igaühes neist vähemalt kaks sellist nupugruppi. Sama paljudes vaadetes tuleb uuendada ka varasema väljavõtte pärimise nupu "Ava väljavõte" nimetust ja ikooni, et need ühtiks "Sündmuste koondvaade" variandiga.
### **5.6 Sündmuse halduse komponendi protsessiparendused**

Kuna sündmuste haldamine arendatakse täielikult uue komponendina, siis loob see ka võimaluse protsesside täielikuks ümbertöötamiseks. Siinkohal ei pea viima muudatusi sisse samm-sammult, et kasutajad suudaks õppimistempoga kaasas käia, vaid tervikuna on lihtsam olukorda käsitleda kui kogu uue süsteemi tundmaõppimist ja koolitamist.

Peamine probleem, mida käesolevas magistritöös lahendatakse, on võimaluste leidmine, kuidas valveteenistujate tööaega tõhusamalt kasutada. Kuna senise PÄVIS kasutajatestimise põhjal selgus, et enamus probleemidest tekib valest eelinfost, siis on üheks parenduskohaks võimalikult paljude tööülesannete automatiseerimine ning taustal süsteemselt ette ära lahendamine. See on võimalik, kuna päästetööga seonduvad töökorralduslikud reeglid on täpselt defineeritud ning sündmustel ja sündmusejärgselt käitutakse täpselt ettemääratud korra järgi. Käesolevas peatükis kirjeldataksegi parandatud võtmekohti BPMN protsessijoonistel.

Peamised selgunud protsessilised probleemkohad, mis kulutasid ebamõistlikult palju inimressurssi, olid sündmuse päästetööde juhi süsteemis kirjeldamine ning sellega seotult ka sündmuse täitja määramine. PäA võtmeisikute intervjueerimisest selgus, et valesti täitja määramine tekitab manuaalset lisatööd nädalas neljale inimesele, piirkondlikele IKT spetsialistidele. Täitmiste kontrollimise eest vastutav isik peab manuaalselt PÄVIS keskkonnas läbi käima kõik kinnitamata sündmused, et leida, millised neist on täitjata. Seejärel tuleb tuvastada ressursihalduse süsteemist, kes oli sündmuse toimumise ajal valves ning osales seal sündmusel ning ta täitjaks määrata. Keskmiselt võtab see ahel, sündmuse lõppemisest kuni õigesti täitmiseni aega rohkem, kui on töökorralduslikele reeglitele vastavalt ette nähtud neli valvevahetust – tavaliselt üle nädala. Taoline andmestiku koostamise ajalise kestvuse pikenemine võib tähendada aga ka, et info detailsustase väheneb inimfaktorist tulenevalt ning olulised detailid võivad kaotsi minna.

Süsteemi poolt täitjate määramise tegematajäämine tuleneb seosest HKSOS rakendusest edastatud päästetööde juhi (PTJ) isiku või ressursiga. PÄVIS rakenduses määratakse sündmuse täitjaks kasutaja, kes on isikuliselt määratud PTJ või olnud PTJ ressursil operatiivkorrapidaja või meeskonnavanema rollis. Kui sündmusel on olnud rohkem kui üks PTJ, siis on täitjaks viimasena sündmuselt lahkunud ressurss. Ressursil olevate päästjate rollid tulenevad vahetuse alguses PÄVIS2 rakenduses määratud infost, mis

edastatakse lisaks ka HKSOS ja PÄVIS rakendustesse. Vastavalt sätestatud korrale, on päästetööde juhiks isik sündmusele esimesena jõudnud põhiautolt. Kui sündmus on kõrgema astmega ning sinna kaasatakse ka juhtimisautosid, siis on vastavalt tasemetele juhtideks nemad.

Kuigi töökorralduslikult on määratud, et PTJ peab enda staatusest sündmuskohal teavitama ka raadio või mGIS rakenduse kaudu, siis enamikel sündmustel seda ei tehta. Kasutajatelt põhjuseid küsides toodi peamiselt välja fakti, et tihti on sündmused nii väikesed, et osaleb vaid üks põhiauto ning sel juhul on PTJ ilmselge. Samuti on päästjatesse tugevalt juurdunud kord, et esimene kohalejõudnu on juht, seega ei peeta vajalikuks ka rohkemate põhiautode osalemisel PTJ eraldi teavitamist.

Kui valveteenistujad jätavad PTJ määramata, siis ei kanta seda infot Häirekeskuse päästekorraldajate poolt üldiselt sisse ka HKSOS rakendusse, mis tähendab, et see info ei jõua ka PÄVISesse. Sellistel olukordadel määrab PÄVIS rakendus sisemise loogika kohaselt täitjaks sündmuselt viimasena lahkunud ressursi. See tähendab, et PÄVIS ei arvesta erinevaid rolle või ametikohti ning täitjaks võib proovida lisada isikut, kellel pole selleks tegevuseks õiguseid. Taoliste olukordade tõttu jääbki sündmus reaalse täitjata.

### **5.6.1 Sündmuse sõnumi töötlemine**

Peamine süsteemne tegevus sündmuste haldamisel on HKSOS rakendusest edastatud sündmuse andmete jooksev salvestamine ning töötlemine. See loob andmestiku ja aluse edasiseks andmetöötluseks ning nende sõnumite põhjal saab leida protsessilised sündmused järgnevate protsesside algatamiseks. Võrreldes PÄVIS rakendusega see protsess olulisi ärilisi ja sisulisi muudatusi ei vaja, seega saab siinkohal tegeleda vaid protsessi kaardistamisega PÄVIS2 keskkonna vaatest.

Sündmuse sõnum edastatakse HKSOS rakendusest lihtsal XML kujul sõnumina, mille päises on lisaks metaandmetele ka sündmusega seotud valdkondade info, ehk kas osales pääste, kiirabi, politsei või need kõik. Sõnumi sisus on vaid sündmusega seotud info, näiteks aadress, aste, erinevad valdkondade tööga seotud ajad ning olekud ja muu taoline. Sõnumi töötlemisel (vt [Joonis 28\)](#page-75-0) on oluline välja filtreerida ja PÄVIS2 rakendusse koguda vaid nende sündmuste info, mis on pääste valdkonnaga seotud, kus on osalenud reaalsed päästeressursid ning mis ei olnud nõuande prioriteediga või testsündmused.

Sõnumeid saadetakse HKSOS poolt iga kord kui andmestik uueneb ning kogu töötlemine tuleb sel juhul taas läbida.

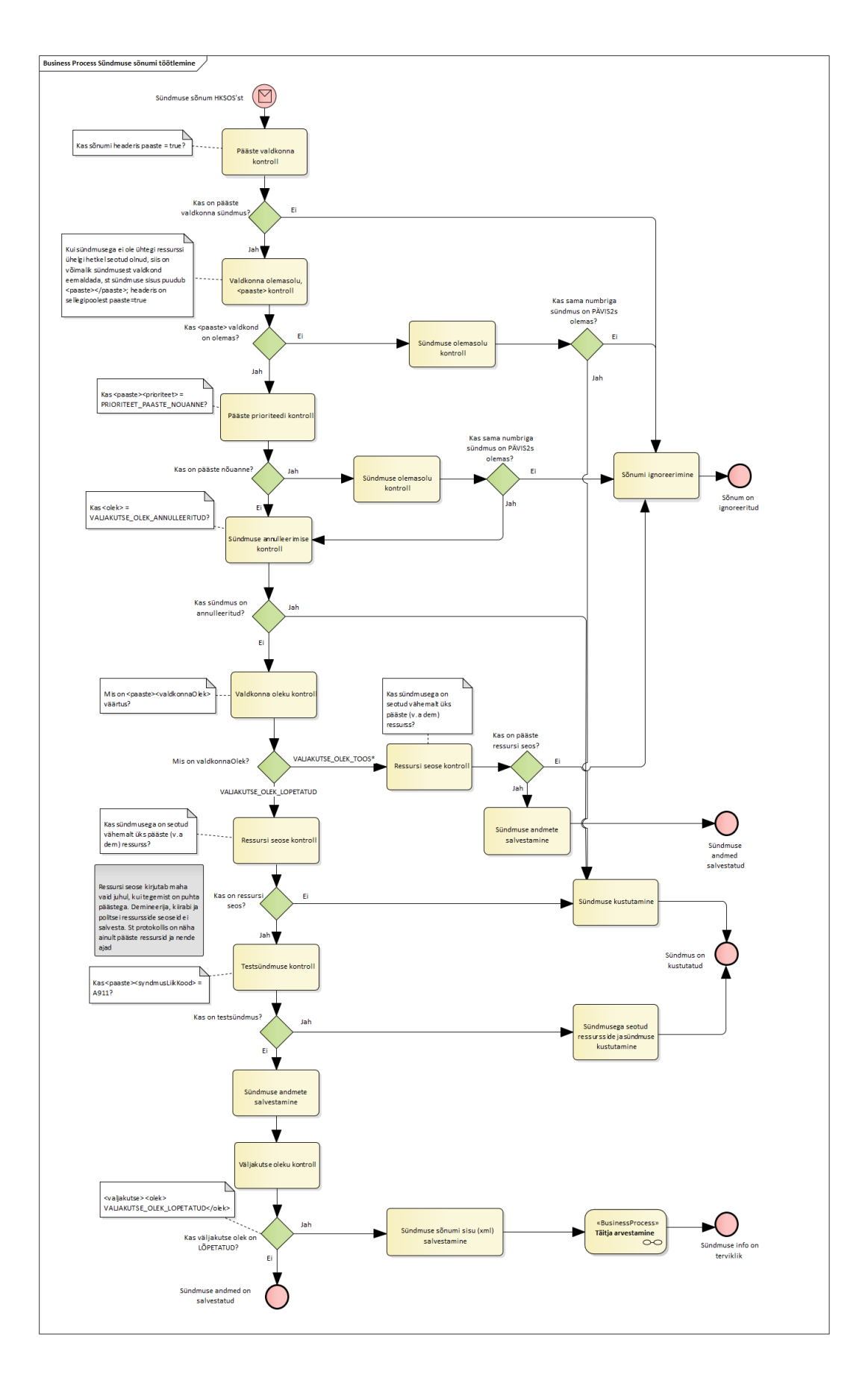

<span id="page-75-0"></span>Joonis 28. PÄVIS2 protsess "Sündmuse sõnumi töötlemine".

Sündmuse sõnumi töötlemisel on olulisemad otsustuskohad seotud pääste valdkonna olekuga. Võimalikud variandid on "töös ressursiga", "töös ressursita", "töös osaliselt", "lõpetatud" ja "annulleeritud". Annulleerida saab vaid sündmust, millega ei ole ressursse seotud ja seega need sündmused kustutatakse PÄVIS2 rakendusest. Töös sündmuste sõnumeid töödeldakse tavapäraselt ning lõpetatud oleku korral salvestatakse lõplik sõnum XML formaadis süsteemi ning liigutakse "Täitja arvestamine" protsessi, et andmestik terviklikuks saada.

#### **5.6.2 Täitja arvestamine**

Vastavalt eelnevalt välja toodud infole, on hetkel PÄVIS rakenduses täitja arvestamise protsess liigses sõltuvuses PTJ määramisest sündmuskohal. PÄVIS2 on seega eesmärgiks eraldada PTJ ja täitja omavaheline seos selgemalt ning luua lisatingimused täitja isikuliseks määramiseks, et igal sündmusel oleks konkreetne isik, kes peab selle andmestikuga tegelema. Kui täitjaks määratakse sündmuse mõttes vale isik, siis on sellegipoolest määratud juba isik, kes siis saab ning kellel lasub ka kohustus täitja õigeks muuta.

Päästeametiga on kokku lepitud, et uues süsteemis peab saama sündmuse andmestikku täita ka käimasoleva sündmuse ajal. See tähendab, et PÄVIS2 võimaldab täitjat määrata manuaalselt enne sündmuse ametlikku lõppu. Kuna aga lähtuma peab reaalsetest päästetöö määrustest, siis tuleb sündmuse lõppedes igal juhul süsteemi poolt uus täitja määrata (vt [Joonis 29\)](#page-77-0), kes vastab eelseatud tingimustele. Manuaalselt määratud täitja ülekirjutamisel liigutakse protsessiga edasi lahknemisse alamprotsessidesse – sündmusel on kas päästeametniku või Häirekeskuse päästekorraldaja või logistiku poolt fikseeritud PTJ (protsess "Täitja määramine PTJ alusel") või seda ei ole tehtud ning täitja tuleb arvestada sündmusel osalenud ressursside viimase lahkuja järgi (protsess "Täitja määramine viimase lahkuja alusel").

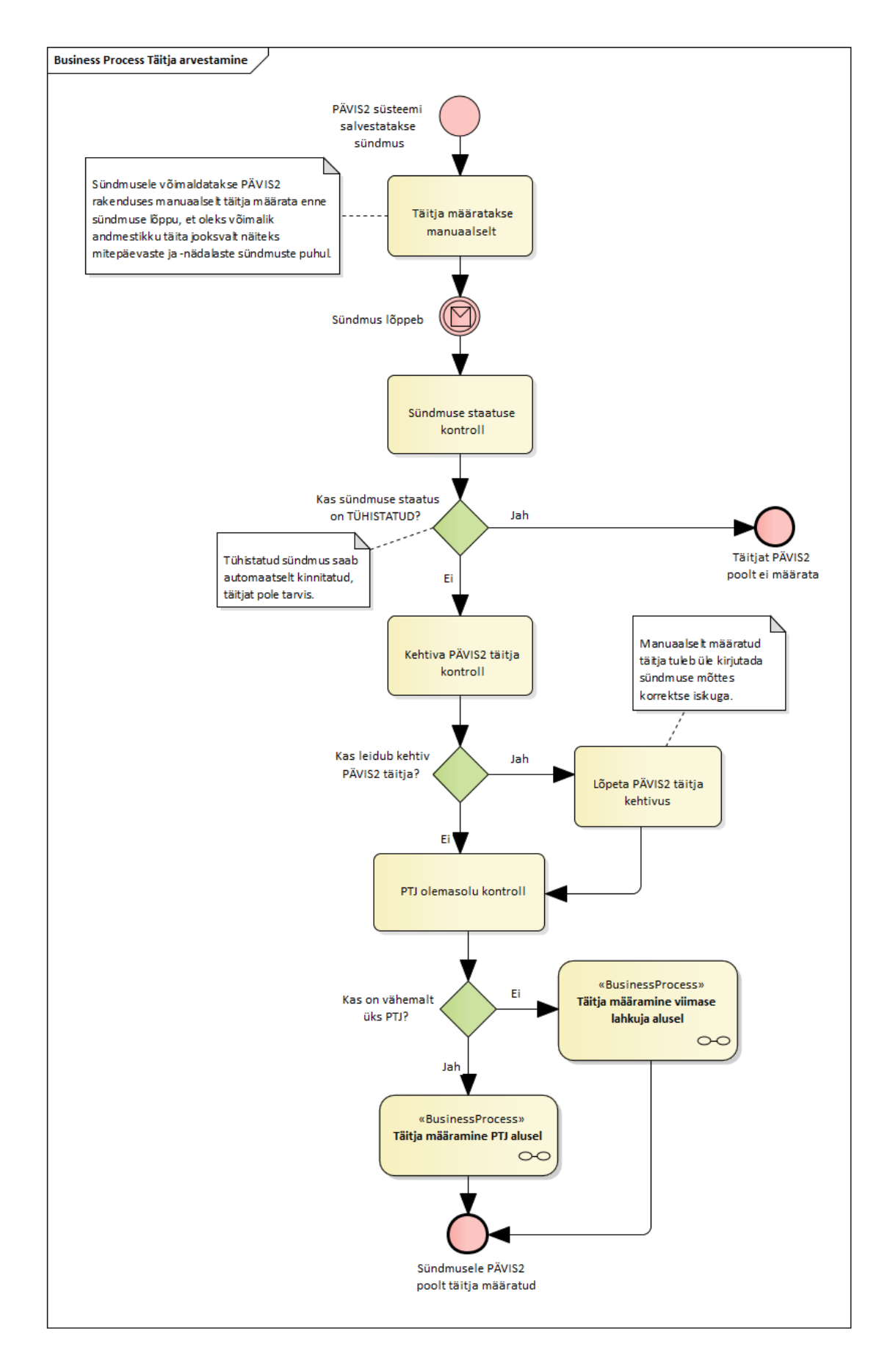

<span id="page-77-0"></span>Joonis 29. PÄVIS2 protsess "Täitja arvestamine".

Mõlema alamprotsessi puhul, nii PTJ kui PTJ puudumise korral viimase lahkuja põhjal täitja leidmisel kehtib lisaks ka juhtimistasandite (nimetatakse ka juhtimisautodeks) hierarhia, ehk sündmuse protokolli täidab isik, kelle ressurss on kõrgeima tasandi oma. Madalaim tasand on I ehk meeskonnavanem ja rühmapealik, sealt edasi on II tasand ehk vanemoperatiiv- ja operatiivkorrapidaja, III tase on regiooni korrapidamisgrupp ja IV ehk kõrgem tase on Päästeameti korrapidamisgrupp [33]. Tasandite osalemine sündmusel on eristatav tehnikaliikide järgi, I tasand kasutab põhiautosid, II juhtimisautosid, III regiooni juhtimisautosid ja IV vabariigi juhtimisautot.

#### **5.6.3 Täitja määramine PTJ alusel**

Täitjat saab määrata PTJ alusel, kui sellised isikud või ressursid on HKSOS rakenduse kaudu PÄVIS2 edastatud. HKSOS rakenduses ning ka vanas PÄVISes eksisteerib veel loogika, kus saab määrata lisaks tavalisele päästetööde juhile ka kõrgemat päästetööde juhti. Praktikas aga sellist terminit ei ole kasutatud juba pikalt ning seega antud mõistet PÄVIS2 rakendusse üle ei tooda ning protsessides ignoreeritakse.

Päästetööde juhte saab ühel sündmusel olla ka rohkem kui üks. Sellisel juhul tuleb arvestada eelkirjeldatud juhtimistasandite loogikat tehnikaliikide järgi (v[t Joonis 30\)](#page-79-0). Ehk leida, kas PTJ-de seas on lisaks põhiautodele ka kõrgemate juhtimistasandite ressursse ning omakorda leida nende seast siis kõrgeim viimasena kehtinu. Siitkohalt liigub täitja määramise protsess edasi sama ahela järgi nagu ühe PTJ ning lisandub vajadus määrata täitja isikuliselt. Kui peaks juhtuma, et see pole süsteemselt võimalik (näiteks sobival isikul on rakenduses konto või vajalikud õigused puudu), siis tuleb määrata sündmus täitmiseks selle ressursi vastutavale isikule ehk liikuda alamprotsessi "Täitja määramine vastutava alusel". Vastutavad isikud on määratud PÄVIS2 rakenduse ressursihalduse komponendis üksusepõhiselt vastavalt PäA korraldustele.

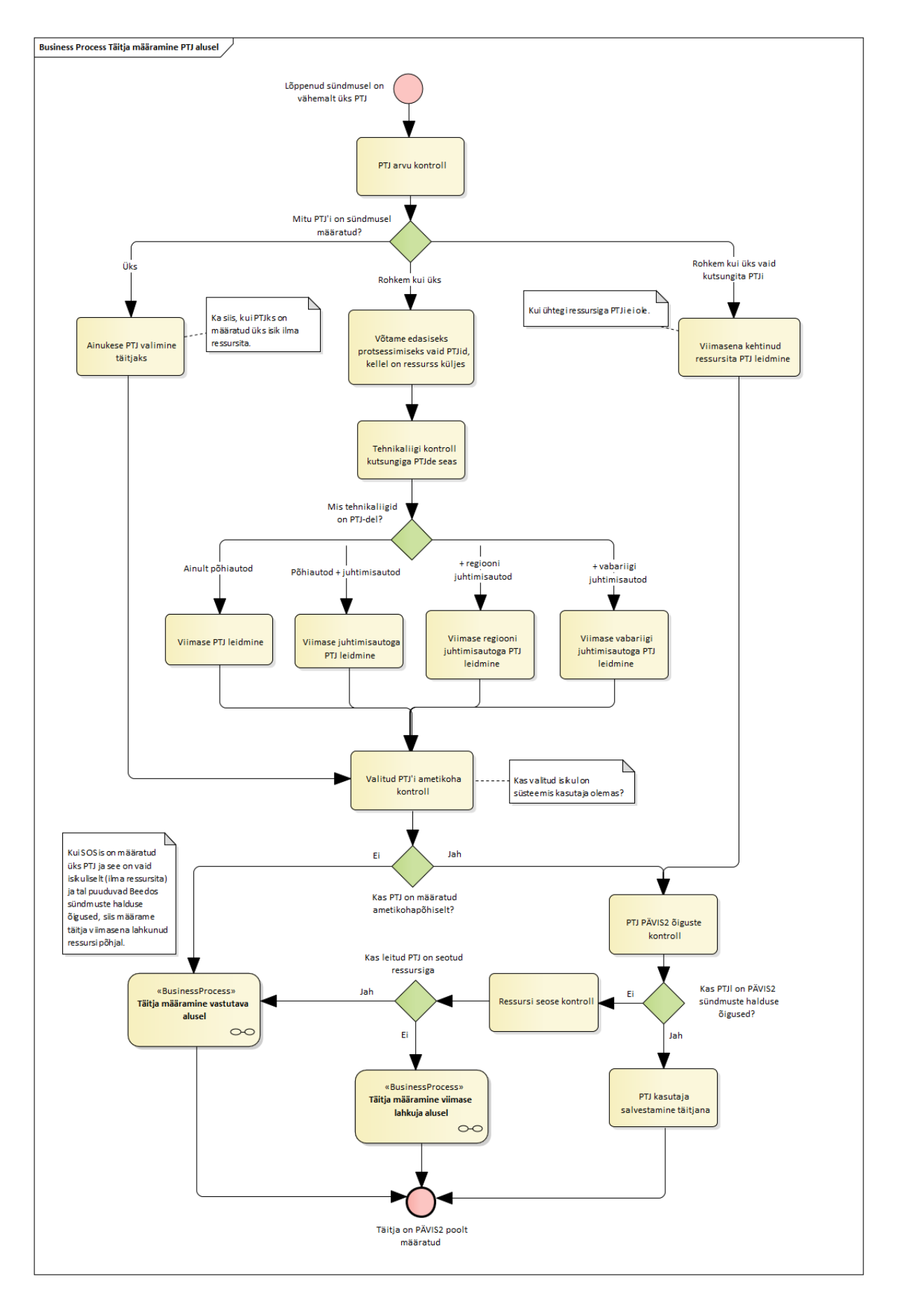

<span id="page-79-0"></span>Joonis 30. PÄVIS2 protsess "Täitja määramine PTJ alusel".

Vastavalt töökorralduslikule protsessimuudatusele Päästeametisiseselt, ignoreeritakse edaspidi täitja määramisel PTJ, kes ei ole ressursiga seotud. Kui aga eelnevalt leitud sobilik täitja on just selline, siis liigutakse kõrvalprotsessi "Täitja määramine viimase lahkuja alusel" ning leitakse alternatiivne sobiv täitja.

### **5.6.4 Täitja määramine viimase lahkuja alusel**

Kui ressurss osaleb sündmusel, peab ta teatama oma staatustest, mille võimalik loogiline järjestus peale väljasõitmist on: "annulleeritud", "kohal", "lahkutud vaba", "lahkutud hõivatud", "kodus". Ainult ressursside vahel, kellel on staatus "lahkutud vaba" või "lahkutud hõivatud" teatatud, saab teostada täitja leidmise protsessi. Viimase lahkuja alusel täitja leidmisel kehtib samuti juhtimistasandite loogika ning protsessi sisuliselt alustataksegi sellest, et leida viimasena lahkunud kõrgeima tasandi tehnikaliik (vt [Joonis](#page-81-0)  [31\)](#page-81-0). Juhul kui töödeldaval sündmusel osalenud ressursid olid madalamad kui I juhtimistasand, siis liigutakse otse protsessi "Täitja määramine vastutava alusel" kuna sellistel sündmustel vastavalt päästetöö korraldusele ei saa ükski osalenu sündmuse andmestikku täita.

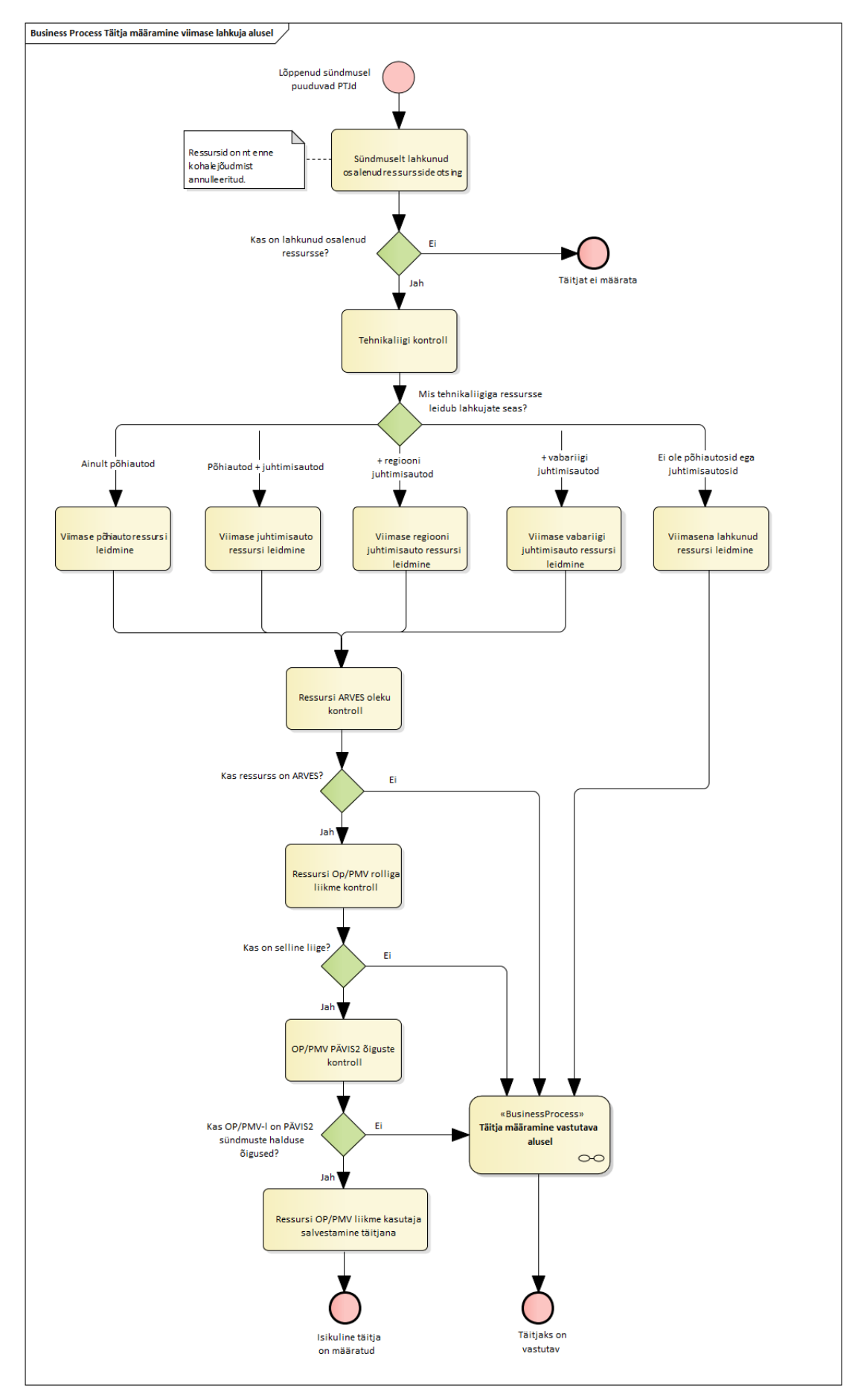

<span id="page-81-0"></span>Joonis 31. PÄVIS2 protsess "Täitja määramine viimase lahkuja alusel".

Tavapäraste juhtimistasandite tehnikaliikide osalemise korral aga teostatakse samuti kontrollid, et leida isikuline täitja ning tema kasutaja täitjaks määrata. Selleks tuleb leida, kas sobiv ressurss on PÄVIS2 ressursihalduse komponendis arvesse võetud, kas sellel on operatiivkorrapidaja (OP) või meeskonnavanema (PMV) rollis olev liige ning kas sellel liikmel on PÄVIS2 sündmuse halduse õigused olemas. Vastasel juhul määratakse sündmus samuti vastutavale täitmiseks.

### **5.6.5 Täitja määramine vastutava alusel**

Sündmuse täitjaks määratakse isik või ressurss sellisest üksusest, mis on määratud PÄVIS2 ressursihalduse komponendis selle ressursi vastutavaks, mis peaks tegelik sündmuse täitja olema. Antud tegevuse aluseks on vajadus, et igal sündmusel oleks alati olemas keegi isik, kes on määratud sellega tegelema, et asendada varasemalt kehtinud PÄVIS olukord, kus leidus tihti täitjata sündmuseid, millega pidi keegi piirkonniti manuaalselt tegelema.

PÄVIS2 võimaldab üksuse vastutavaks määrata nii teist üksust kui ka konkreetset kutsungit. Üksustel on iga vahetuse jaoks määratud ka kindel valvevahetuse vanem (VV), samamoodi nagu igal ressursil peab olema autovanem (AV), kelleks tavaliselt on siis operatiivkorrapidaja või meeskonnavanema rollis olev inimene. Vastutava täitjaks määramise kontekstis on see oluline info, kuna kui vastutavaks on määratud üksus, siis leitakse üksuse valvevahetuse vanema isikust täitja ning kutsungi puhul määratakse täitjaks autovanema kasutaja (vt [Joonis 32\)](#page-83-0). Kui selliseid isikuid on sündmuse toimumise ajal olnud mitu, siis valitakse protsessis edasiseks töötlemiseks neist viimane.

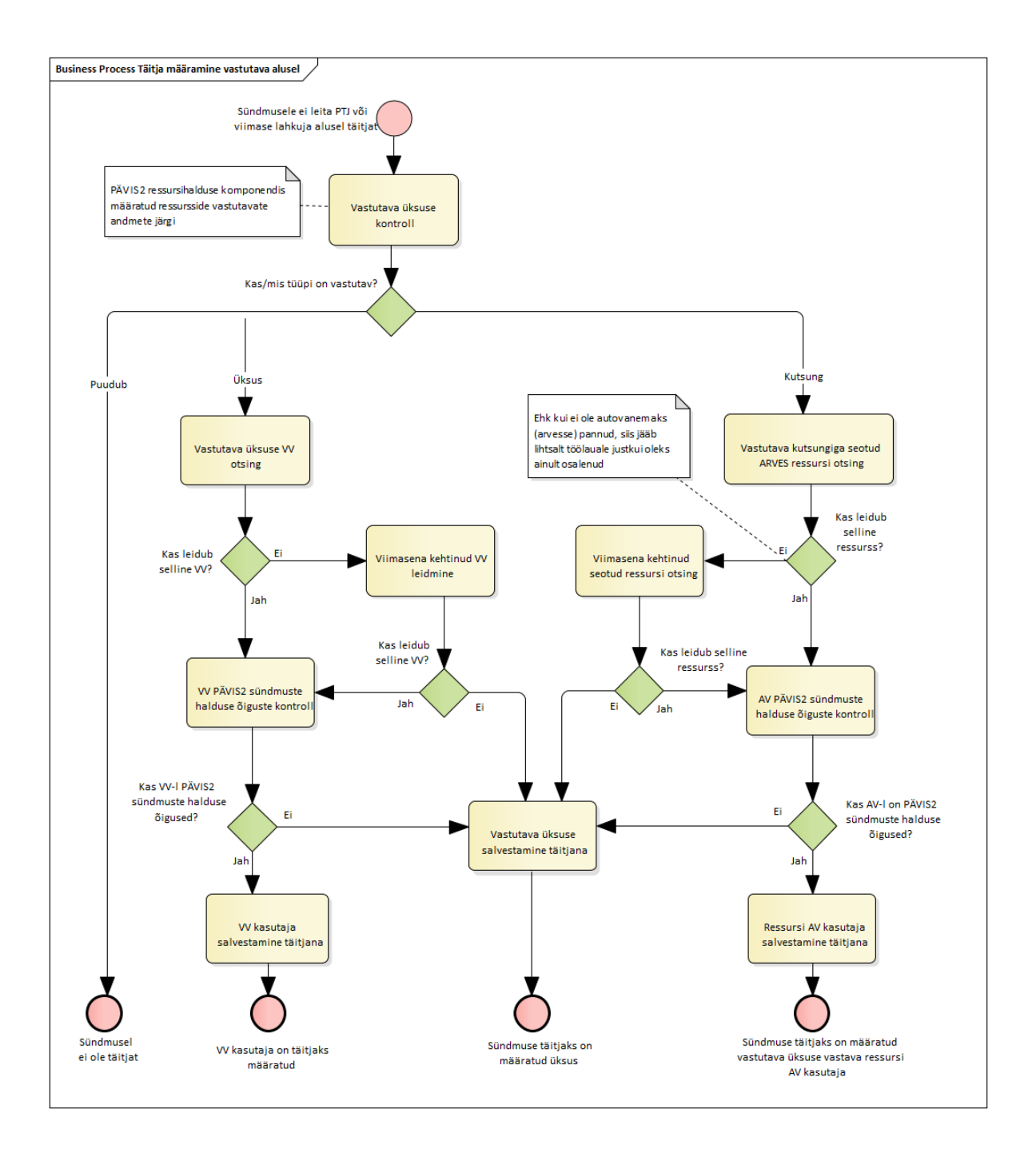

Joonis 32. PÄVIS2 protsess "Täitja määramine vastutava alusel".

<span id="page-83-0"></span>Ka vastutava täitjaks määramisel on tarvilik teostada ka PÄVIS2 rakenduse sündmuste halduse õiguste kontroll, kuid erinevalt varasematest protsessidest, määratakse siin õiguste puudumisel täitjaks üksus. Ehk kuna sündmuseid kuvatakse täitja ja osalenud ressursside järgi üksuste töölaudadel, siis näidatakse isikulise täitjata sündmused siinkohal vaid üksusega. Kuigi see olukord ei ole ideaalne, on see siiski edasiminek varasemast olukorrast, sest sündmus saab määratud vähemalt üksusele kuuluvaks.

### **5.7 Kasutatavuse tasuvusanalüüs**

Kasutatavuse tasuvuse hindamisel kasutajate vaatest saab käesoleva töö ulatuses jälgida kasutajapoolseid interaktsioonikulusid peamiste sündmuste haldusega seotud manuaalsete tegevuste kohta ning võrrelda subjektiivseid hinnanguid ja käitumisviise nende poolt kasutatavatele süsteemidele enne ja pärast parandusi.

Antud töö raames teostati kasutatavuse test nii vana süsteemi kui ka uue süsteemi prototüübil (vt lisad 3 ja 5) ning mõlemal korral küsiti kasutajatelt subjektiivseid hinnanguid rakenduse kasutamise mugavuse, meeldivuse ja lihtsuse kohta. Kõik hinnangud koguti samal viiepunktilisel skaalal, mis annab võimaluse hinnanguid võrrelda ning teha järeldusi, kas edasiarendused on kasutaja vaatest olnud piisavalt positiivsed.

Maksimum- ja miinimumpunktide andmisest hoidis tunnetuslikult tagasi valveteenistujate väljakujunenud ja sõnastatud seisukoht "alati saab paremini" ning hirm ka olla liiga kriitiline, kuna on harjutud kasutama oluliselt kasutajavaenulikemaid rakendusi. Vana lahenduse, ehk PÄVISe hindamisel toodi välja ka selle eelkäijat ning anti võrdluses sellega positiivseid hinnanguid.

Rakenduse kasutusmugavuse, ehk kui tõhusa, õpitava ja rahuolu tekitavana kasutaja ise tajus käsitlevat rakendust, hinnangu keskmine tõusis 1,39 punkti. PÄVIS rakenduse puhul oli keskmiseks tulemuseks 2,75 ning PÄVIS2 prototüübi puhul keskmiselt 4,14. Meeldivust, ehk kasutajaliidese värve, nuppude asetust ning muid tajutavaid visuaale parandati keskmiselt 1,15 punkti võrra. PÄVISe puhul oli tulemuseks 3,25 ning PÄVIS2 prototüübi puhul 4,4.

Lihtsuse kasv või keerukuse vähenemine oli kõige väiksem – 0,315 punkti (PÄVIS 4,125 ja PÄVIS2 4,44) ja keskmiseks hinnangute tõusuks oli seega 0,96 punkti (vt [Joonis 33\)](#page-85-0). Kuigi igasugust kasvu võib lugeda oluliseks, tuleb siin arvestada asjaolu, et mõlemat rakendust kasutavad valveteenistujad oma tööülesannete täitmiseks ning neid on selles teemas ka eraldi koolitatud. Seega korduvate ja rutiinsete ülesannete teostamist võib tajuda lihtsalt ka keerukamates süsteemides. Seda asjaolu arvesse võttes saab aga positiivset hinnangute tõusutrendi lugeda kavandite õnnestumiseks ning kinnituseks, et kasutajakeskne lähenemine andis oodatava tulemuse.

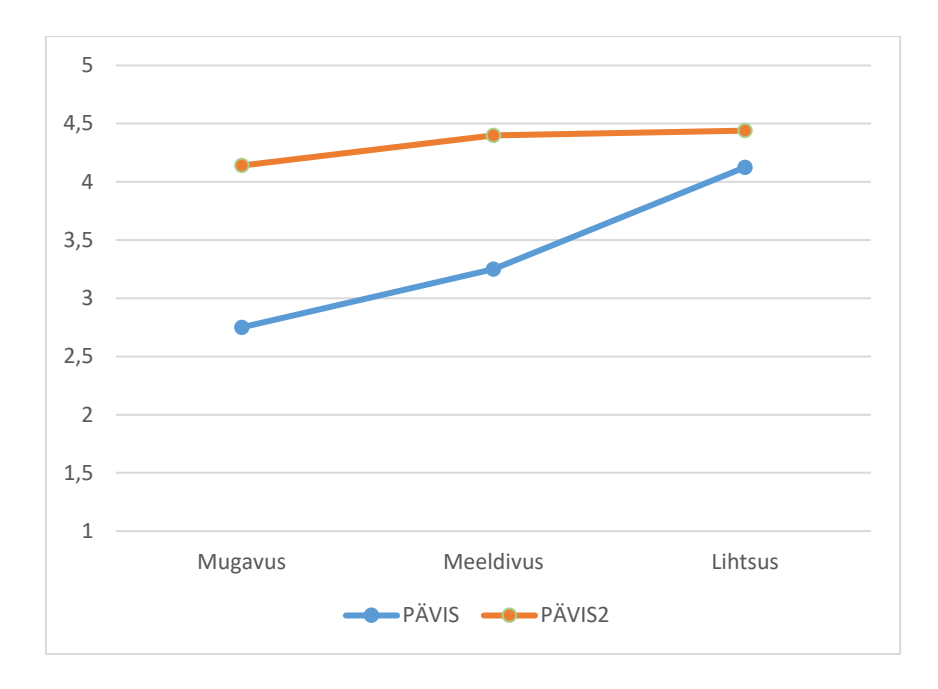

Joonis 33. PÄVIS ja PÄVIS2 subjektiivsete hinnangute võrdlus.

<span id="page-85-0"></span>Jälgides PÄVIS kasutatavuse testimisel valveteenistujaid nende põhiülesandeid, ehk sündmuste otsimist, vaatamist ja täitmist teostamas, saab välja tuua kolm peamist interaktsioonikulu erinevate funktsionaalsuste kohta, mis on sündmuste halduse komponendi edasiarenduste ja viimisega PÄVIS2 rakendusse vähendatud. Olulisim neist on kindlast info mõistmise lihtsustamine - üle kogu süsteemi ja päästetöös kasutatavad terminid on ühtlustatud. Samuti on kuvad viidud selgemaks, igas vaates on esitatud kasutajapõhiselt vaid olulisem info ning see on organiseeritud kiiremat mõistmist silmas pidades.

Lisaks parandati info otsimise ja seeläbi erinevate klõpsamiste, kerimiste jm tegevuste interaktsioonikulusid. Varasema oma ressursside osaletud sündmuste ja täitmist vajavate sündmuste otsimine manuaalselt sündmuste lahtiklõpsamise kaudu on taandatud ühele automaatselt genereeritud vaatele PÄVIS2 avavaatesse ehk töölauale. Seeläbi on vähendatud klõpsude arvu, mis võrdus kõikide sündmuste omadega sisuliselt kahele klõpsule: töölaual erinevate vaadete vahetamiseks ning sündmusega seotud ressursside või andmestiku avamiseks vajaminevatele. Info meeldejätmise vajadust vähendati automaatselt eeltäites mitmeid välju, mis PÄVIS rakenduses osutusid keeruliseks ja ebaoluliseks igakord manuaalselt valveteenistuja poolt täitmiseks, näiteks tüüpjuhtum ja koordinaadid.

Käesolevas magistritöös lahendati tööaja tõhusa kasutamise probleemkohti muuhulgas ka tegevuste taustal automatiseerimisega. Protsessimuudatuste toimimist tasub aga hinnata alles peale süsteemi mõningast kasutusoleku aega, kui tekkinud on reaalsete kasutajate poolt antud tagasiside, kasutajatoe kaudu ametlikult registreeritud probleemkohtade piletid ning monitooringustatistika. Küll aga saab kaudselt lugeda interaktsioonikulu vähenemiseks täitja määramise protsessi automatiseerimist. Kui varem pidi PÄVIS rakenduses teostama täitjata sündmuste manuaalset otsingut neli inimest kord nädalas, igaüks neist ligi tund aega, siis nüüd, PÄVIS2 rakenduses saab öelda, et täitjate puudumise probleem sellisel kujul on likvideeritud ning antud otsinguid saab vajadusel täielikult vältida tänu töölaua disainilahendusele ning sündmuste koondvaate mugavamatele otsingufiltritele.

Võttes arvesse nii kasutajate poolt esitatud subjektiivsete hinnangute läbiva kasvutrendi, vähendatud interaktsioonikulude hulka, mis mõjutavad valveteenistujate tööülesannete täitmise tõhusust ning kasutatavuse testimisel jälgitud paranenud hea kasutatavuse heuristikatele vastavust kui ka põhiliste manuaalset ressursikulu vajanud tegevuste automatiseerimist, saab järeldada, et käesolevas töös tehtud kasutajakesksed tegevused süsteemi edasiarendusel on olnud põhjendatud.

### **6 Kokkuvõte**

Käesolevas magistritöös analüüsiti ja loodi kavand päästesündmuste halduse infosüsteemi edasiarenduseks. Töös tehti ülevaade kasutajakeskse disaini põhimõtetele vastavatest metoodikatest, mida kasutati edasiseks vajaduste ja nõuete analüüsiks, kasutajaliideste ja protsesside kavandamiseks ning nende tulemuste hindamiseks.

Selleks, et täita Päästeameti eesmärki muuta IKT abil valveteenistuja tööaja kasutamine tõhusamaks, viidi läbi seireintervjuu reaalsete päästjatega, et saada täpsemat selgust nende hetkel kasutuselolevate süsteemide kohta ning kuidas nad neid kasutavad, mis on nende täpsemad tööülesanded ning mis on hetkel tiheminiesinevad probleemid ja murekohad. Intervjuude ning töö autori üldise valdkonna ja kliendi tundmise kaudu kaardistati sündmuste halduse kasutuskontekst, ehk loodi protopersoonad ning viidi läbi sündmuste halduse mõistes kõige olulisema süsteemi, PÄVIS kasutatavuse test. Selle kaudu joonistusid välja selged kasutatavusega ja tehnilise lahendusega seotud probleemid, mida sai asuda edasises töös parandama.

Lähtudes kasutuskontekstist ning selgunud probleemidest ja päästevaldkonna reeglistikust, kaardistati sündmuste halduse süsteemi funktsionaalsed ja mittefunktsionaalsed nõuded. Funktsionaalsed nõuded esitati kasutusmallidena ja kasutusmallide mudelil. Mittefunktsionaalsed nõuded tulenevad suures osas SMITi poolt eeldefineeritud nõuetest ning ISKE turvaklassist, seega töös kirjeldati neile lisanduvad nõuded, mis olid Volere kategooriate järgi peamiselt kasutatavusega seotud.

Kuna valveteenistujad kasutavad päästeressursside haldamiseks juba süsteemi PÄVIS2, siis otsustati ka käesoleva töö skoopi kuuluv osa kavandada antud süsteemi komponendina. See tähendab, et suures mahus võeti üle juba kasutuselolevad disainilahendused ja funktsionaalsused, mis töötas kasutajate kasuks, sest olemasoleva süsteemi uue komponendi kasutamaõppimine on tunduvalt lihtsam kui täiesti uue rakendusega tutvumine. Kasutajaliidese kavandamist teostati etapiti, alustades madalamast detailsustasemega *wireframe*dest ning lõpetades reaalselt klõpsatava täieliku disainilahendusega prototüübiga. Nagu kasutajakeskne lähenemine ette näeb, kaasati igas etapis ka reaalseid süsteemi tulevasi kasutajaid, et täpsustada probleemkohti ning vajadusi.

Viimases kavandamise etapis viidi PÄVIS2 sündmuste halduse komponendi prototüübil läbi täies mahus kasutatavuse testimine, mis andis võimaluse võrrelda antud lähenemise ja loodud kavandite sobivust ja ka töö tasuvust. Kuna algsete testide põhjal tuvastati, et PÄVIS süsteemis esineb kohti, mis tekitavad suures mahus manuaalselt tööd nii valveteenistujatele kui ka tavalistele ametnikele, siis lahendati need osalt ka süsteemsete protsessimuudatustena, peamiselt tegeleti sündmuse täitja määramise täpsema automatiseerimisega.

Tasuvusanalüüsi põhjal sai järeldada, et töös kasutatud kasutajakeskne lähenemine on end tõestanud, kuna kasutajate subjektiivsed hinnangud olid igas mõõdetavas punktis kasvanud, elimineeritud said paljud töö tõhusust takistavad interaktsioonikulud ning kavandamise tulemused vastasid võrreldes varasemaga oluliselt suuremas mahus kasutusmugavuse standarditele.

Magistritöö aluseks olnud strateegilised eesmärgid said täidetud – läbi kavandatud komponendi on valveteenistujate tööaega võimalik tõhusamalt kasutada ning nende kasutatav rakendus on ka tehniliselt võimekam, jätkusuutlikum ja vastab paremini tingimustele. See kõik loob eeldused edaspidi kergemini tegeleda ka üha kasvava infomahuga ning kasutada kvaliteetsemalt kogutud andmeid paremini ennetustööks ja päästetöö tulemuslikkuse suurendamiseks.

Magistritöös loodud sündmuste halduse infosüsteemi kavand on sisendiks edasiseks arendustööks SMITis, et realiseerida PÄVIS2 rakenduses samasisuline komponent käesoleva aasta jooksul. Arenduse täielikuks sisendiks on töö autoril tarvis lisaks koostada päästetöö andmete küsimustikud koostöös arendusmeeskonna tooteomaniku ja Päästeameti valdkonnaekspertidega, luua koostöös meeskonnaga eelneva info põhjal andmemudel, kaardistada ülejäänud süsteemsed protsessid ning luua tehniline liidestus HKSOS ja OIS rakendustega, et tagada infovahetus nii sündmuste andmete kogumiseks kui ka kogutud ja täiendatud andmete edastamiseks edasiseks analüüsiks.

### **Kasutatud kirjandus**

- [1] Päästeamet, "Päästeameti strateegia aastani 2025," Päästeamet, Tallinn, 2016.
- [2] Siseministeeriumi infotehnoloogia- ja arenduskeskus, "SMITi eesmärgid 2020," Siseministeeriumi infotehnoloogia- ja arenduskeskus, Tallinn, 2020.
- [3] Päästeamet, "Päästeamet organisatsioonina," [Võrgumaterjal]. Available: https://www.rescue.ee/et/paeaesteameti-struktuur. [Kasutatud 11. 10. 2020].
- [4] *Päästeseadus,* Riigi Teataja I, 2010, 24, 115.
- [5] Päästeamet, "Teenused," [Võrgumaterjal]. Available: https://www.rescue.ee/et/teenused. [Kasutatud 11. 10. 2020].
- [6] Siseministeeriumi infotehnoloogia- ja arenduskeskus, "Siseministeeriumi infotehnoloogia- ja arenduskeskus," [Võrgumaterjal]. Available: https://www.smit.ee/#siseministeeriumi-infotehnoloogia-ja-arenduskeskus. [Kasutatud 11. 10. 2020].
- [7] Päästeamet, "Ohutusjärelvalve strateegia 2020-2025," Päästeamet, Tallinn, 2019.
- [8] Siseministeerium, "Siseturvalisuse arengukava 2015-2020," Siseministeerium, Tallinn, 2014.
- [9] J. S. Valacich, J. F. George ja J. A. Hoffer, Essentials of Systems Analysis and Design - 5th ed, Pearson Education, Inc., 2012.
- [10] International Organization for Standardization, *ISO 9241-210:2019 Ergonomics of human-system interaction — Part 210: Human-centred design for interactive systems,* 2019.
- [11] B. Göransson ja J. Gulliksen, "The usability design process Integrating usercentered systems design in the software development process," *Software Process Improvement and Practice,* kd. 8, pp. 111-131, 2003.
- [12] J. Nielsen, "Return on Investment for Usability," Nielsen Norman Group, 06. 01. 2003. [Võrgumaterjal]. Available: https://www.nngroup.com/articles/return-oninvestment-for-usability/. [Kasutatud 21. 10. 2020].
- [13] K. O'Connor, "Personas: The Foundation of a Great User Experience," UX Magazine, 25. 03. 2011. [Võrgumaterjal]. Available: https://uxmag.com/articles/personas-the-foundation-of-a-great-user-experience. [Kasutatud 31. 10. 2020].
- [14] J. Seiden ja J. Gothelf, Lean UX, 2nd Edition, O'Reilly Media, Inc, 2016.
- [15] A. Harley, "Personas Make Users Memorable for Product Team Members," Nielsen Norman Group, 16. 02. 2015. [Võrgumaterjal]. Available: https://www.nngroup.com/articles/persona/. [Kasutatud 31. 10. 2020].
- [16] Usability.gov, "Scenarios," U.S. General Services Administration (GSA) Technology Transformation Service, 2020. [Võrgumaterjal]. Available: https://www.usability.gov/how-to-and-tools/methods/scenarios.html. [Kasutatud 01. 11. 2020].
- [17] S. Gibbons, "Journey Mapping 101," Nielsen Norman Group, 09. 12. 2018. [Võrgumaterjal]. Available: https://www.nngroup.com/articles/journey-mapping-101/. [Kasutatud 01. 11. 2020.].
- [18] I. F. Alexander ja N. Maiden, Scenarios, Stories, Use Cases: Through the Systems Development Life-Cycle, West Sussex: John Wiley & Sons Ltd, 2004.
- [19] S. Robertson ja J. Robertson, Mastering the Requirements Process: Getting Requirements Right, 3/e, Pearson Education, Inc., 2013.
- [20] J. Nielsen, "10 Usability Heuristics for User Interface Design," Nielsen Norman Group, 24. 04. 1994. [Võrgumaterjal]. Available: https://www.nngroup.com/articles/ten-usability-heuristics/. [Kasutatud 30. 10. 2020].
- [21] R. Mkrtchyan, "Wireframe, Mockup, Prototype: What is What?," UX Planet, 26. 06. 2018. [Võrgumaterjal]. Available: https://uxplanet.org/wireframe-mockupprototype-what-is-what-8cf2966e5a8b. [Kasutatud 05. 11. 2020].
- [22] J. Nielsen, "Paper Prototyping: Getting User Data Before You Code," Nielsen Norman Group, 13. 04. 2003. [Võrgumaterjal]. Available: https://www.nngroup.com/articles/paper-prototyping/. [Kasutatud 05. 11. 2020.].
- [23] Ernst & Young Baltic AS, Avaliku sektori äriprotsessid. Protsessianalüüsi käsiraamat, Majandus- ja Kommunikatsiooniministeerium, 2013.
- [24] A. Dennis ja D. T. Barbara Haley Wixom, Systems Analysis and Design with UML, 4th Edition, New Jersey: John Wiley & Sons, Inc., 2012.
- [25] J. Nielsen, "Usability 101: Introduction to Usability," Nielsen Norman Group, 03. 01. 2012. [Võrgumaterjal]. Available: https://www.nngroup.com/articles/usability-101-introduction-to-usability/. [Kasutatud 31. 10. 2020.].
- [26] K. Moran, "Usability Testing 101," Nielsen Norman Group, 01. 12. 2020. [Võrgumaterjal]. Available: https://www.nngroup.com/articles/usability-testing-101/. [Kasutatud 30. 10. 2020].
- [27] A. Harley, "Multivariate vs. A/B Testing: Incremental vs. Radical Changes," Nielsen Norman Group, 08. 04. 2018. [Võrgumaterjal]. Available: https://www.nngroup.com/articles/multivariate-testing/. [Kasutatud 02. 11. 2020].
- [28] J. Nielsen, "Why You Only Need to Test with 5 Users," Nielsen Norman Group, 18. 03. 2000. [Võrgumaterjal]. Available: https://www.nngroup.com/articles/whyyou-only-need-to-test-with-5-users/. [Kasutatud 30. 10. 2020].
- [29] M. Rajanen, "Usability Cost-Benefit Models Different Approaches to Usability Cost Analysis," %1 *Proceedings of the 9th International Conference on Enterprise Information Systems (ICEIS 2007)*, 2007.
- [30] R. Budiu, "Interaction Cost," Nielsen Norman Group, 31. 07. 2013. [Võrgumaterjal]. Available: https://www.nngroup.com/articles/interaction-costdefinition/. [Kasutatud 01. 12. 2020].
- [31] *Päästeinfosüsteemi asutamine ja päästeinfosüsteemi pidamise põhimäärus,* Riigi Teataja I, 29.12.2016, 3.
- [32] Riigi Infosüsteemide Amet, "Infosüsteemide turvameetmete süsteem ISKE," RIA, [Võrgumaterjal]. Available: https://iske.ria.ee/8\_06. [Kasutatud 10. 11. 2020].
- [33] Päästeamet, *Pääste- ja demineerimistöö juhtimise korraldamise juhend,*  Päästeamet, 2018.

# **Lisa 1 – Lihtlitsents lõputöö reprodutseerimiseks ja lõputöö üldsusele kättesaadavaks tegemiseks<sup>1</sup>**

Mina, Eliise Talvaru

- 1. Annan Tallinna Tehnikaülikoolile tasuta loa (lihtlitsentsi) enda loodud teose "Päästesündmuste halduse infosüsteemi edasiarenduse analüüs", mille juhendaja on Priit Raspel
	- 1.1. reprodutseerimiseks lõputöö säilitamise ja elektroonse avaldamise eesmärgil, sh Tallinna Tehnikaülikooli raamatukogu digikogusse lisamise eesmärgil kuni autoriõiguse kehtivuse tähtaja lõppemiseni;
	- 1.2. üldsusele kättesaadavaks tegemiseks Tallinna Tehnikaülikooli veebikeskkonna kaudu, sealhulgas Tallinna Tehnikaülikooli raamatukogu digikogu kaudu kuni autoriõiguse kehtivuse tähtaja lõppemiseni.
- 2. Olen teadlik, et käesoleva lihtlitsentsi punktis 1 nimetatud õigused jäävad alles ka autorile.
- 3. Kinnitan, et lihtlitsentsi andmisega ei rikuta teiste isikute intellektuaalomandi ega isikuandmete kaitse seadusest ning muudest õigusaktidest tulenevaid õigusi.

04.01.2021

<u>.</u>

<sup>1</sup> Lihtlitsents ei kehti juurdepääsupiirangu kehtivuse ajal vastavalt üliõpilase taotlusele lõputööle juurdepääsupiirangu kehtestamiseks, mis on allkirjastatud teaduskonna dekaani poolt, välja arvatud ülikooli õigus lõputööd reprodutseerida üksnes säilitamise eesmärgil. Kui lõputöö on loonud kaks või enam isikut oma ühise loomingulise tegevusega ning lõputöö kaas- või ühisautor(id) ei ole andnud lõputööd kaitsvale üliõpilasele kindlaksmääratud tähtajaks nõusolekut lõputöö reprodutseerimiseks ja avalikustamiseks vastavalt lihtlitsentsi punktidele 1.1. ja 1.2, siis lihtlitsents nimetatud tähtaja jooksul ei kehti.

## **Lisa 2 – Sündmustega seotud IT lahenduste seireintervjuu kava**

### Valimis osalevad kasutajad:

*Erinevate komandode ja piirkondade ametnikud, erinevate ametikohtadega ametnikud, nooremad ja vanemad ametnikud, eesti- ja vene emakeelega ametnikud, kõrge ja madala arvutioskuse tasemega ametnikud.*

#### Sissejuhatav tekst:

*Selleks, et olla paremini kursis päästetööks vajalike IT lahenduste hetkeseisu ja probleemidega, palun sul vastata mõnele nendega seotud küsimustele. Vasta vabas vormis ning vastavalt sellele, kuidas näed asju oma igapäevatöö raames. Sinu vastused jäävad anonüümseks ning neid kasutatakse vaid ettenähtud eesmärkidel.*

- 1. Kirjelda oma praeguseid sündmusega seotud IT töövahendeid ja rakendusi.
- 2. Mis ülesandeid täpselt nende kaudu täidad? Sündmuse vaatest, millal täidad neid ülesandeid? Mis on ajalised piirangud?
- 3. Mis nende juures meeldib ja mis ei meeldi? Mida muudaksid?
- 4. Mis infot sooviksid nendes süsteemides veel näha lisaks olemasolevale?
- 5. Mis funktsionaalsused on üleliigsed ja mis on puudu?
- 6. Mis hinnangu annaksid igale süsteemile skaalal 1-5 punkti, kus 1 tähendab "väga halb, ebamugav" ning 5 tähendab "väga hea, mugav"? Palun põhjenda hinnangut.
- 7. Mis teeks sinu tööd kiiremaks, mugavamaks, lihtsamaks?

## **Lisa 3 – PÄVIS kasutatavuse testimise kava**

Valimis osalevad kasutajad:

*Erinevate komandode ja piirkondade ametnikud, erinevate ametikohtadega ja PÄVIS kogemusega ametnikud, nooremad ja vanemad ametnikud, eesti- ja vene emakeelega ametnikud, kõrge ja madala arvutioskuse tasemega ametnikud.*

### Sissejuhatav tekst:

*Jälgime, kuidas üks reaalne kasutaja PÄVIS rakendust sündmustega seotult kasutab ning selle põhjal saame selle teile mugavamaks ja paremaks teha. Me ei testi Sind vaid süsteemi. Käitu nii nagu käituksid oma igapäevatööd tehes PÄVISt kasutades. Proovi valjult kaasa rääkida tegutsemise ajal, et saaksime aru, millised kohad tekitavad küsimusi või on problemaatilised. Sinu tulemused ning seisukohad on anonüümsed ning neid kasutakse vaid selleks ettenähtud eesmärkidel.*

Taust:

*Kuna muu info on testimisaluste isikute kohta eelnevalt teada, siis tuleb taustana välja selgitada vaid nende arvutikasutusoskuse tase seoses igapäevase kokkupuutega erinevate tasemete nutilahendustega.*

- 1. Milliseid seadmeid ja tehnoloogiaid kasutad oma igapäevases elus? Valida üks või rohkem:
	- a. ei kasuta ühtegi
	- b. kasutan sülearvutit/lauaarvutit
	- c. kasutan nutitelefoni
	- d. kasutan tahvelarvutit, nutikella vm väikeseadet
	- e. kasutan Mobiil-ID-d või Smart-ID-d
	- f. kasutan nutiseadmes sotsiaalmeedia rakendusi (Instagram, Snapchat, Reddit)

PÄVIS kogemus ja taust:

- 2. Kui kaua oled oma praegusel ametikohal töötanud? Kui kaua PäAs kokku?
- 3. Kui tihti pead PÄVISt tööalaselt kasutama? Valida üks:
	- a. igapäevaselt
	- b. 1-2 korda nädalas (iga vahetuse ajal)
	- c. 1-2 korda kuus
	- d. harvem kui kord kuus
- 4. Kui kaua kestab tavaliselt ühekordne PÄVISe kasutamine seoses sündmustega? Valida üks:
	- a. Kuni 0,5 tundi
	- b. Kuni 1 tund
	- c. 1-3 tundi
	- d. Rohkem kui 3 tundi
- 5. Palun kirjelda oma tavapärast PÄVIS kasutuslugu seoses sündmustega (kõiki samme)?
	- a. Mis nende juures tundub ebaoluline, segav, tüütu
	- b. Mis on meeldivalt tehtud
- 6. Millal pead PÄVISes sündmustega tegelema (sündmuse jooksul, peale sündmust, päevi-nädalaid-kuid hiljem; miks)?

Ülesanded:

- 1. Kas oma igapäevatöös kasutad sündmuste otsingut?
- 2. Leia oma viimase vahetuse jooksul osaletud sündmused.
- 3. Leia oma täitmata sündmused.
- a. Leia info, kas nendel sündmustel osales ka teisi sinu üksuse ressursse.
- 4. Leia oma üksuse sellel kuul osaletud sündmused, kus sündmuse aste oli "2" ja liigiks oli "Tulekahju hoones".
	- a. Tee Exceli väljavõte selle otsingu tulemustest.
- 5. Mis andmete järgi veel tahaksid sündmuseid otsida? Mis ülevaateid vajaksid?
- 6. Ava sulle täitmiseks suunatud värskeim sündmus.
	- a. Mis ressursid osalesid sellel sündmusel?
	- b. Mis oli selle sündmuse kõrgeim aste?
	- c. Kus on märgitud sündmuse ajad ning mida need tähendavad?
	- d. Tegu oli gaasiavariiga, korteris tunti gaasi lõhna. Täida sündmuse liik ja staatus vastavalt.
		- i. (peab muutma sündmuse liigiks "keemiapääste tööd" ja staatuseks "Õige")
		- ii. Kas sündmuse liigi ja staatuse vahetamine on sinu jaoks lihtne? Mida muudaksid?
	- e. Palun täida nüüd küsimustik nii nagu teeksid seda tavaliselt *(eriti jälgida aadressi täitmist)*
		- i. Mis on keeruline küsimustiku täitmise juures? Mis on meeldiv? Mis võiks teistmoodi olla?
	- f. Lisa sündmuse protokolli juurde lisafail.
	- g. Kinnita sündmus.
- 7. Taasava enda poolt viimati täidetud sündmus ning suuna see oma üksuse teisele meeskonnavanemale täitmiseks.

Hinnangud:

- 1. Kas PÄVIS rakenduses on mingi funktsionaalsus puudu, mida sa kasutada sooviks?
- 2. Kui kaasaegsena hindaksid sa PÄVISt kui töövahendit? Hinda skaalal 1-5, kus 1 tähendab "üldse mitte kaasaegne" ning 5 tähendab "väga kaasaegne".
- 3. Kui mugav on sinu jaoks PÄVISe kasutamine? Hinda skaalal 1-5, kus 1 tähendab "väga ebamugav" ning 5 tähendab "väga mugav".
- 4. Kui keeruline on sinu jaoks PÄVISe kasutamine? Hinda skaalal 1-5, kus 1 tähendab "väga keeruline" ning 5 tähendab "väga lihtne".
- 5. Kui meeldiv on sinu jaoks PÄVISe kujundus, st värvid, nuppude asetus, ringi liikumine? Hinda skaalal 1-5, kus 1 tähendab "väga ebameeldiv" ning 5 tähendab "väga meeldiv".
- 6. Kas soovid veel midagi PÄVISe rakenduse kohta kommenteerida, lisada?

## **Lisa 4 – Kasutusmallid**

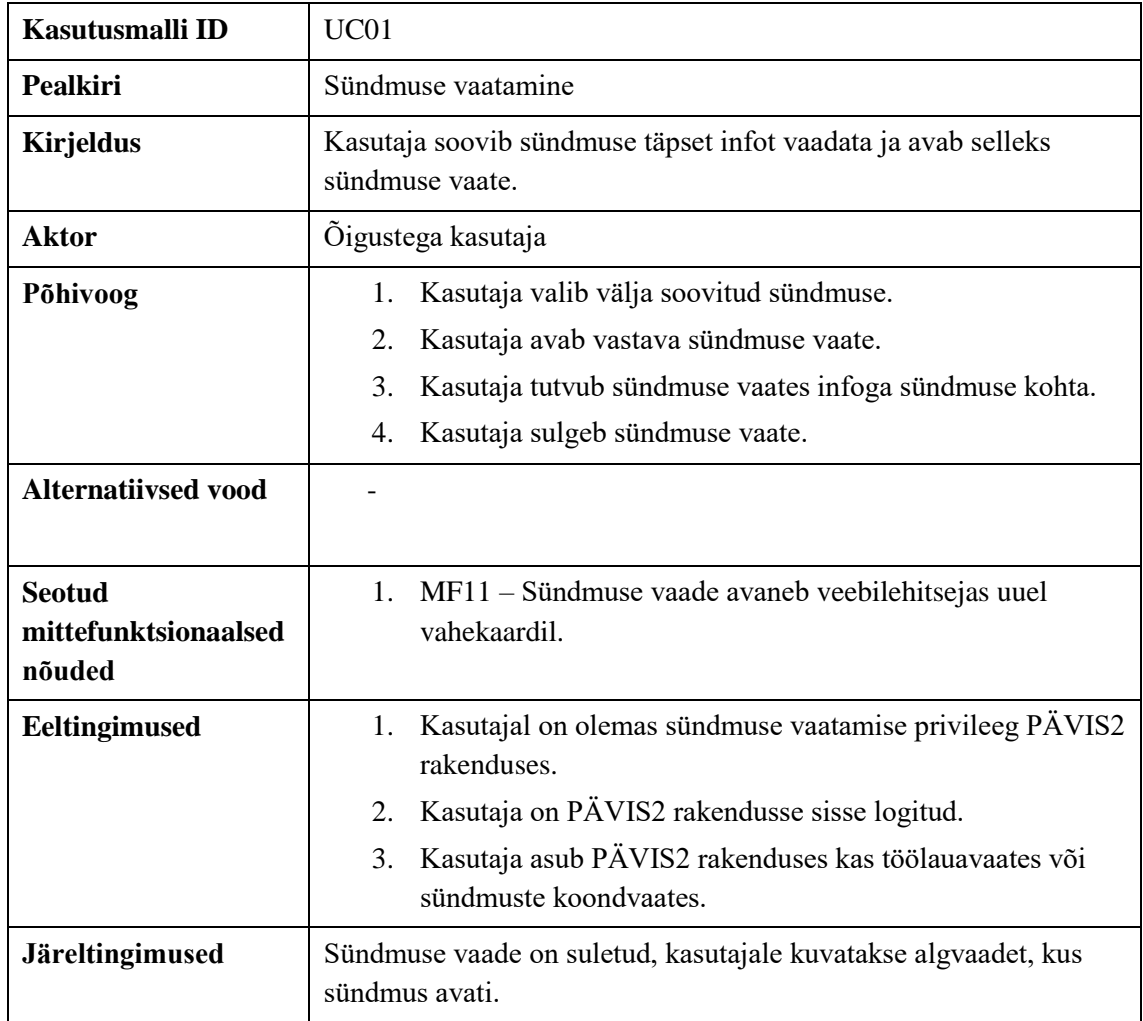

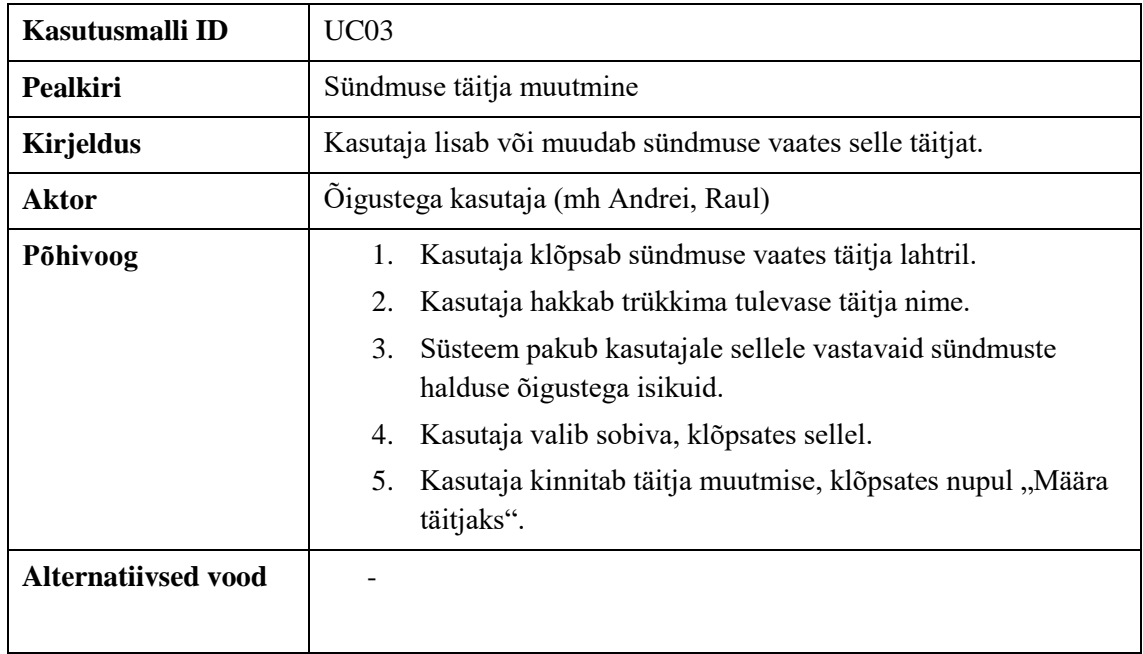

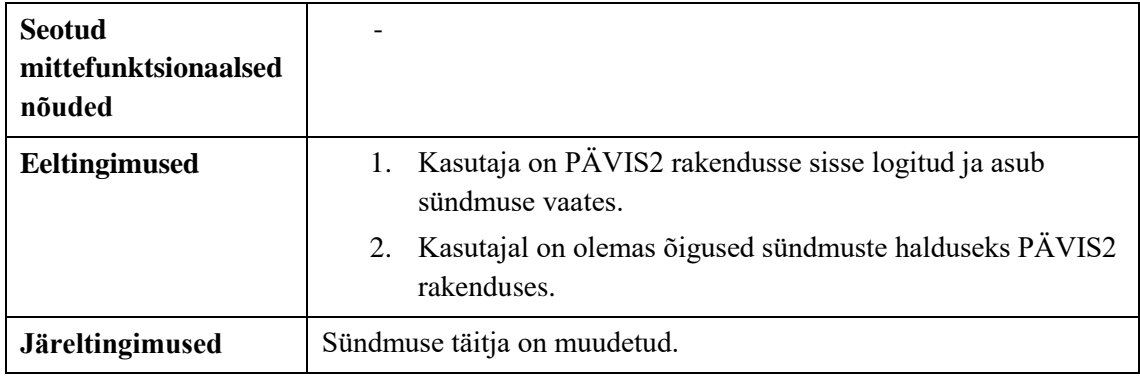

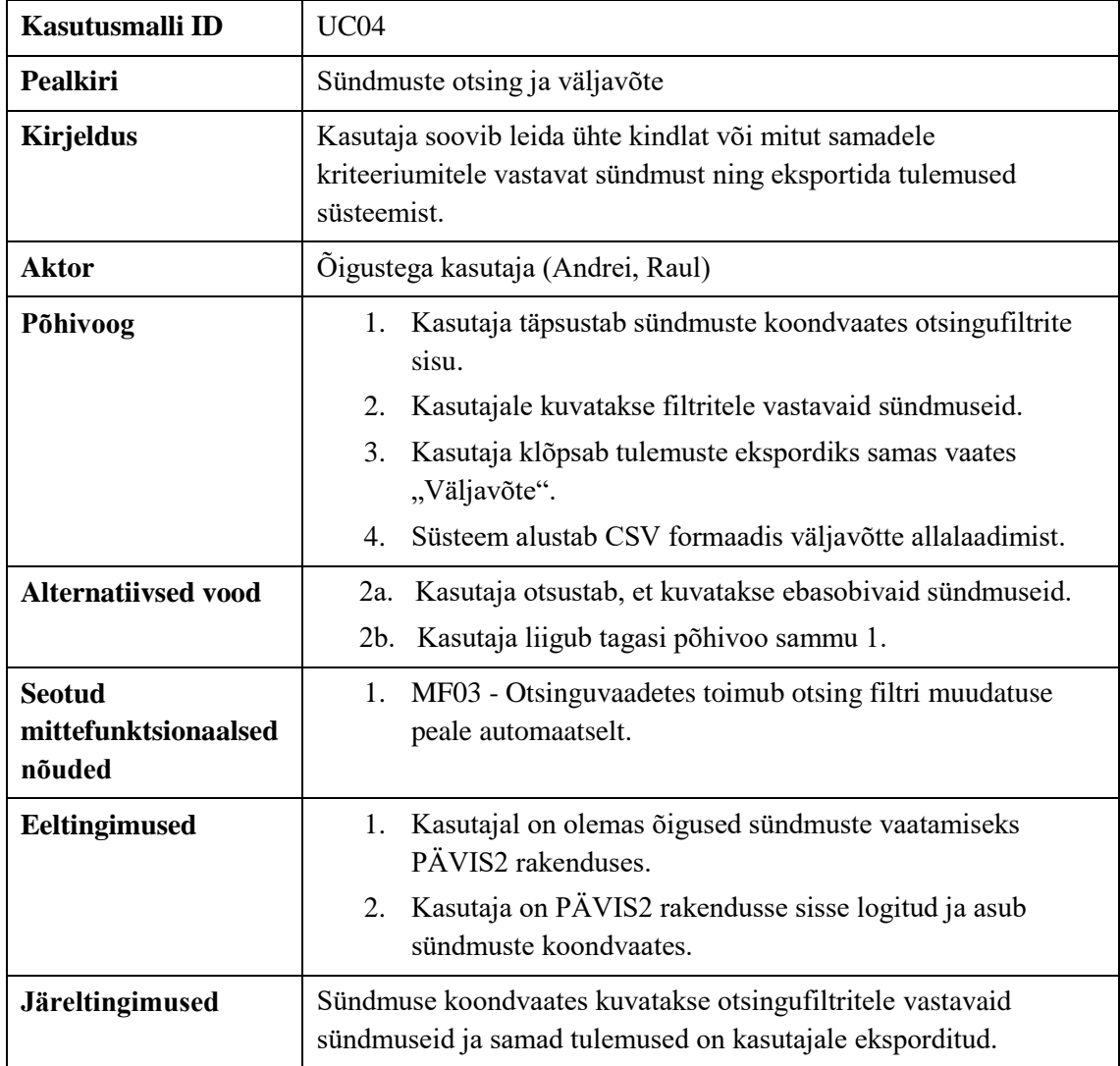

# **Lisa 5 – PÄVIS2 sündmuse halduse komponendi kasutajaliidese prototüüpide kasutatavuse testi kava**

Valimis osalevad kasutajad:

*Erinevate komandode ja piirkondade meeskonnavanemad ja operatiivkorrapidajad, kes ei ole varem PÄVIS2 sündmuste haldamuse komponendi arendustega kokku puutunud. Osalejad on erinevatest vanusegruppidest, neil on erinev emakeel ja arvutikasutusoskuse tase.*

### Sissejuhatav tekst:

*Jälgime, kuidas üks reaalne kasutaja oma sündmustega seotud tööülesandeid PÄVIS2 rakenduses täidaks. Me ei testi Sind vaid süsteemi. Palun käitu nii nagu käituksid ülejäänud PÄVIS2 rakenduses. Proovi valjult kaasa rääkida tegutsemise ajal, et saaksime aru, millised kohad tekitavad küsimusi või on problemaatilised ning küsi koheselt, kui selleks vajadus tekib.*

Töölaud - "Täitmata sündmused" olekus:

- 1. Palun kirjelda, mida siin plokis hetkel näed ning mida teha saad.
	- *a. Abistavad küsimused:* 
		- i. Kas siin plokis on võimalik näha rohkem infot sündmusega seotud aegade kohta? Kuidas?
		- ii. Kas siin plokis on võimalik näha sündmusel osalenud ressursside infot? Kuidas?
	- *b. Eesmärk: Kontrollida, kas kasutaja saab aru, et tegu on tema täitmata sündmustega, mida lahtrite nimed tähendavad, mis peidetud infot on võimalik leida.*
- 2. Kas ja kuidas oleks võimalik siin näha kõiki sündmusi, kus sinu ressurss osales?
	- *a. Eesmärk: Kontrollida, kas olekute vahetuse nupp on märgatav ning arusaadav.*
- 3. On siin võimalik avada sündmuse protokoll? Kuidas?
	- *a. Eesmärk: Kontrollida, kas eraldi nupu olemasolu selleks lihtsustab tegevust, eelmine viga on elimineeritud.*

Sündmuste vaade – "Häirekeskuse andmed" alamvaade:

- 1. Mine palun Häirekeskuse andmete vaatesse*. (Abiküsimusteks: Kuidas või kust sooviksid neid andmeid leida? Mis segadusse ajas?)*
	- *a. Eesmärk: Kas sündmuse vaate päis ja sellel sisalduv info on arusaadav ja kasutatav.*
- 2. Palun selgita, mida tähendavad siin erinevad tabelid ja nendes sisalduvad lahtrid. Mis info puudu on? Mis on keeruline ja mis on meeldiv?
	- a. *Eesmärk: Kontrollida, kas tööks vajalik info on olemas ning arusaadavalt esitatud*.

Sündmuste vaade – "Üldandmed" alamvaade:

- 1. Palun mine nüüd üldandmete vaatesse.
	- *a. Eesmärk: Saavutada järgmisteks testideks õige algolukord ning kontrollida päise kasutamise meeldejäävust.*
- *2.* Määra end sündmuse protokolli täitjaks, kui sa juba ei ole. *(Abiküsimusteks: Mis on segane? Mida oleksid selle asemel oodanud?)*
	- a. *Eesmärk: Kas info hetkel kehtiva täitja kohta on leitav ja arusaadav. Kui kiirelt täitja muutmisega hakkama saadakse.*
- 3. Alusta sündmuse andmestiku täitmist,
	- *a. Eesmärk: Kontrollida "Täida" nupu arusaadavust.*
- 4. Eeldame, et tegu oli reaalse "Keemiline reostus" tüüpjuhtumiga ning see toimus Nõmme turu tagumises osas. Täida vaate lahtrid nii, kuidas õigeks pead.
	- a. Eesmärk: Kontrollida tüüpjuhtumi, staatuse ning aadressiväljade ja kaardikomponendi arusaadavust.
- *5. Palun tutvu vaate alumise osaga. Mida tähendavad siin asuvad tabelid? ("Lisad", "Täitjad", "Kinnitatud protokollid" ja "Taasavamised") a. Eesmärk: Kontrollida tabelite ning nendes esitatud info arusaadavust.*

Küsimuste tüübid:

*Kasutajale kuvatakse iga küsimuse tüübi kohta kaks küsimust, sisuliselt loogilises järjestuses.*

- 1. Palun täida siin nähtavad küsimused nii, nagu täidaksid oma viimast "Tulekahju hoones" sündmuse andmestikku.
	- a. Eesmärk: Kontrollida, kui lihtne on esimesel ja teisel korral küsimuse tüübi kasutamine.
- 2. Kui keerulised tundusid küsimused? Kas oli kerge aru saada, mis sisendit sult oodati?
	- a. Hinda skaalal 1-5, kus 1 on "oli väga raske aru saada" ja 5 on "oli väga kergelt aru saada". Too palun välja raskemad küsimused või kohad, kus pidid pikemalt mõtlema.

Koondvaade – meeskonnavanemale:

- 1. Palun kirjelda, millist infot sina sooviksid saada sellisest otsingust ning proovi see teostada. Kas leidsid vajaliku info? Mis segane oli? Mis puudu oli?
	- *a. Eesmärk: Vaate üldise haaramise kontrollimine. Kasutaja eesmärkidega ühildamine. Valikute arusaadavuse kontrollimine.*
- 2. Leia kõik "Tulekahju hoones" sündmused, mis on toimunud sel aastal sinu maakonnas.
	- *a. Eesmärk: Olulisemate otsinguväljade kasutamise lihtsuse kontrollimine. Filtrite kohese rakendumise arusaadavuse kontrollimine.*
- 3. Tee sellest otsingust ka (Exceli) väljavõte.
	- *a. Eesmärk: Kontrollida, kas väljavõtte leidmise nupp on kergemini leitav ja mõistetav.*
- 4. Leia Lääne piirkonnas viimase kuu jooksul toimunud sündmused, kus on osalenud ka paakautod. Kas tulemused on korrektselt kuvatud?
	- *a. Eesmärk: Lisaks filtrite arusaadavusele kontrollida, kas ressursse osatakse tulemuste hulgast vaadata, neid kõiki avada eraldi nupuga ning kas info neis on selge.*

Koondvaade – operatiivkorrapidajale:

- 1. Palun kirjelda, millist infot sina sooviksid saada sellisest otsingust ning proovi see teostada. Kas leidsid vajaliku info? Mis segane oli? Mis puudu oli?
	- *a. Eesmärk: Vaate üldise haaramise kontrollimine. Kasutaja eesmärkidega ühildamine. Valikute arusaadavuse kontrollimine.*
- 2. Leia kõik "Tulekahju hoones" sündmused, mis on toimunud sel aastal sinu kõrvalpiirkonnas.
	- *a. Eesmärk: Olulisemate otsinguväljade kasutamise lihtsuse kontrollimine. Filtrite kohese rakendumise arusaadavuse kontrollimine.*
- 3. Leia oma vastutavate kõik sündmused, mis on toimunud viimase kuu jooksul ja mille protokollid on täitmata**.**
	- a. *Eesmärk: Operatiivkorrapidaja ühe peamise tööülesande täitmise lihtsuse kontrollimine ja uute mõistete arusaadavus*.

Hinnangud:

- 1. Kuidas sulle prototüübi välimus üldiselt meeldib? Ehk värvid, nupud, elementide asetus jne. Hinda skaalal 1-5, kus 1 on "väga ebameeldiv" ja 5 on "väga meeldiv". Mis andis põhjuse sellisele hinnangule?
- 2. Kui mugav tundus sulle nende vaadete kasutamine? Hinda skaalal 1-5, kus 1 on "väga ebamugav" ja 5 on "väga mugav". Mis andis põhjuse sellisele hinnangule?
- 3. Kui keeruline oli sinu jaoks nende vaadete kasutamine? Hinda skaalal 1-5, kus 1 tähendab "väga keeruline" ning 5 on "väga lihtne". Mis andis põhjuse sellisele hinnangule?
- 4. Kas soovid veel midagi sündmuse komponentide kohta lisada?